# WELLINGTON

# **MODE D'EMPLOI BEDIENUNGSANLEITUNG**

# **WL 19 B 12**

# **TELEVISEUR COULEUR A TELECOMMANDE FARBFERNSEHGERÄTE MIT FERNBEDIENUNG**

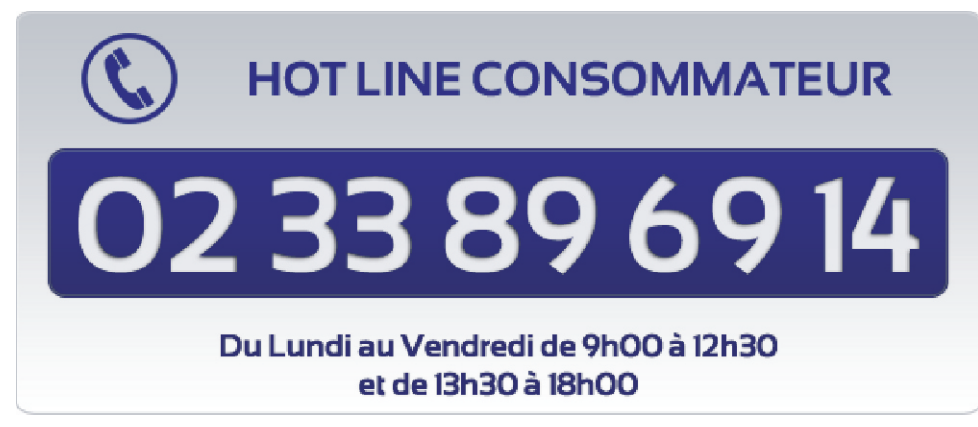

www.vestel-france.fr

# **Table des matières**

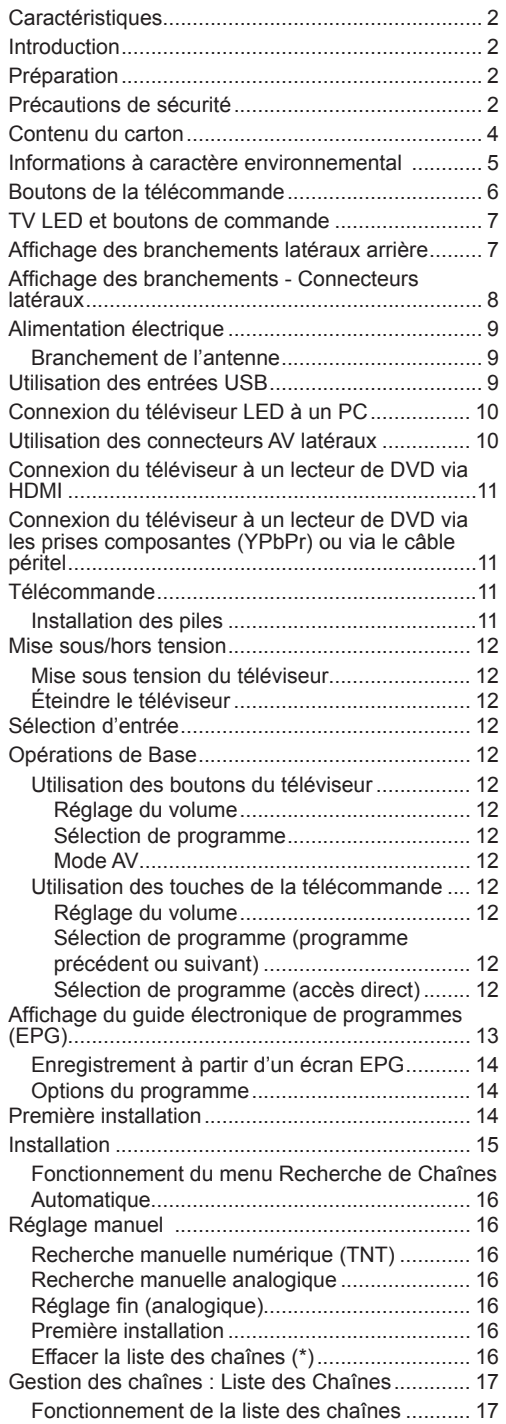

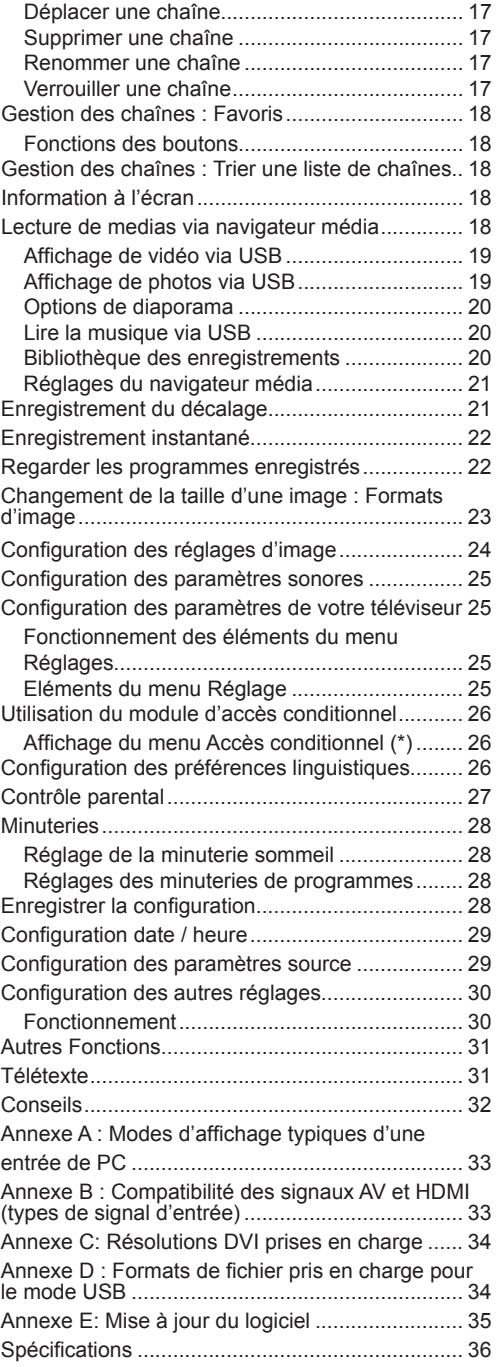

# **Caractéristiques**

- Télévision LED couleur avec télécommande.
- Télévision numérique terrestre entièrement intégrée (TNT - MPEG2)
- Prise HDMI pour vidéo et audio numériques. Ce branchement est également conçu pour accepter des signaux haute définition.
- Entrée USB.
- Enregistrement de programmes
- Décalage de programme
- 1000 programmes (analogiques+numériques).
- Menu de paramétrage OSD.
- Tuner MPEG2 intégré compatible.
- Prise péritel pour appareils externes (appareil vidéo, jeu vidéo, appareil audio, etc.).
- Système de son stéréo. (Allemand+Nicam)
- Télétexte, Fastext, TOP text.
- Branchement du casque.
- Système d'auto programmation.
- Réglage manuel vers l'avant ou vers l'arrière.
- Minuterie Sommeil / Verrouillage enfants.
- Coupure du son automatique quand il n'y a aucune transmission.
- Lecture NTSC.
- AVL (Limitation Automatique du Volume).
- Arrêt automatique.
- PLL (Recherche de Fréquence).
- Entrée PC.
- Plug&Play (branchement et utilisation instantanée) pour Windows 98, Windows 7, ME, 2000, XP Vista.
- Mode jeu.

# **Introduction**

Veuillez lire les consignes correspondantes de ce manuel avant toute première utilisation de cet appareil, même lorsque vous êtes familier avec l'utilisation des appareils électroniques. Veuillez surtout prêter attention au chapitre intitulé CONSIGNES DE SECURITE. Veuillez conserver ce manuel pour une utilisation ultérieure. Au moment de vendre ou de donner cet appareil à quelqu'un, il est absolument important de l'accompagner de ces consignes d'utilisation.

Merci d'avoir choisi cet appareil. Ce manuel vous guidera pour une utilisation appropriée de votre téléviseur. Avant d'utiliser le téléviseur, lisez ce manuel minutieusement. Veuillez le conserver dans un endroit sûr car vous pourrez à nouveau en avoir besoin.

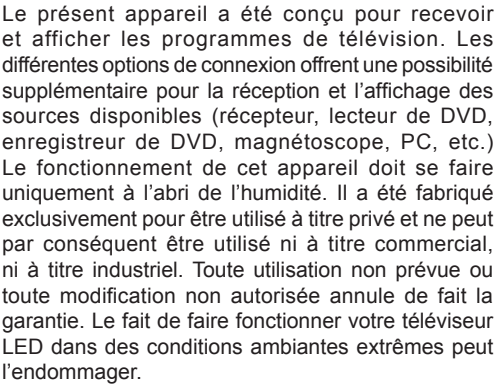

# **Préparation**

Pour la ventilation, laissez un espace d'au moins 10 cm autour du poste. Pour éviter toute panne ou situation périlleuse, ne placez aucun objet au-dessus du poste. Utilisez cet appareil sous des climats modérés.

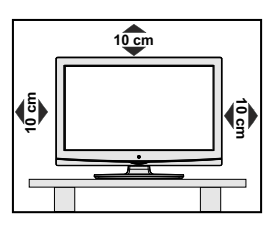

# **Précautions de sécurité**

**Lisez les consignes de sécurité recommandées ci-après pour votre sécurité.**

# **Source d'alimentation**

Ce téléviseur ne doit fonctionner qu'à partir d'une prise de courant 220-240 V AC, 50 Hz. Assurez-vous de sélectionner la tension appropriée pour votre convenance.

# **Cordon d'alimentation**

Ne placez pas l'appareil, ni une pièce de mobilier, etc. sur le cordon d'alimentation (alimentation secteur); évitez tout pincement du cordon. Tenez le cordon d'alimentation par sa fiche. Ne débranchez pas l'appareil en tirant sur le cordon d'alimentation et ne touchez jamais au cordon d'alimentation avec des mains mouillées car ceci pourrait causer un court-circuit ou une décharge électrique. Ne nouez jamais le cordon ni ne l'attachez à d'autres cordons. Les cordons d'alimentation doivent être placés de façon à ne pas risquer d'être piétinés. Un cordon de raccordement endommagé peut causer un incendie ou vous infliger une décharge électrique. Lorsqu'il est endommagé, le cordon doit être remplacé, et cette opération doit être effectuée par un personnel qualifié.

# **Humidité et eau**

N'utilisez pas cet appareil dans un endroit humide et moite (évitez la salle de bain, l'évier de la cuisine, et la proximité de la machine à laver). N'exposez pas cet équipement à la pluie ou à l'eau, ceci pouvant s'avérer dangereux, et ne placez aucun objet

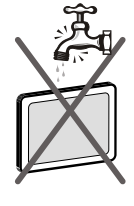

rempli de liquide, comme un vase par exemple, au dessus. Ne pas exposer à des suintements ou à des éclaboussures.

Si un objet solide ou un liquide tombe à l'intérieur du poste, débranchez-le et faîtes-le vérifier par un personnel qualifié avant de continuer à l'utiliser.

# **Nettoyage**

Avant de nettoyer, débranchez le poste TV de la prise murale. N'utilisez pas de nettoyant en liquide ou en aérosol. Utilisez un chiffon doux et sec.

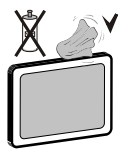

# **Ventilation**

Les fentes et les orifices du téléviseur sont prévus pour la ventilation et pour assurer un fonctionnement fiable. Pour éviter la surchauffe, ces orifices ne doivent pas être obstrués ni couverts de quelque façon que ce soit.

# **Chaleur et flammes**

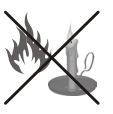

L'appareil ne doit pas être placé à côté des flammes nues ou des sources de chaleur, comme un radiateur. Assurezvous qu'aucune source de flamme vive,

telle que des bougies allumées, ne soit placée sur le poste TV. Les piles ne doivent pas être exposée à une chaleur excessive telle que le rayonnement solaire ou similaire.

# **Foudre**

En cas d'orage et de foudre ou lorsque vous partez en vacances, débranchez le cordon d'alimentation de la prise murale.

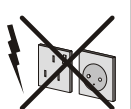

# **Pièces de rechange**

Lorsque des pièces de rechange sont requises, assurez-vous que le technicien de maintenance utilise les pièces de rechange qui sont préconisées par le fabricant ou ayant les mêmes caractéristiques techniques que les pièces originales. . Des substitutions non autorisées peuvent causer un incendie, une décharge électrique ou d'autres risques.

# **Maintenance**

Veuillez confier toute la maintenance à du personnel qualifié. Ne retirez pas le couvercle vous-même car ceci peut entraîner une décharge électrique.

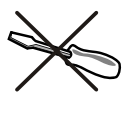

### **Mise au rebut**

• Instructions pour la mise au rebut:

L'emballage et les éléments qui aident dans l'emballage sont recyclables et doivent être recyclés. Les matériaux d'emballage, comme le sac en feuille d'aluminium, doivent être tenus hors de portée des enfants. Les piles, même celles ne contenant pas de métal lourd, ne doivent pas être jetées avec les déchets ménagers. Veuillez éliminer les piles usagées de manière écologique. Consultez la réglementation applicable dans votre région.

• Évitez d'essayer de recharger les piles. Si vous le faites, elles peuvent exploser. Ne remplacez les piles qu'avec celles de même type ou de type équivalent.

Ce symbole sur l'appareil ou sur son emballage indique que votre appareil électrique ou électronique doit être jeté à la fin de sa durée de vie

séparément de vos déchets ménagers. Il existe des systèmes de collecte séparés pour le recyclage au sein de l'UE. Pour plus d'informations, veuillez contacter les autorités locales ou le distributeur chez qui vous avez acheté l'article.

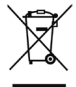

# **Débranchement de l'appareil**

La prise d'alimentation est utilisée pour débrancher le téléviseur de l'alimentation secteur et doit donc rester facilement opérable.

# **Volume du casque**

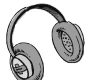

Une pression sonore excessive provenant des écouteurs et du casque peut provoquer une perte auditive.

# **Installation**

Pour éviter toute blessure, cet appareil doit être solidement fixé au mur conformément aux instructions d'installation lors d'un montage mural (si l'option est disponible).

# **Écran LED**

L'écran LED est un produit de très haute technologie avec un film fin d'environ un million de transistors, vous offrant des détails d'image raffinés. Occasionnellement, quelques pixels non actifs peuvent apparaître à l'écran comme un point fixe bleu, vert ou rouge. Veuillez noter que ceci n'affecte pas les performances de votre appareil.

Avertissement ! Ne laissez pas votre téléviseur en veille ou en fonctionnement lorsque vous quittez votre domicile.

# **Branchement à un système de distribution de télévision (télévision par câble, etc.) à partir d'un tuner**

Un périphérique raccordé à la mise à la terre protectrice de l'installation du bâtiment à travers le branchement secteur ou à travers un autre appareil avec branchement à la mise à la terre protectrice et sur un système de distribution de télévision utilisant un câble coaxial peut, dans certaines circonstances, provoquer un incendie.

Le branchement à un système de distribution par câble doit donc être assuré à travers un dispositif fournissant l'isolation électrique inférieure à une certaine plage de fréquence (isolateur galvanique, voir EN 60728-11).

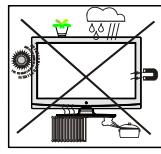

# **Notification de licence (en option)**

Fabriqué sous licence de Dolby Laboratories.

# **RECONNAISSANCE DE MARQUE COMMERCIALE**

« Dolby » et le symbole du double D sont des marques commerciales de Dolby Laboratories.

# **TTI DOLBY.** DIGITAL PLUS

Le bouton Marche/Arrêt ne sépare pas complètement cet appareil du secteur. De plus, l'appareil continue de consommer de l'électricité en mode veille. Pour couper complètement l'alimentation de l'appareil du secteur débranchez sa fiche de la prise secteur. Pour cette raison, l'appareil doit être installé de manière à garantir un libre accès à la prise secteur, de sorte la fiche secteur puisse être débranchée en cas d'urgence. Pour éviter un éventuel incendie, le cordon d'alimentation doit absolument être débranché de la prise secteur avant une longue période de non utilisation comme pendant les vacances, par exemple.

### **Installez les appareils électriques hors de portée des enfants**

Ne laissez jamais les enfants utiliser les appareils électriques sans assistance. Les enfants ne peuvent pas toujours bien reconnaître les dangers qu'ils encourent. Les piles/accumulateurs peuvent être dangereux pour la santé si avalés. Mettez les piles hors de portée des tous petits. Consultez un médecin dans les plus brefs délais si quelqu'un autour de vous avale une pile. Veuillez également conserver les matériaux d'emballage hors de portée des enfants pour éviter tout risque de suffocation.

*Remarque:La connexion HDMI entre le PC et le téléviseur peut entraîner une interférence radio. Dans ce cas, nous vous recommandons de recourir à la connexion VGA (DSUB-15).*

# **Contenu du carton**

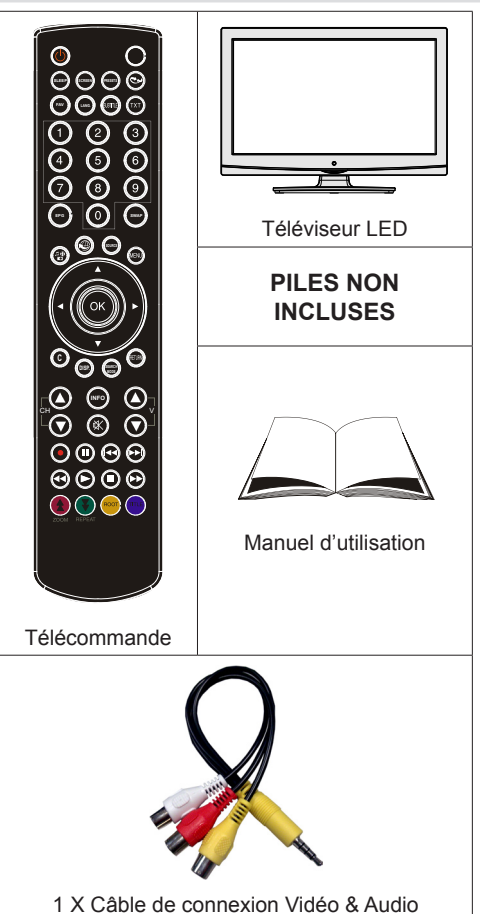

*Remarque: Vous devez vérifier les accessoires après avoir acheté l'appareil. Assurez-vous que chaque accessoire est inclus.*

# **Informations à caractère environnemental**

• Ce téléviseur a été fabriqué pour consommer moins d'énergie nécessaire à la préservation de l'environnement.

Grâce à l'option d'économie d'énergie du présent téléviseur, vous participez à la préservation de l'environnement en même temps vous réalisez des économies en réduisant vos factures d'électricité. Pour réduire votre consommation d'énergie, vous devez procéder comme suit :

• Vous pouvez utiliser le mode d'économie d'énergie du menu Autres réglages . Si vous activez le mode d'économie d'énergie, le téléviseur basculera en mode d'économie d'énergie et le niveau de luminance du téléviseur se réduira jusqu'au niveau optimum. Veuillez remarquer que certains réglages d'image ne seront pas disponibles pour modification lorsque le téléviseur est en mode d'économie d'énergie.

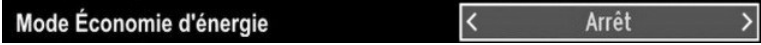

- Veuillez mettre le téléviseur hors tension ou le débrancher de la prise secteur lorsqu'il n'est pas en marche. Cette précaution réduira également la consommation d'énergie.
- Débranchez-le complètement au moment de vous y éloigner pendant une durée prolongée.
- Remarquez qu'en un an, l'utilisation du téléviseur en mode d'économie d'énergie est moins économique que son débranchement de la prise secteur contrairement au mode Veille. Nous vous recommandons donc vivement d'activer le mode d'économie d'énergie afin de réduire votre consommation annuelle d'électricité. De même, nous vous conseillons de débrancher votre poste de télévision du secteur pour plus d'économie d'énergie lorsqu'il n'est pas en cours d'utilisation.
- Veuillez nous aider à préserver l'environnement en suivant ces conseils.

### **Informations relatives à la réparation**

Veuillez confier toute la maintenance à un technicien qualifié. Seuls les techniciens qualifiés doivent réparer le téléviseur. Veuillez contacter le magasin dans lequel vous avez acheté l'appareil pour de plus amples informations.

# **Boutons de la télécommande**

- **1.** Veille
- **2.** Taille de l'image / Zooms vidéos (En mode vidéo du navigateur média)
- **3.** Minuteur de mise en veille
- **4.** Mono/Stéréo Dual I-II / Langue en cours (\*) (dans les chaînes DVB)
- **5.** Sélection du mode favori (dans les chaînes DVB)
- **6.** Touches numériques
- **7.** Guide électronique de programme (dans les chaînes DVB)
- **8.** Aucune fonction
- **9.** Navigateur média
- **10.** Touches de navigation (Haut/Bas/Gauche/ Droite)
- **11.** Aucune fonction
- **12.** Bibliothèque des enregistrements
- **13.** Programme vers le bas Page précédente / Programme vers le haut – Page suivante
- **14.** Muet
- **15.** Enregistrement de programmes
- **16.** Pause (en mode vidéo du Navigateur média) / Enregistrement décalé
- **17.** Retour rapide (en mode vidéo du Navigateur média)
- **18.** Lecture (en mode vidéo du Navigateur média)
- **19.** Touche rouge
- **20.** Touche verte Programme Liste (en mode EPG)/ Sélectionner/Désélectionner tout (dans la liste des Favoris)/Lecture-Diaporama (Dans le navigateur média) / Boucle-Aléatoire (dans le navigateur média)
- **21.** Sélection du mode image / Change le mode Image (en mode vidéo du Navigateur média)
- **22.** Aucune fonction
- **23.** Télétexte /Mélanger (en mode texte)
- **24.** Sous-titre Activé-Désactivé (dans les chaînes DVB)
- **25.** Programme précédent
- **26.** AV / Sélection de la Source
- **27.** Menu Marche-Arrêt
- **28.** Ok (Confirmer) / Retenir (en mode TXT)/ Modifier la liste des chaînes
- **29.** Quitter / Retour / Page d'index (en mode TXT)
- **30.** Aucune fonction
- **31.** Info / Afficher (en mode TXT)

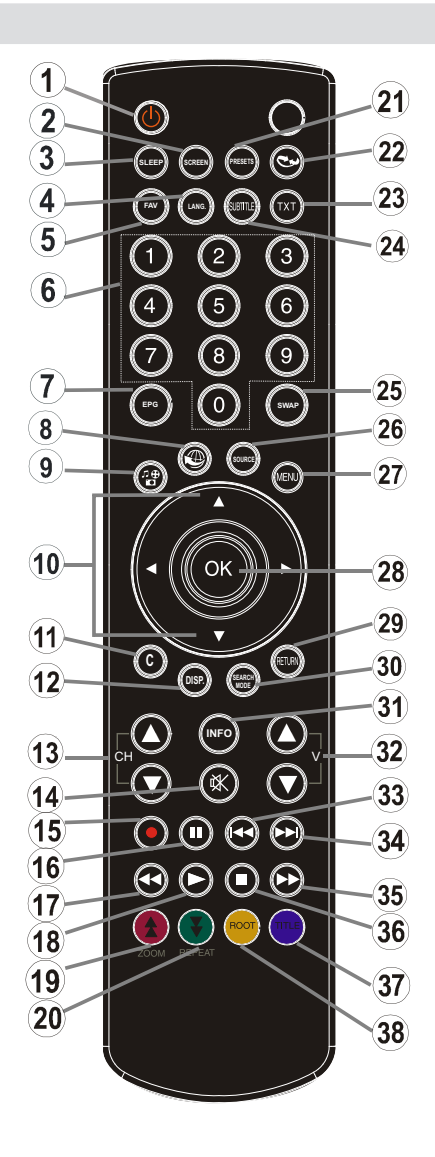

- **32.** Augmenter/Diminuer le volume
- **33.** Aucune fonction
- **34.** Aucune fonction
- **35.** Avance rapide (en mode vidéo du Navigateur média)
- **36.** Arrêter (en mode vidéo du Navigateur média)
- **37.** Touche bleue/Modifier/Filtrer la liste des chaînes (Dans la liste des favoris et l'EPG)
- **38.** Touche jaune/Programme linéaire (en mode EPG)

# **TV LED et boutons de commande**

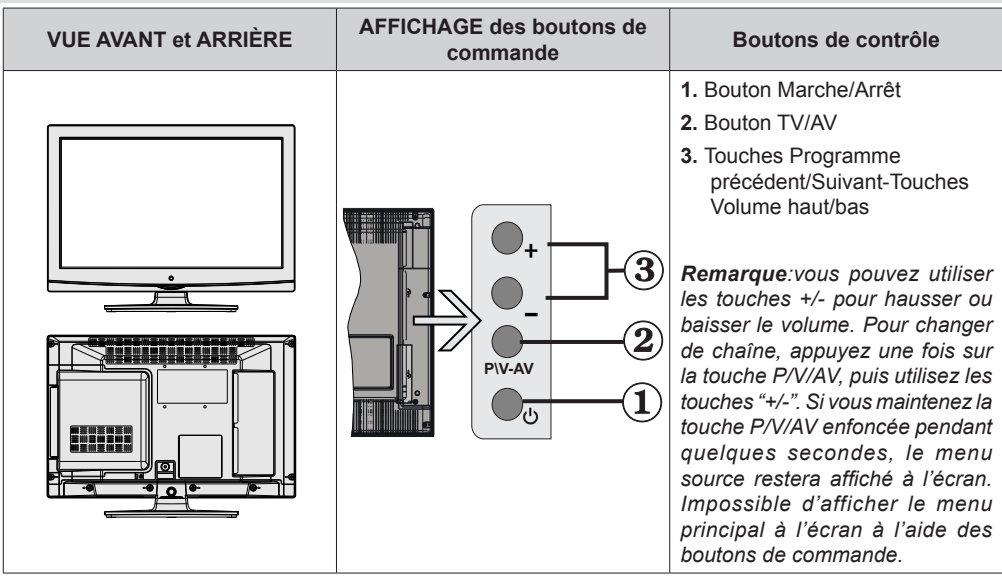

**Affichage des branchements latéraux arrière**

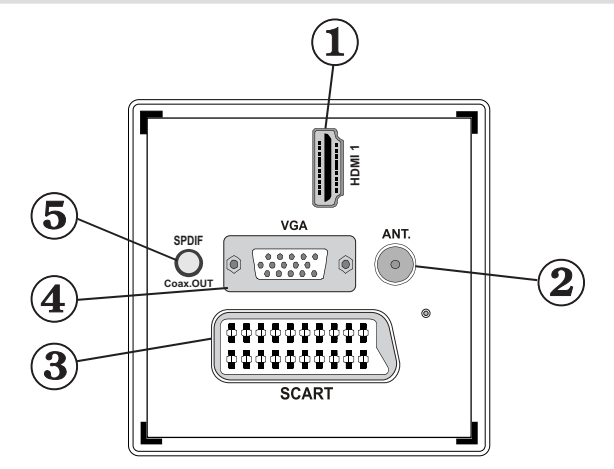

### **1. HDMI 1: Entrée HDMI**

Les **entrées HDMI** sont réservées à un périphérique doté d'une prise **HDMI**. Votre téléviseur LED peut afficher des images en haute définition à partir de périphériques tels qu'un récepteur de satellite haute définition ou un lecteur de DVD. Ces périphériques doivent être connectés via les prises HDMI ou les prises en composantes. Ces prises peuvent accepter les signaux 720p ou 1080i. Aucun branchement audio n'est nécessaire pour une connexion HDMI.

- **2. L'entrée RF** se connecte à un système d'antenne. Remarquez que si vous utilisez un décodeur ou un enregistreur média, vous devez brancher un câble aérien qui va de l'appareil au téléviseur, avec un câble d'antenne approprié, tel qu'illustré page 9.
- **3.** Entrée ou sortie **PÉRITEL** pour périphériques externes. Connecter le câble Péritel entre la prise Péritel de la TV et la prise Péritel de votre appareil externe (comme un décodeur, un magnétoscope ou un lecteur DVD).

*Remarque: Si un dispositif externe est branché à l'aide d'une prise PERITEL, le téléviseur passera automatiquement au mode AV.*

*Remarque: Le signal S-VHS est pris en charge par la prise péritel. Remarque: pendant la réception des chaînes DTV (Mpeg4 H.264) ou pendant le mode Navigateur multimédia, la sortie ne sera pas disponible via la prise péritel.*

**4. L'entrée PC** sert à connecter un ordinateur personnel au poste TV. Branchez le câble de PC entre **l'ENTRÉE PC** sur la TV et la sortie PC sur votre ordinateur. *Remarque: Vous pouvez utiliser un câble YPbPr à VGA (non fourni) pour activer le signal YPbPr via l'entrée du PC.*

*IMPORTANT***:** *Vous ne pouvez pas utiliser le mode PC et l'YPbPr en même temps.*

**5.** La **Sortie coaxiale SPDIF** envoie les signaux audio numériques de la source en cours. Utilisez un **câble coaxial SPDIF** pour transférer des signaux audio en direction d'un périphérique disposant d'une entrée SPDIF.

# **Affichage des branchements - Connecteurs latéraux**

- **1.** La fente permet d'utiliser une carte CI. Une carte CI vous permet de regarder toutes les chaînes auxquelles vous êtes abonné(e). Pour plus d'informations, référez-vous à la section « Accès conditionnel ».
- **2.** Entrées USB.

*Veuillez remarquer que la fonction d'enregistrement est disponible à travers cette entrée USB. Vous avez la possibilité de raccorder les lecteurs de disque dur à cette entrée.*

- **3.** Touches de commande du téléviseur.
- **4.** L'entrée de **branchement latéral audio-vidéo** sert à connecter les signaux vidéo et audio de périphériques externes. Pour effectuer une connexion vidéo, vous devez utiliser le câble de branchement AV fourni pour activer la connexion. Pour commencer, branchez la seule fiche du câble à la prise AV située sur le côté de l'appareil. Ensuite, insérez le connecteur de votre câble vidéo (non fourni) dans l'entrée JAUNE (située sur le côté pluriel) du câble de connexion AV fourni. Les couleurs des prises jack doivent correspondre les unes aux autres.

Pour activer la connexion audio, vous devez utiliser les entrées ROUGE et BLANCHE du câble de connexion latérale AV. Ensuite, insérez les connecteurs de câble audio du périphérique à l'intérieur des jacks ROUGE et BLANC du câble de connexion AV **fourni**. Les couleurs des prises jack doivent correspondre les unes aux autres.

*Remarque: Vous devez utiliser les entrées audio du câble de connexion AV latéral (ROUGE&BLANC) pour activer la connexion sonore lors de la connexion d'un périphérique à votre téléviseur au moyen d'un PC ou d'une entrée VIDEO EN COMPOSANTE.*

**5.** La prise jack du casque s'utilise pour brancher un casque externe au système. Raccordez au port du CASQUE pour écouter le son du téléviseur en provenance du casque (en option).

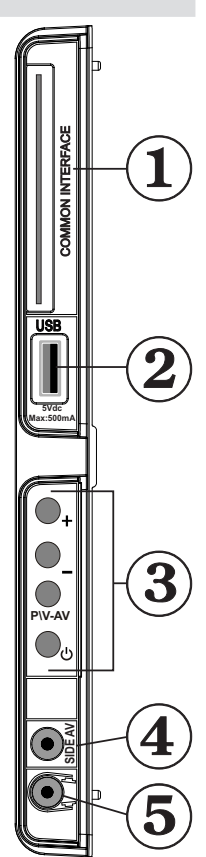

# **Alimentation électrique**

*IMPORTANT: Le téléviseur a été conçu uniquement pour fonctionner en 220-240V AC, 50 Hz.*

• Après avoir retiré la TV de l'emballage, attendez un moment pour que la TV atteigne la température ambiante avant de brancher la TV à la prise de courant. Branchez le câble d'alimentation à la prise secteur.

# **Branchement de l'antenne**

• Branchez l'antenne ou le câble du téléviseur à la prise d'ENTRÉE DE L'ANTENNE située à l'arrière du téléviseur.

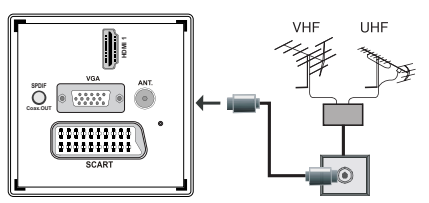

# **Utilisation des entrées USB Branchement de l'USB**

- Vous pouvez connecter un lecteur de disque dur USB ou une carte mémoire USB à votre téléviseur grâce aux entrées USB du téléviseur. Cette option vous donne la possibilité de lire des fichiers mémorisés dans un disque USB ou d'enregistrer les programmes.
- Les disques durs externes de 2,5 et 3,5 pouces (hdd avec alimentation externe) sont pris en charge.
- Pour enregistrer un programme, vous devez d'abord connecter votre lecteur USB à votre téléviseur que vous aurez auparavant pris le soin d'éteindre. Allumez ensuite le téléviseur afin d'activer la fonction d'enregistrement. Dans le cas contraire, l'option d'enregistrement ne sera pas disponible.

# **IMPORTANT !**

- Vous pouvez sauvegarder vos fichiers avant d'effectuer tout branchement au téléviseur afin d'éviter de probables pertes de données. Veuillez remarquer que la responsabilité du fabricant ne saurait être engagée en cas de dommage de fichier ou de perte de données.
- Il est possible que certains types de périphériques USB (à l'exemple des lecteurs MP3) ou des lecteurs de disque dur/cartes mémoires USB soient incompatibles avec ce téléviseur.

**IMPORTANT:** *Le téléviseur prend en charge uniquement le formatage du disque FAT32. Le format NTFS en revanche n'est pas pris en charge. Si vous branchez un disque USB au format NTFS, le téléviseur vous demandera d'en formater le contenu. Reportez-vous à la section « Formater le disque* 

*» dans les pages ci-après pour de plus amples informations relatives au formatage du disque.*

*Veuillez noter que TOUTES les données contenues dans le disque USB seront perdues et le format du disque sera converti à FAT32.*

# **Connexion du disque USB**

• Branchez votre périphérique USB à l'entrée USB du téléviseur.

*Remarque: Branchez ou débranchez votre disque USB au téléviseur éteint.*

*Remarque: Si vous voulez connecter un lecteur de disque dur USB au téléviseur, le câble de connexion USB utilisé entre le lecteur de disque et le téléviseur doit être doté d'un logo USB et doit être le plus court possible.*

*Remarque: Pendant le formatage d'un disque dur USB d'une capacité de 1TO (Tera Octet), il peut arriver que vous soyez confronté à certains problèmes au cours du processus de formatage. En pareille situation, vous devez formater le disque de votre PC et le type de disque doit être FAT32.*

# AFFICHAGE LATÉRAL MEMOIRE USB

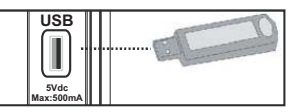

# *ATTENTION !*

- Il est dangeureux et déconseillé de brancher et de débrancher un périphérique USB trop rapidement. Ceci peut physiquement endommager le lecteur USB et surtout le périphérique USB lui-même.
- Ne jamais enlever l'USB durant la lecture ou l'enregistrement d'un fichier.

# **Enregistrement de programmes.**

Pour enregistrer un programme, vous devez d'abord connecter votre lecteur USB à votre téléviseur que vous aurez auparavant pris le soin d'éteindre. Allumez ensuite le téléviseur afin d'activer la fonction d'enregistrement.

*IMPORTANT: Au cours de l'utilisation d'un nouveau lecteur de disque dur USB, il est conseillé de procéder dans un premier temps au formatage du disque à l'aide de l'option "Formater le disque" de votre téléviseur.*

• Pour utiliser la fonction d'enregistrement, vous devez connecter un disque USB ou un lecteur de disque dur externe au téléviseur. Veillez ensuite à ce que le disque USB branché ait une capacité minimale de 1 Go et une compatibilité de vitesse de 2.0. Si le périphérique USB connecté ne prend pas en charge la vitesse 2.0, un message d'erreur s'affichera.

*Remarque: les programmes enregistrés sont mémorisés dans le disque USB. Si vous le souhaitez, vous pouvez sauvegarder/copier les enregistrements sur un ordinateur; toutefois, ces fichiers ne seront pas disponibles pour lecture sur un PC. Vous pouvez lire les enregistrements uniquement sur votre téléviseur.*

- Une heure d'enregistrements mémorisés occupe environ 2 Go d'espace.
- • Pour de plus amples informations relatives aux programmes d'enregistrement, veuillez vous reporter aux sections "Enregistrement instantané", "Décalage temporel", "Guide de Programme Électronique", "Bibliothèque des enregistrements", ou encore "Minuteries d'enregistrement" ci-après.
- Les programmes enregistrés sont répartis dans des partitions de 1Go (une heure environ). Les noms des trois derniers chiffres des enregistrements sauvegardés indiquent ce qui suit: 4801-000.ts, 4801-001.ts.
- Les programmes enregistrés sont mémorisés dans le répertoire ci-après du disque USB connecté: \DVR\ RECS. Tous les enregistrements sont signalés par un chiffre (4801-000.ts par exemple). Un fichier texte (txt) est créé pour chaque enregistrement. Ce fichier texte contient des informations relatives au diffuseur, au programme, et à la durée d'enregistrement.
- Si la vitesse d'écriture du disque USB connecté est insuffisante, l'enregistrement peut échouer et l'option de décalage peut ne pas être disponible.
- L'enregistrement des programmes HD peut occuper un espace plus considérable sur le disque USB en fonction de la résolution de la diffusion. Pour cette raison, il est recommandé d'utiliser les lecteurs de disques durs USB pour l'enregistrement des programmes HD.
- Évitez de débrancher l'USB/HDD pendant l'enregistrement. Si vous le faites, vous courez le risque d'endommager l'USB/HDD connecté.
- La multipartition des lecteurs de disques durs est prise en charge jusqu'à deux partitions.
- Certains paquets de flux peuvent ne pas être enregistrés à cause des problèmes de signal. Par conséquent, il peut arriver que des vidéos soient gelées pendant la lecture.
- Les touches Enregistrement, Lecture, Pause, Affichage ne peuvent être utilisées lorsque l'option Télétexte est sur MARCHE. Si un enregistrement démarre à partir de la minuterie lorsque le télétexte est activé sur ON, le télétexte est automatiquement désactivé. L'utilisation du télétexte est également désactivée pendant un enregistrement ou une lecture en cours.

# **Connexion du téléviseur LED à un PC**

Afin d'afficher l'image de l'écran de votre ordinateur sur votre téléviseur LED, vous pouvez connecter votre ordinateur au poste de télévision. Débranchez l'ordinateur et le téléviseur avant de faire les branchements. Utilisez le câble VGA pour brancher le PC au téléviseur LED. Une fois le branchement effectué, passez à la source du PC. Voir la section « Sélection d'entrée». Réglez la résolution qui correspond à vos besoins d'affichage. Pour les informations relatives à la résolution, se reporter à l'annexe.

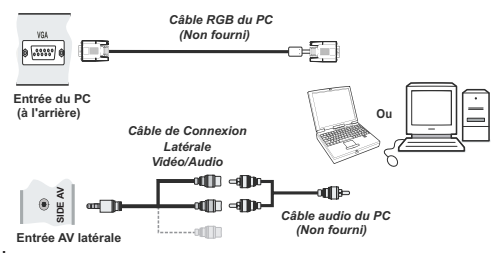

# **Utilisation des connecteurs AV latéraux**

Vous avez la possibilité de brancher une série d'appareils à votre téléviseur LED à l'aide de ses connecteurs latéraux.

- Pour brancher un caméscope, un appareil photo, ou une caméra, vous devez utiliser la prise **AV** (sur le côté). Pour y parvenir, vous devez utiliser le **câble de connexion vidéo/audio**. Pour commencer, branchez la seule fiche du câble à la prise **AV IN** (sur le côté) de l'appareil. Ensuite, insérez le câble (non fourni) de votre appareil photo ou de votre caméra dans la partie Plural du **câble de connexion Vidéo/Audio**. Les couleurs des prises jack doivent correspondre les unes aux autres. Reportez-vous à l'illustration ci-dessous.
- Ensuite, vous devez basculer vers la source **AV latérale**. Reportez-vous à la section *Sélection d'entrée* dans les sections suivantes pour de plus amples informations.

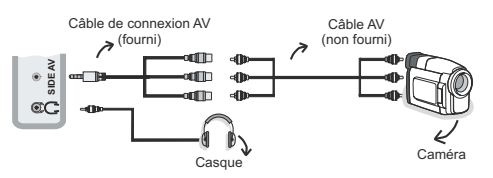

• Pour écouter le son en provenance du téléviseur à partir du casque, vous devez brancher les casques à votre téléviseur en utilisant la prise jack **CASQUE**  comme indiqué dans l'illustration.

# **Connexion du téléviseur à un lecteur de DVD via HDMI**

*Veuillez consulter le manuel d'utilisation de votre lecteur de DVD pour plus d'informations. Débranchez le téléviseur et l'appareil avant d'effectuer les branchements.*

*Remarque: Notez que tous les câbles présentés dans l'illustration ne sont pas fournis.*

• Si votre lecteur de DVD est doté d'une prise **HDMI**, vous pouvez le brancher via **HDMI** pour une meilleure qualité vidéo et audio.

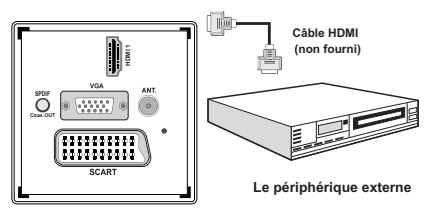

• Lorsque vous vous branchez au lecteur de DVD tel qu'illustré ci-dessus, passez à la source **HDMI**  connectée. Reportez-vous à la section *Sélection d'entrée* pour de plus amples informations relatives au changement de sources.

# **Connexion du téléviseur à un lecteur de DVD via les prises composantes (YPbPr) ou via le câble péritel**

- Certains lecteurs de DVD sont branchés via des PRISES EN COMPOSANTES (YPbPr). Vous pouvez recourir au mode YPbPr uniquement lorsque vous raccordez un appareil doté d'une sortie YPbPr à travers l'entrée PC avec le câble YPbPr pour PC. (Le câble YPbPr n'est pas fourni).
- Une fois le branchement effectué, passez en source YPbPr . Voir la section « Sélection d'entrée ».
- Pour activer une connexion audio, utilisez le câble VGA/audio du composant. Tout d'abord, branchez l'unique jack du câble au téléviseur. Ensuite, insérez les connecteurs de câble audio du lecteur de DVD (non fourni) dans le câble de connexion du composant audio du PC (fourni)/VGA comme dans l'illustration ci-après. Les couleurs des prises jack doivent correspondre les unes aux autres (ROUGE&BLANC).

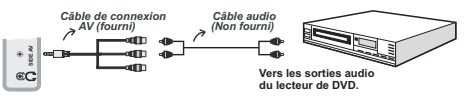

- Une fois le branchement effectué, passez en source YPbPr. Voir la section « Sélection d'entrée ».
- Vous pouvez également brancher à travers le PERITEL.

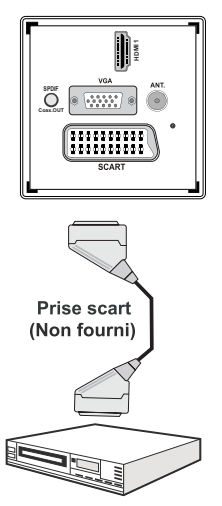

**Le périphérique externe**

*• Remarque: Ces trois procédés de branchement réalisent la même fonction mais à des niveaux de qualité différents. Il n'est pas nécessaire d'effectuer la connexion en recourant à toutes les trois méthodes.*

# **Télécommande**

# **Installation des piles**

- Retirez le couvercle du compartiment des piles situé au dos de la télécommande en poussant doucement vers l'arrière à partir de la partie indiquée.
- Insérer à l'intérieur deux piles de type **AAA/R3** ou équivalent. Respectez la bonne polarité (+/-) pendant l'insertion des piles et replacez le couvercle du compartiment des piles à la fin de l'opération.

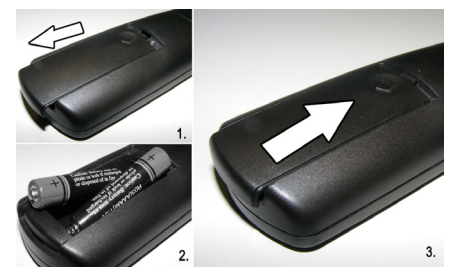

*Remarque: Retirez les piles de la télécommande lorsqu'elle n'est pas utilisée durant une longue période. Sinon une fuite possible des piles peut l'endommager. Le rayon d'action est approximativement de 7 m / 23 pieds.*

# **Mise sous/hors tension**

# **Mise sous tension du téléviseur**

- Branchez le cordon d'alimentation à une prise de courant alternatif 220-240V AC, 50 Hz. La DEL de veille s'allume ensuite. (Ce voyant clignotera pendant la marche et la mise en veille)
- Pour allumer le téléviseur à partir du mode veille, vous pouvez soit:
- Presser le bouton " $\bigcirc$ ". CHA/CH  $\blacktriangledown$  ou un bouton numérique sur la télécommande.
- Appuyez sur le bouton " $()$ ". ou **+** ou sur le bouton du téléviseur. Le téléviseur s'allumera ensuite.

*Remarque*: Si vous allumez votre TV via les boutons **CH ▲ / CH ▼** de la télécommande ou du poste de télévision, le dernier programme que vous regardiez sera sélectionné à nouveau.

Quelle que soit la méthode, le téléviseur s'allumera.

# **Éteindre le téléviseur**

- Pressez le bouton " $\binom{1}{2}$ " sur la télécommande ou pressez le commutateur "(")" le téléviseur, et la TV passera ainsi en mode veille.
- **Pour éteindre complètement le téléviseur, débranchez le cordon d'alimentation de la prise secteur.**

*Remarque: Lorsque le téléviseur est en mode veille, le voyant lumineux du mode veille clignote pour signifier que des options comme Recherche en mode veille, téléchargement automatique ou Minuterie sont actives.*

# **Sélection d'entrée**

Après avoir branché les systèmes externes à votre téléviseur, vous pouvez passer à différentes sources d'entrée. Appuyez consécutivement sur la touche "**SOURCE**" de la télécommande pour changer directement de source.

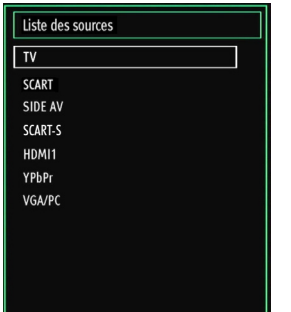

*Remarque: Vous pouvez recourir au mode YPbPr uniquement lorsque vous raccordez un appareil doté d'une sortie YPbPr à travers l'entrée PC avec le câble YPbPr pour PC.*

# **Opérations de Base**

**Vous pouvez faire fonctionner votre téléviseur en utilisant indifféremment les boutons de la télécommande et ceux du téléviseur.**

### **Utilisation des boutons du téléviseur**

Impossible d'afficher le menu principal à l'écran à l'aide des boutons de commande. Les touches "**+/-**" serviront par défaut à augmenter / diminuer le volume. Même si vous attribuez d'autres fonctions à ces boutons, les touches "**+/-**" fonctionneront par défaut après quelques instants.

### **Réglage du volume**

• Appuyez une fois sur la touche "**P/V/AV**". Ensuite, servez-vous des touches "**+/-**" pour hausser ou baisser le volume. En procédant ainsi, une échelle du niveau de volume (curseur) s'affichera à l'écran Lorsque le téléviseur est en marche, la touche +/- peut servir par défaut à hausser ou à baisser le volume.

### **Sélection de programme**

• Appuyez une fois sur la touche "**P/V/AV**" et utilisez ensuite les touches "**+/-**" pour changer de chaîne. En appuyant sur le bouton "**+/-**" vous pouvez sélectionner le programme suivant ou précédent.

### **Mode AV**

• Maintenez la touche "**P/V/AV**" pour faire afficher le menu source en quelques secondes.

### **Utilisation des touches de la télécommande**

• La télécommande de votre téléviseur est conçue pour contrôler toutes les fonctions du modèle sélectionné. Les fonctions seront décrites conformément au système de menu de votre téléviseur.

# **Réglage du volume**

• Appuyez sur le bouton "V A" pour augmenter le volume. Appuyez sur la touche "**V** " pour diminuer le volume. Une échelle indiquant le niveau du volume (curseur) s'affiche à l'écran.

### **Sélection de programme (programme précédent ou suivant)**

- Pressez le bouton "**CH** " pour sélectionner le programme précédent.
- Pressez le bouton "CHA" pour sélectionner le programme suivant.

# **Sélection de programme (accès direct)**

• Appuyez sur les touches numériques de la télécommande pour sélectionner les programmes compris entre 0 et 9. Le téléviseur basculera vers le programme sélectionné. Pour sélectionner les programmes à deux chiffres, appuyez consécutivement sur les touches numériques. Lorsque la durée d'appui est expirée pour le

deuxième numéro, seul le premier programme numérique s'affichera. Appuyez directement sur le numéro de programme pour sélectionner à nouveau les programmes à un chiffre.

# **Affichage du guide électronique de programmes (EPG)**

Vous pouvez afficher le Guide électronique de programme (EPG) afin de voir les informations concernant les programmes disponibles. Pour afficher le menu EPG, veuillez appuyer sur la touche EPG de la télécommande.

- Appuyez sur les touches "V"/" $\blacktriangle$ " pour parcourir les chaînes.
- Appuyez sur le bouton " $\P'$ "  $\blacktriangleright$ " pour parcourir la liste des chaînes.
- Le menu EPG affiche les informations disponibles concernant toutes les chaînes.
- Veuillez noter que les renseignements relatifs aux événements sont automatiquement mis à jour. S'il n'en existe pas, l'EPG affichera une page vierge.

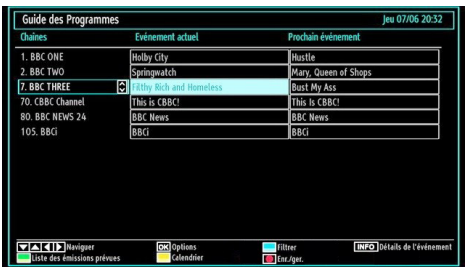

**Bas/Haut/Gauche/Droite: Naviguer.**

**OK (OPTIONS)** Affiche/enregistre ou défini la minuterie des programmes à venir.

**INFO (Détails de l'événement):** affiche les programmes dans les moindres détails.

**Touche verte :** La liste des programmes s'affiche

Touche jaune: Affiche les informations de l'EPG en fonction du programme linéaire

**Touche bleue (Filtrer):** Affiche les options de filtre.

 (ENREGISTRER): le téléviseur commencera à enregistrer le programme sélectionné. Vous pouvez appuyer à nouveau pour mettre un terme à l'enregistrement.

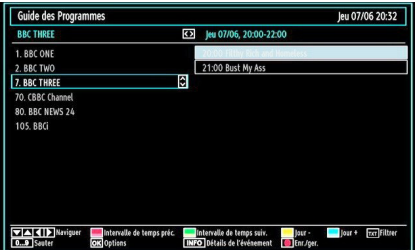

**Bas/Haut/Gauche/Droite: Naviguer.**

**Touche Rouge (Intervalle de temps préc.):** affiche les programmes du jour précédent.

**Touche verte (Intervalle de temps suiv.):** Affiche les programmes de l'intervalle de temps suivant.

**Bouton jaune (Jour -):** affiche les programmes du jour précédent.

**Bouton BLEU (Jour +):** affiche les programmes du jour suivant.

**Boutons numériques (Sauter)**: aller directement à la chaîne préférée via des boutons numériques.

**OK (OPTIONS)** Affiche/enregistre ou défini la minuterie des programmes à venir.

**Touche TXT (Filtrer):** Affiche les options de filtre.

**INFO (Détails de l'événement):** affiche les programmes dans les moindres détails.

 (ENREGISTRER): le téléviseur commencera à enregistrer le programme sélectionné. Vous pouvez appuyer à nouveau pour mettre un terme à l'enregistrement.

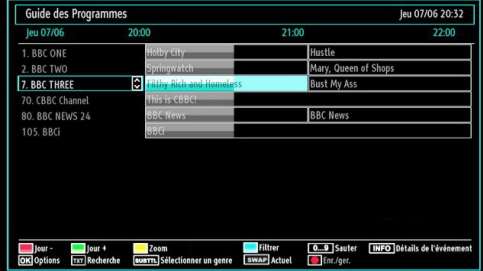

**Touche rouge (Jour précédent):** affiche les programmes du jour précédent.

**Touche verte (Jour suivant):** affiche les programmes du jour suivant.

**Touche jaune (Zoom):** Affiche davantage d'informations concernant le programme.

**Touche bleue (Filtre):** Affiche les options de filtre.

**INFO (Détails):** affiche les programmes dans les moindres détails.

**Boutons numériques (Sauter) :** aller directement sur la chaîne désirée à l'aide des boutons numériques.

**OK (OPTIONS)** Affiche/enregistre ou défini la minuterie des programmes à venir.

### **TXT(Chercher):** Affiche le menu "*Recherche d'EPG*").

Vous pouvez rechercher les programmes à l'aide de l'écran de recherche Guide. Les options de recherche ont été prévues dans l'écran de recherche Guide. Vous pouvez effectuer une recherche par Genre ou nom. Si vous sélectionnez l'option GENRE, les programmes s'affichent conformément à leur genre. Si vous sélectionnez l'option Name Match (Nom) et appuyez sur le bouton Down (Suivant), la ligne suivante sera mise en évidence et les numéros alphanumériques s'afficheront au bas de l'écran. Saisissez le nom du programme que vous souhaitez rechercher. À la fin de l'opération, appuyez sur le bouton Down (Suivant) pour mettre l'option Start Search (Démarrer la recherche), puis appuyez sur le bouton OK pour continuer.

**SUBTITLE (SOUS-TITRE):** Appuyez sur la touche **SUBTITLE** pour voir le menu du genre sélectionné. En utilisant cette fonctionnalité vous pouvez interroger la base de données du guide de programme selon le genre sélectionné. Les informations disponibles dans le guide des programmes seront recherchées et les résultats correspondants à vos critères seront listés.

**SWAP (Actuel) :** Affiche le programme en cours.

# **Enregistrement à partir d'un écran EPG**

*IMPORTANT : Afin de pouvoir enregistrer un programme, vous devez brancher un périphérique USB au préalable.* 

*Il est recommandé d'utiliser un disque dur externe alimenté (USB HDD) lors de l'utilisation du mode Enregistrement à partir de l'EPG.*

*Remarque : Le téléviseur doit être éteint lors du branchement du périphérique USB. Dans le cas contraire, l'option d'enregistrement ne sera pas disponible.*

 (ENREGISTRER): le téléviseur commencera à enregistrer le programme sélectionné. Vous pouvez appuyer à nouveau pour mettre un terme à l'enregistrement

*Remarque : Pendant l'enregistrement, il est impossible de basculer sur un programme ou une source différente*

/ : Page de gauche / Page de droite.

### **Options du programme**

Dans le menu EPG, appuyez sur la touche OK pour accéder au menu « Options des événements »

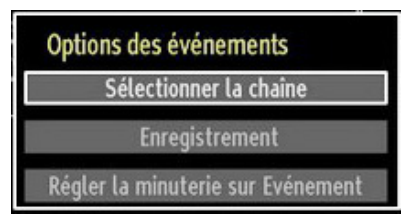

### **Sélectionner une chaîne**

Dans le menu EPO, grâce à cette option, vous pouvez passer à la chaîne sélectionnée.

Enregistrer / Supprimer le minuteur **d'enregistrement**

*IMPORTANT : Afin de pouvoir enregistrer un programme, vous devez brancher un périphérique USB au préalable.* 

*Il est recommandé d'utiliser un disque dur externe alimenté (USB HDD) lors de l'utilisation du mode Enregistrement Décalé.*

*Remarque : Le téléviseur doit être éteint lors du branchement du périphérique USB. Dans le cas contraire, l'option d'enregistrement décalé ne sera pas disponible.*

- Après avoir sélectionné un programme dans le menu EPG, appuyez sur la touche OK pour afficher l'écran Options. Sélectionnez l'option "Enregistrement" et appuyez sur la touche OK. À l'issue de cette opération, un enregistrement est programmé pour l'élément sélectionné.
- Pour annuler un enregistrement existant, sélectionnez le programme enregistré et appuyez sur la touche OK. Ensuite, sélectionnez l'option "Supprimer l'enreg." (Delete Rec.) Minuteur. L'enregistrement sera annulé

*Remarque : Pendant l'enregistrement, il est impossible de basculer sur un programme ou une source différente.*

### **Régler la minuterie / Supprimer la minuterie**

Après avoir sélectionné un programme dans le menu EPG, appuyez sur la touche OK pour afficher l'écran Options. Sélectionnez l'option "Régler la minuterie sur l'événement" et appuyez sur la touche OK. Vous avez la possibilité de définir une minuterie pour les programmes à venir

Pour annuler une minuterie existante, sélectionnez le programme en question et appuyez sur la touche OK. Sélectionnez ensuite l'option "Supprimer la minuterie". La minuterie sera annulée.

*Remarque: Il est impossible d'enregistrer ou de définir une minuterie pour deux émissions distinctes ou plus au cours du même intervalle de temps.*

# **Première installation**

*N.B: veillez à ce que l'antenne soit branchée et qu'un module d'interface commune ne soit pas insérée avant de mettre le téléviseur en marche pour la première fois.*

Lorsque vous allumez votre téléviseur pour la première fois, un assistant d'installation vous guidera tout au long du processus. Tout d'abord, il vous sera demandé de saisir et de confirmer un code PIN. Le code PIN en question devra être un chiffre différent de 0000. Saisissez-en un et confirmez-le en le saisissant à nouveau. Appuyez sur OK pour continuer. Si les deux codes PIN correspondent l'un à l'autre, votre code PIN principal sera activé. Ensuite, l'écran de sélection de la langue s'affichera :

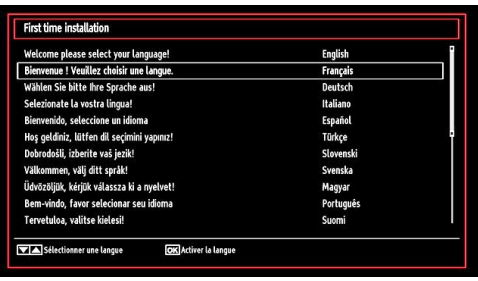

- Utilisez les touches " $\nabla$ " ou " $\blacktriangle$ " pour sélectionner votre langue et appuyez sur le bouton **OK** pour choisir la langue et continuer.
- Après avoir sélectionné la langue, l'écran "**Bienvenue!**" s'affiche, vous invitant à définir les options **Pays,Langue Télétexte** et **Recherche chaînes codées**.

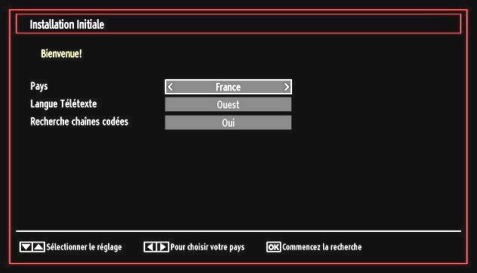

- En appuyant sur le bouton " $\blacktriangle$ " ou " $\blacktriangleright$ ", sélectionnez le **pays** de votre choix et appuyez sur le bouton " " pour mettre l'option **Langue Télétexte** en surbrillance. Pressez le bouton "<" ou ">" pour sélectionner Langue télétexte.
- Appuyez sur la touche " $\blacktriangledown$ " après avoir défini l'option Langue télétexte. L'option **Recherche chaînes codées** sera alors sélectionnée. Vous pouvez définir l'option **Recherche chaînes codées** sur **Oui** si vous souhaitez rechercher les chaînes codées. Ensuite, sélectionnez la langue de télétexte de votre choix.
- Pressez le bouton **OK** sur la télécommande pour continuer et le message suivant s'affichera à l'écran:

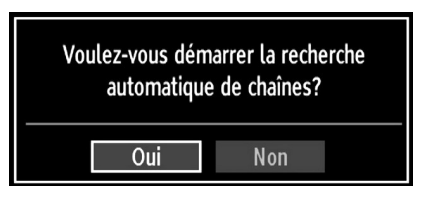

Pour sélectionner l'option "Oui" ou "Non", placez l'élément en surbrillance en utilisant les boutons " ou " $\blacktriangleright$ ", puis appuyez sur le bouton **OK**.

Ensuite, l'OSD ci-après s'affichera à l'écran et le téléviseur numérique recherchera les diffusions terrestres numériques disponibles.

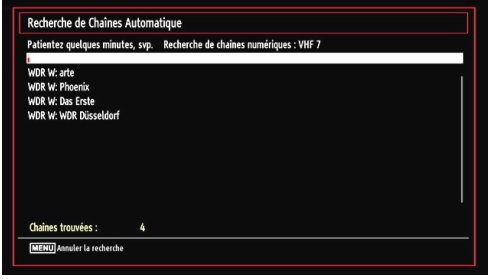

*Remarque: Vous pouvez appuyez sur la touche MENU pour annuler.* 

• Une fois toutes les stations disponibles enregistrées, la liste des chaînes s'affichera à l'écran. Si les chaînes retrouvées vous intéressent, en fonction du LCN, veuillez sélectionner « Oui », puis appuyez sur « OK ».

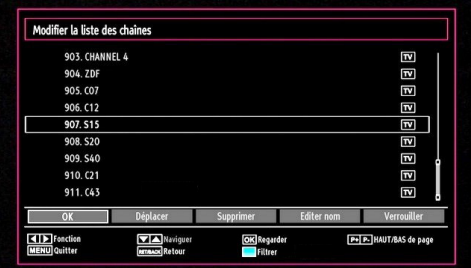

• Appuyez sur le bouton **OK** pour quitter la liste des chaînes et regarder la télé.

# **Installation**

Appuyez sur la touche **MENU** de la télécommande et sélectionnez l'option **Installation** à partir de la touche " ou "<sup>\*</sup> Appuyez sur la touche **OK** pour afficher l'écran de menu suivant.

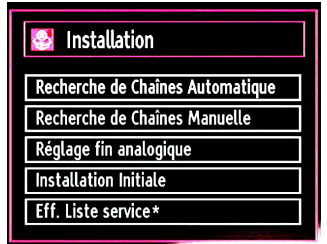

*Sélectionnez l'option Recherche de Chaînes Automatique en appuyant sur la touche* " $\blacktriangledown$ "/" $\blacktriangle$ " *et sur* **OK***. Les options de Recherche de Chaînes Automatique s'afficheront. Vous pouvez sélectionner l'option Antenne numérique, Antenne analogique, ou*  *Antenne numérique-analogique en appuyant sur les*   $t$ ouches "▼"/"▲" et **OK**.

### **Fonctionnement du menu Recherche de Chaînes Automatique**

**Digital:** *Recherche et enregistre les chaînes TNT.*

*Analogique: Recherche et mémorise les stations analogiques.*

**Remplis tout:** *Recherche et enregistre à la fois les chaînes analogiques et les chaînes TNT.*

- Chaque fois que vous sélectionnez une recherche automatique et appuyez sur la touche **OK**, un écran de confirmation apparaît à l'écran. Pour lancer le processus d'installation, sélectionnez **Oui**, pour annuler, sélectionnez **Non** en appuyant "<" ou " " sur le bouton **OK**.
- Après avoir réglé, sélectionné et confirmé la recherche automatique de chaînes, le processus d'installation commencera et la barre de progression commencera à évoluer. Appuyez sur la touche **MENU** pour annuler le processus. En pareille situation, les chaînes repérées ne sont pas mémorisées.

# **Réglage manuel**

*ASTUCE: Cette fonction peut être utilisée pour une entrée de diffusion directe.*

- Sélectionnez l'option **Recherche de Chaînes Manuelle** à partir du menu d'installation à l'aide des boutons " $\nabla$ "/" $\blacktriangle$ " et **OK**. L'écran d'options de recherche manuelle s'affichera.
- Sélectionnez l'option **Le type de recherche** de votre choix à l'aide de la touche " vertile ou " p ". Les options de recherche manuelle changeront en conséquence. Appuyez sur la touche " $\overline{\mathbf{v}}$ "/" $\blacktriangle$ " pour mettre un élément en surbrillance, et appuyez sur la touche " " ou " " pour régler une option. Vous pouvez appuyez sur la touche **MENU** pour annuler.

# **Recherche manuelle numérique (TNT)**

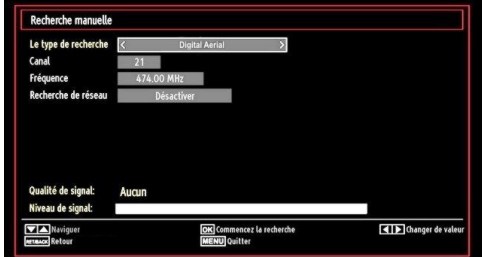

Au cours de la recherche manuelle des chaînes , le numéro du multiplex ou de la fréquence est entré manuellement et seul ce multiplex ou fréquence est recherché pour les chaînes. Après avoir sélectionné l'option **Digital** comme type de recherche, vous pouvez saisir le numéro multiplex à l'aide des touches

numériques et appuyer sur le bouton **OK** pour lancer la recherche.

### **Recherche manuelle analogique**

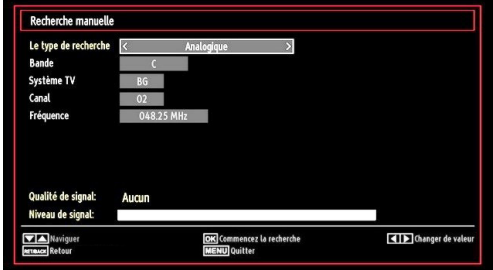

Après avoir sélectionné l'option Analogique comme type de recherche, vous pouvez utiliser la touche " $\nabla$ "/"  $\triangle$ " pour mettre un élément en surbrillance, et appuyer sur la touche " $\blacktriangle$ " ou " $\blacktriangleright$ " pour régler une option.

Entrez le numéro ou la fréquence de la chaîne à l'aide des touches numériques. Vous pouvez maintenant appuyer sur le bouton **OK** pour commencer la recherche. Une fois le multiplex repéré, toute nouvelle chaîne ne figurant pas sur la liste sera mémorisée.

# **Réglage fin (analogique)**

- Sélectionnez l'option **Réglage fin analogique** à partir du menu d'installation à l'aide des boutons " **▼**" ou "▲" et **OK**. L'écran de réglage fin s'affichera. La fonction de réglage fin analogique ne sera pas disponible en cas d'absence de chaînes analogiques, de chaînes numériques et de sources externes mémorisées.
- Appuyez sur la touche **OK** pour continuer. Utilisez le bouton "<" ou ">" pour régler l'option Réglage fin. Une fois terminé, appuyez à nouveau sur le bouton **OK**.

# **Première installation**

Sélectionnez la ligne Première installation et appuyez sur le bouton OK. Saisissez le code PIN que vous avez créé pendant la première installation. Une fois le code PIN approprié saisi, le processus d'installation commence immédiatement.

Reportez-vous à la section « Première installation » au début du mode d'emploi pour de plus amples informations relatives au processus.

# **Effacer la liste des chaînes (\*)**

*(\*) Ce réglage est visible uniquement lorsque l'option de pays est réglée sur Danemark, Suède, Norvège ou Finlande.*

Utilisez cette option pour effacer les chaînes mémorisées. Appuyez sur la touche "V" ou "A"pour sélectionner l'option Effacer la liste des chaînes, puis appuyez sur OK. L'OSD suivant s'affichera à l'écran

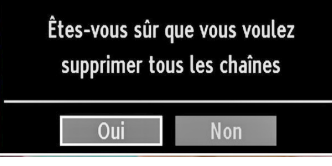

Appuyez sur la touche OK pour sélectionner. Sélectionnez "Oui" en appuyant sur la touche " ou "<sup>\*</sup> et appuyez sur OK pour supprimer toutes les chaînes.

# **Gestion des chaînes : Liste des Chaînes**

*Le téléviseur trie toutes les stations mémorisées dans la liste des chaînes. Vous pouvez modifier cette liste de chaînes, configurer les favoris ou les stations actives à inclure dans la liste en utilisant les options Liste de chaînes.*

• Pressez le bouton **MENU** pour afficher le menu Principal. Sélectionnez la rubrique Channel List (Liste des chaînes) en utilisant le bouton "<" ou "<sup>\*</sup>". Appuyez sur **OK** pour afficher le contenu du menu.

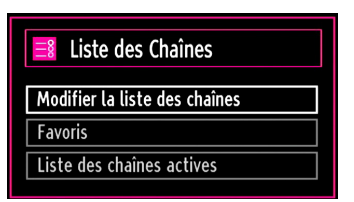

Sélectionnez l'option **Modifier la liste des chaînes** pour gérer toutes les chaînes mémorisées. Utilisez les boutons " $\blacktriangle$ " ou " $\blacktriangleright$ " et OK pour sélectionner l'option Modifier la liste des chaînes.

# **Fonctionnement de la liste des chaînes**

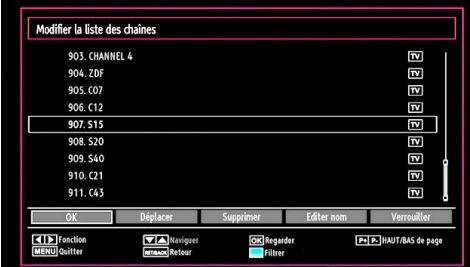

• Appuyez sur le bouton " $\nabla$ " ou " $\blacktriangle$ " pour sélectionner la chaîne à utiliser. Appuyez sur les touches " $\blacktriangle$ " ou "<sup>\*</sup> pour sélectionner une fonction dans le menu Modifier la liste des chaînes.

- Utilisez les touches **P+/P-** pour faire défiler les pages.
- Appuyez sur la touche **BLEUE** pour afficher les options de filtrage.
- Appuyez sur la touche **MENU** pour quitter.

# **Déplacer une chaîne**

- Commencez par sélectionner la chaîne souhaitée. Sélectionnez l'option Déplacer dans la liste de chaînes et appuyez sur le bouton **OK**.
- L'écran Éditer numéro s'affichera. Saisissez le numéro de chaîne souhaité à l'aide des touches numériques de la télécommande. S'il existe une chaîne précédemment mémorisée à ce numéro, un écran d'avertissement s'affichera. Sélectionnez Oui si vous voulez déplacer la chaîne et appuyez sur **OK**.
- Appuyez sur la touche **OK** pour continuer. La chaîne sélectionnée est à présent déplacée.

# **Supprimer une chaîne**

*Vous pouvez appuyer sur le bouton VERT pour sélectionner/désélectionner toutes les chaînes; appuyer sur le bouton JAUNE pour sélectionner/ désélectionner une seule chaîne.* 

- Sélectionnez la chaîne à supprimer et sélectionnez l'option **Supprimer**. Appuyez sur la touche **OK** pour continuer.
- Un écran d'avertissement apparaîtra. Sélectionnez **OUI** pour supprimer, ou **NON** pour annuler la sélection. Appuyez sur la touche **OK** pour continuer.

### **Renommer une chaîne**

- Choisissez la chaîne à renommer et sélectionnez l'option **Editer nom**. Appuyez sur la touche **OK** pour continuer.
- Le fait d'appuyer sur le bouton "<" ou ">" déplace vers le caractère précédent ou suivant. En appuyant sur les touches " $\nabla$ " ou " $\blacktriangle$ ", vous changez le caractère en surbrillance : par exemple, le « b » devient un «  $a \times$  " $\nabla$ " ou un «  $c \times$  " $\blacktriangle$ ". En appuyant sur les touches numériques de 0 à 9, vous remplacez le caractère en surbrillance par les caractères marqués au-dessus du bouton; ils défilent un par un quand vous appuyez sur le bouton.
- Une fois terminé, appuyez sur le bouton **OK** pour mémoriser. Appuyez sur **MENU** pour annuler.

# **Verrouiller une chaîne**

*Vous pouvez appuyer sur le bouton VERT pour sélectionner/désélectionner toutes les chaînes; appuyer sur le bouton JAUNE pour sélectionner/ désélectionner une seule chaîne.* 

- Sélectionnez la chaîne à verrouiller et choisissez l'option **Verrouiller**. Appuyez sur la touche **OK** pour continuer.
- Vous serez invité à saisir le code PIN de contrôle parental que vous avez créé pendant la première installation.

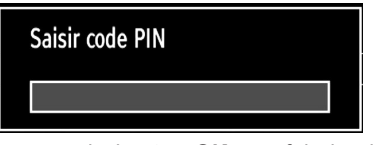

• Appuyez sur le bouton **OK** une fois la chaîne souhaitée mise en surbrillance afin de verrouiller/ déverrouiller la chaîne. Le symbole de verrouillage s'affichera tout près de la chaîne sélectionnée.

# **Gestion des chaînes : Favoris**

Vous pouvez créer une liste de programmes favoris.

- Pressez le bouton **MENU** pour afficher le menu Principal. Sélectionnez la rubrique Liste des chaînes en utilisant le bouton "<" ou "<sup>\*</sup>". Appuyez sur OK pour afficher le contenu du menu.
- Sélectionnez l'option **Favoris** pour gérer la liste des favoris. Utilisez les boutons "**V**"/"**A**" et OK pour sélectionner l'option **Favoris**.
- Vous pouvez définir plusieurs chaînes comme favorites de façon à ne naviguer que parmi ces dernières.

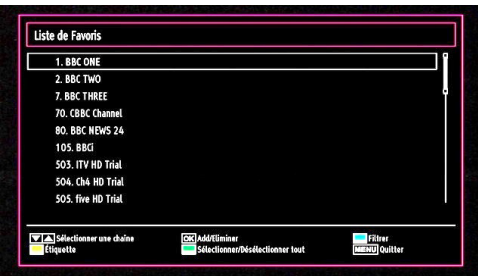

• Sélectionnez une chaîne à l'aide de la touche " $\blacktriangledown$ " ou " $\blacktriangle$ ". Appuyez sur le bouton **OK** pour ajouter une chaîne sélectionnée à la liste des favoris. Appuyez à nouveau sur le bouton **OK** pour enlever.

### **Fonctions des boutons**

- **• OK**: Add/Eliminer une station.
- **• JAUNE**: Sélectionne/désélectionne une chaîne.
- **• VERT**: Sélectionne/désélectionne toutes les chaînes.
- **• BLEU**: Affiche les options de filtrer.

# **Gestion des chaînes : Trier une liste de chaînes**

*Vous pouvez sélectionner les émissions à inclure dans la liste des chaînes. Pour afficher les types de diffusions spécifiques, vous devez utiliser l'option Liste des chaînes actives.*

Sélectionnez Liste des chaînes actives à partir du menu Liste des Chaînes en utilisant le bouton "<" ou ">". Appuyez sur la touche **OK** pour continuer.

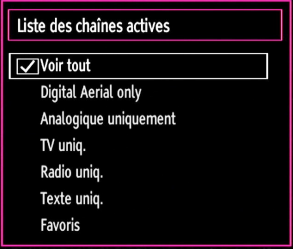

Vous pouvez sélectionner un type de diffusion à partir de la liste en utilisant les boutons "**▼**" /"▲" et **OK**.

# **Information à l'écran**

*Vous pouvez appuyer sur le bouton INFO pour afficher les informations à l'écran. Les détails de la station et du programme en cours seront affichés dans le bandeau d'informations.*

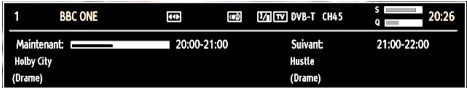

Le bandeau d'informations donne des informations sur la chaîne sélectionnée ainsi que sur les programmes de cette dernière. Le nom de la chaîne s'affiche, avec le numéro qui l'accompagne.

*Astuce: Toutes les chaînes ne diffusent pas les données liées au programme. Si le nom et l'heure ne sont pas disponibles, le bandeau d'informations affiche une page vierge.* 

Si la chaîne sélectionnée est verrouillée, vous devez saisir le bon mot de passe numérique à 4 chiffres pour voir la chaîne Si vous avez oublié le code PIN que vous avez créé pendant la première installation, vous devez utiliser le code PIN master 4725. "**Saisir code PIN**" s'affiche à l'écran dans ce cas:

# **Lecture de medias via navigateur média**

*Si la clé USB n'est pas reconnue après mise hors tension / sous tension ou après une première installation, débranchez la clé USB et éteignez/rallumez le téléviseur. Branchez à nouveau l'appareil.*

Pour afficher la fenêtre du navigateur média, appuyez sur la touche "**MENU**" de la télécommande et sélectionnez Navigateur média en appuyant sur le bouton " $\blacktriangle$ " ou " $\blacktriangleright$ ". Appuyez sur la touche **OK** pour continuer. Les options du menu Navigateur média s'affiche.

*De même, lorsque vous branchez un périphérique USB, l'écran du navigateur média s'affiche automatiquement:*

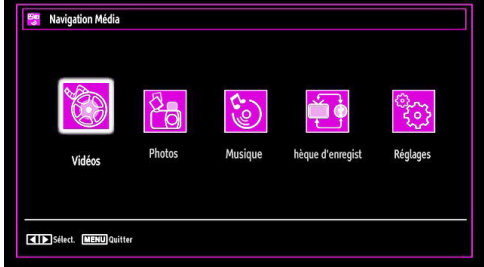

Vous pouvez lire des fichiers de musique, d'image et de vidéo à partir de la carte mémoire USB connectée. Utilisez le bouton "<" ou ">" pour sélectionner les options Vidéos, Photos, Musiques ou Réglages.

### **Affichage de vidéo via USB**

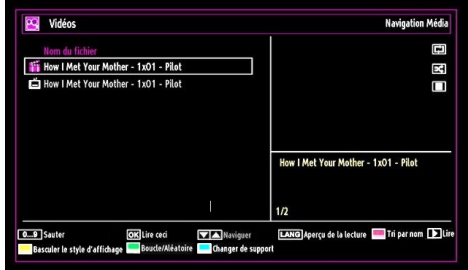

Lorsque vous sélectionnez Vidéos à partir des options principales, les fichiers vidéos disponibles seront filtrés et présentés à l'écran. Vous pouvez utiliser le bouton " $\blacktriangledown$ " ou " $\blacktriangle$ " pour sélectionner un fichier vidéo et appuyer sur le bouton **OK** pour lire une vidéo. Si vous sélectionnez un fichier de sous-titre et appuyez sur le bouton **OK**, vous pouvez sélectionner ou désélectionner ce fichier de sous-titre.

**Sauter (Touches numériques): l**e téléviseur sélectionnera les fichiers en commençant par celui portant la lettre que vous avez saisie grâce aux touches numériques de la télécommande.

**Lire ceci (Touche OK) :** Lit le fichier sélectionné.

**Bas/Haut:** Naviguer.

Lecture (**b** touche): Lit tous les fichiers multimédia à commencer par celui qui a été sélectionné.

**Lang (Aperçu Lecture):** affiche le fichier sélectionné dans un petit écran d'aperçu.

**Touche ROUGE:** Trie les fichiers par nom.

**Touche JAUNE:** Bascule le style d'affichage.

**Boucle-Aléatoire**(**Touche VERTE):** Appuyez une fois pour désactiver la boucle. Appuyez à nouveau pour désactiver la boucle et la lecture aléatoire. Appuyez une nouvelle fois pour activer uniquement la lecture aléatoire. Appuyez à nouveau pour activer tout. Vous pouvez suivre les fonctions désactivées avec le changement d'icônes.

**Touche BLEUE:** Modifie le type de support.

Le menu suivant s'affichera pendant la lecture d'un fichier vidéo:

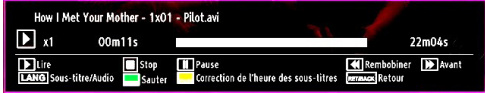

Lecture (**Touche**) : Démarre la lecture vidéo.

**Stop (interior touche)** : Arrête la lecture vidéo.

Pause (**I Touche**): Suspend la lecture vidéo.

**Rembobiner (<< touche):** Revient en arrière.

**Avancer ( Touche) :** Avance.

**Sous-titre/Audio (Bouton LANG.):** Règle le sous-titre/ Audio.

**Sauter Touche VERTE: Passe à l'heure :** Utiliser les touches numériques pour saisir l'heure souhaitée et appuyer à nouveau sur la touche VERT pour continuer.

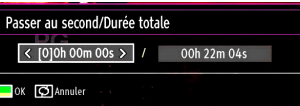

**Jaune:** Ouvre le menu de correction de l'heure du sous-titre

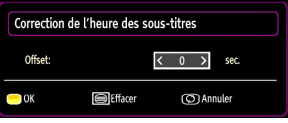

Appuyez sur la touche **SWAP** (Quitter) pour revenir au menu précédent.

# **Affichage de photos via USB**

Lorsque vous sélectionnez Photos à partir des options principales, les fichiers d'image disponibles seront filtrés et présentés à l'écran.

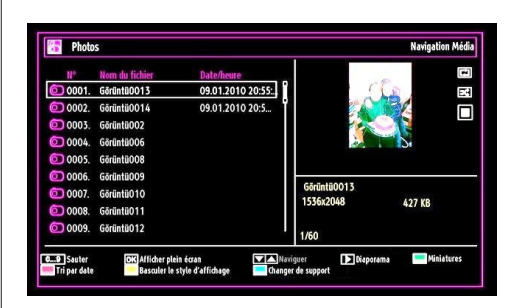

**Sauter (Touches numériques) :** saute le fichier sélectionné en utilisant les touches numériques.

**OK :** affiche l'image sélectionnée en plein écran **Bas/Haut:** Naviguer.

Diaporama (**b** touche): Démarre le diaporama en utilisant toutes les images.

**Touche VERTE:** Affiche les images en mode **Miniatures** 

**Touche ROUGE:** Trie les fichiers par date.

**Touche JAUNE:** Bascule le style d'affichage.

**Touche BLEUE:** Modifie le type de support.

### **Options de diaporama**

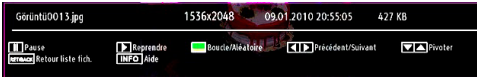

**Pause (II Touche):** Met le diaporama en pause.

Continuer (**Continuer** Conche): Poursuit la lecture du diaporama.

**Boucle/Lecture aléatoire (touche VERTE):** Appuyez une fois pour désactiver la boucle. Appuyez à nouveau pour désactiver la boucle et la lecture aléatoire. Appuyez une nouvelle fois pour activer uniquement la lecture aléatoire. Appuyez à nouveau pour activer tout. Vous pouvez suivre les fonctions désactivées avec le changement d'icônes.

**Précédent/Suivant (Boutons Gauche/Droit) :** Passe au fichier du diaporama précédent ou suivant.

**Pivoter (Boutons Suivant/Précédent) :** Pivote l'image à l'aide des touches directionnelles Haut/ **Bas.** 

**RETOUR (Quitter) :** Retourne à la liste des fichiers. **INFO**: Affiche l'écran d'aide.

# **Lire la musique via USB**

Lorsque vous sélectionnez Musique à partir des options principales, les fichiers audio disponibles seront filtrés et présentés à l'écran.

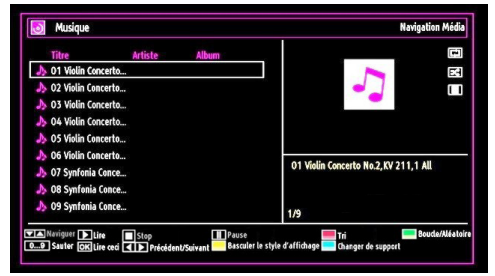

# **Bas/Haut:** Naviguer.

Lecture (**Touche**) : Lit tous les fichiers à commencer par le fichier sélectionné.

**Stop (** touche) : Arrête la lecture du disque.

Pause (**II Touche**): Pause la lecture sélectionnée.

**ROUGE:** Tri les fichiers par Titre, artiste, ou album.

**Boucle/Lecture aléatoire (touche VERTE):** Appuyez une fois pour désactiver la boucle. Appuyez à nouveau pour désactiver la boucle et la lecture aléatoire. Appuyez une nouvelle fois pour activer uniquement la lecture aléatoire. Appuyez à nouveau pour activer tout. Vous pouvez suivre les fonctions désactivées avec le changement d'icônes.

### **Note:**

Si vous lancez la lecture à l'aide du bouton  $\blacktriangleright$  et activez le symbole **DEL**, le téléviseur lira le prochain fichier de musique/vidéo. La lecture se fera en conséquence et à la fin de la liste, elle recommencera depuis le début (fonction Boucle).

Si vous lancez la lecture à l'aide du bouton OK et activez le symbole **RET**, le même fichier de musique ou vidéo sera lu en boucle (fonction Répétition).

Si vous lancez la lecture à l'aide du bouton  $\triangleright$  ou OK et activez le symbole  $\overline{R}$ . le fichier de musique ou vidéo sera lu de façon aléatoire.

Si vous lancez la lecture à l'aide du bouton  $\blacktriangleright$  ou OK et activez les symboles  $\boxed{1}$   $\boxed{2}$  , la lecture du fichier de musique ou vidéo se poursuivra de manière aléatoire et la lecture aléatoire se poursuivra.

**0.0,9 (Touches numériques):** le téléviseur sélectionnera les fichiers en commençant par celui portant la lettre que vous avez saisie grâce aux touches numériques de la télécommande.

**Lire ceci (Touche OK) :** Lit le fichier sélectionné.

**Précédent/Suivant (Boutons Gauche/Droit) :** Passe à la lecture du fichier précédent ou suivant.

**JAUNE:** Bascule le style d'affichage.

**BLEU :** Modifie le type de support.

# **Bibliothèque des enregistrements**

*IMPORTANT: Pour afficher la bibliothèque des enregistrements, vous devez d'abord connecter votre lecteur USB à votre téléviseur que vous aurez auparavant pris le soin d'éteindre. Allumez ensuite le téléviseur afin d'activer la fonction d'enregistrement. Dans le cas contraire, l'option d'enregistrement ne sera pas disponible.*

Pour afficher la liste des enregistrements », sélectionner l'option « Bibliothèque des enregistrements » et appuyer sur la touche OK. La bibliothèque des enregistrements s'affiche avec les enregistrements disponibles.

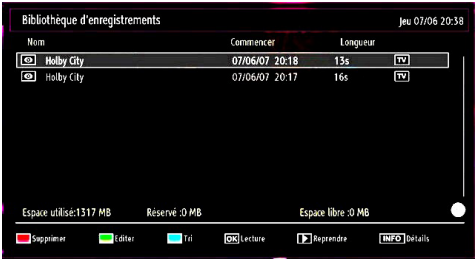

Tous les enregistrements sont conservés dans une liste prévue dans la bibliothèque des enregistrements.

**Bouton ROUGE (Supprimer):** efface l'enregistrement sélectionné.

**Bouton VERT (Modifier) :** Apporte des modifications à l'enregistrement sélectionné.

**Bouton BLEU (Trier):** Change l'ordre des enregistrements. Vous pouvez effectuer votre sélection à partir d'une gamme variée d'options de tri.

**Bouton OK:** Active le menu des options de lecture :

*• Lire à partir du début: Lit l'enregistrement à partir du début.*

*• Reprendre: Recommence les enregistrements.*

*• Lire à partir d'ici: Spécifie un point de lecture.*

*Remarque: L'affichage du menu principal et les rubriques du menu seront indisponibles pendant la lecture.*

(Reprendre): Recommence les enregistrements.

**INFO (Détails) :** affiche en détail la description courte des programmes.

# **Réglages du navigateur média**

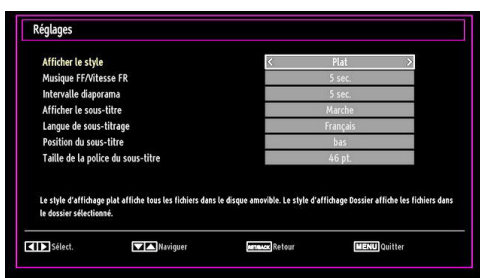

Vous pouvez régler les préférences de votre navigateur média grâce à la boîte de dialogue Réglages. Appuyez sur "V" ou sur le bouton "A" pour mettre une option en surbrillance, puis utilisez " $\blacktriangleleft$ " ou ">" pour effectuer le réglage.

**Afficher le style:** Règle le mode de navigation par défaut.

**Vitesse Musique:** Ralenti la vitesse avant/arrière.

**Intervalle du diaporama:** Définit l'intervalle de temps du diaporama.

**Afficher le sous-titre:** Règle la préférence d'activation du sous-titre.

**Position du sous-titre:** Définit la position du soustitre en tant que haut ou bas.

**Taille de police du sous-titre:** Définit la taille de police du sous-titre (max. 54pt).

# **Enregistrement du décalage**

*IMPORTANT : Afin de pouvoir enregistrer un programme, vous devez brancher un périphérique USB au préalable.* 

*Il est recommandé d'utiliser un disque dur externe alimenté (USB HDD) lors de l'utilisation du mode Enregistrement Décalé.*

*Remarque : Le téléviseur doit être éteint lors du branchement du périphérique USB. Dans le cas contraire, l'option d'enregistrement décalé ne sera pas disponible.*

- Appuyez sur la touche II (PAUSE) pendant la diffusion d'un programme pour basculer en mode d'enregistrement décalé.
- Lorsque le mode enregistrement décalé est actif, le programme diffusé est mis en pause et est simultanément enregistré dans le périphérique USB connecté (\*). Pour reprendre la lecture à partir du moment où il a été interrompu, appuyez sur la touche  $lecture$  " $\blacktriangleright$ " (PLAY).
- La lecture se fait normalement (vitesse X1). La barre d'informations affichera l'écart entre la diffusion du programme en cours et l'enregistrement décalé.
- $\cdot$  Utilisez les touches  $\blacktriangleleft$  /  $\blacktriangleright$  (PRÉCÉDENT/ SUIVANT) d'avance et recul rapide pour vous déplacer dans le programme enregistré. Si vous atteignez la fin de l'enregistrement en cours, le mode d'Enregistrement décalé sera quitté automatiquement et vous basculerez en mode de diffusion normale.
- Appuyez sur la touche  $\blacksquare$  (STOP) pour stopper l'enregistrement décalé.

*(\*) La durée de l'enregistrement décalé dépend de la place disponible dans votre périphérique USB connecté et de la valeur de Décalage Max. définie dans le menu de configuration « Enregistrements ».*

*Reportez-vous à la section « Enregistrements » pour plus d'informations relatives aux réglages de Décalage Max.* 

*Remarque : Au cours de l'enregistrement décalé, il est impossible de basculer sur un autre programme ou une source différente, ni d'afficher le menu principal.*

# **Enregistrement instantané**

*IMPORTANT : Pour enregistrer un programme, vous devez brancher un périphérique USB au préalable.* 

*Il est recommandé d'utiliser un disque dur externe alimenté (USB HDD) lors de l'utilisation du mode Enregistrement instantané.*

*Remarque : Le téléviseur doit être éteint lors du branchement du périphérique USB. Dans le cas contraire, l'option d'enregistrement instantané ne sera pas disponible.*

• Appuyez sur la touche (ENREGISTREMENT) pour lancer l'enregistrement instantané d'un programme pendant que vous le regardez. Le message suivant apparaît à l'écran :

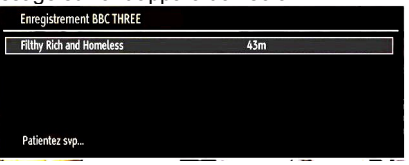

- Le message d'enregistrement s'affichera un moment et l'émission en cours sera enregistrée.
- Vous pouvez appuyer à nouveau sur la touche (RECORD)/(ENREGISTREMENT) de la télécommande pour enregistrer l'émission suivante sur l'EPG. Dans ce cas, l'écran affichera les émissions programmées pour l'enregistrement.

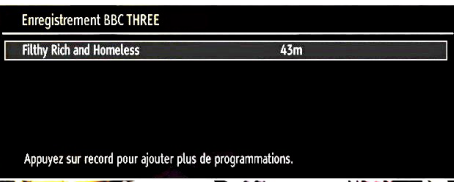

Appuyez sur la touche  $\blacksquare$  (STOP) pour annuler l'enregistrement instantané. Le message ci-après s'affichera à l'écran :

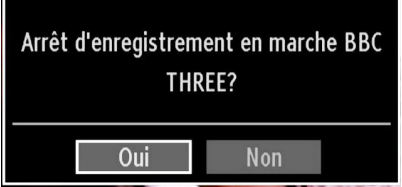

Sélectionnez Oui en appuyant sur les touches " $\blacktriangle$ " ou ">" / OK pour annuler l'enregistrement instantané.

*Remarque: Au cours de l'enregistrement, il est impossible de basculer d'une diffusion ou d'une source différente et d'afficher le navigateur média.*

# **Regarder les programmes enregistrés**

Dans le menu principal, utilisez les touches "<" ou " " pour sélectionner le navigateur.

Selectionnez l'option « Bibliothèque des enregistrements » en appuyant sur la touche en vous aidant de la touche \*\* ou "". Validez votre choix en appuyant sur le bouton OK, la Bibliothèque des enregistrements s'affichera.

*IMPORTANT : Pour afficher le Bibliothèque des enregistrements, vous devez brancher un périphérique USB au préalable.* 

*Remarque : Le téléviseur doit être éteint lors du branchement du périphérique USB. Dans le cas contraire, l'option Bibliothèque des enregistrements ne sera pas disponible.*

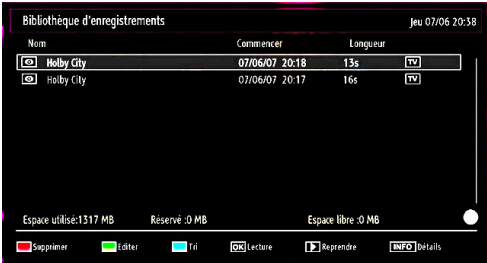

Sélectionnez un élément enregistré dans la liste (s'il a été précédemment enregistré) en vous servant de la touche " $\Psi$ " ou "▲". Appuyez sur la touche OK pour afficher les options d'affichage. Sélectionnez une option grâce aux touches " $\overline{V}$ " / " $\triangle$ " ou OK.

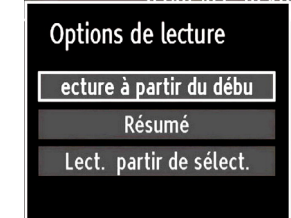

Options de lecture disponibles:

- Lire à partir du début: Lit l'enregistrement à partir du début.
- Reprendre: Reprend la lecture à partir du dernier point.
- Lire à partir d'ici: Spécifie un point de lecture.

### *Remarque: L'affichage du menu principal et les rubriques du menu seront indisponibles pendant la lecture.*

Appuyez sur la touche  $\blacksquare$  (STOP) pour mettre fin à une lecture et retourner à la Bibliothèque des enregistrements.

### **Ralenti avant**

Si vous appuyez sur la touche **II** (PAUSE) pendant que vous regardez les programmes enregistrés, l'option de ralenti avant sera disponible. Vous pouvez utiliser la touche  $\blacktriangleright$  pour le ralenti avant. Pour modifier la vitesse du ralenti avant, appuyez sur la touché $\blacktriangleright$ 

# **Changement de la taille d'une image : Formats d'image**

- Vous pouvez modifier le format de l'image (la taille de l'image) du téléviseur pour afficher l'image dans des modes zoom différents.
- Appuyez sans interruption sur le bouton **SCREEN** pour modifier la taille de l'image. Les modes zoom disponibles sont listés ci-dessous.

# **Automatique**

Lorsque l'option AUTO est sélectionnée, le format d'écran est ajusté grâce aux informations fournies par la source sélectionnée (si disponible).

Le format affiché en mode AUTO est complètement indépendant des informations WSS qui pourraient être incluses dans le signal de diffusion ou dans le signal en provenance d'un appareil externe.

Remarque: Seul le mode automatique sera disponible en sources HDMI, YPbPr et DTV.

### **16:9**

Ceci étend uniformément les côtés gauche et droit d'une image normale (format d'image 4 :3) pour remplir l'écran de télévision grand format.

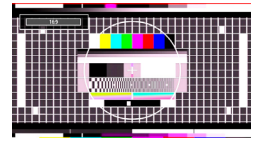

• Pour les images de format 16 :9 qui ont été pressées en une image normale (format d'image 4 :3), utilisez le mode **16:9** pour restaurer l'image à sa forme originale.

### **Sous-titre**

Ce mode agrandit l'image (format d'image 16:9) avec les sous-titres en plein écran.

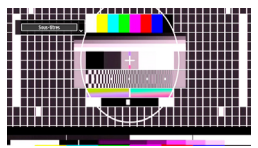

*Remarque: Vous pouvez passer à l'option Ecran Haut ou Bas en appuyant sur les touches " " / " " tandis que Zoom d'images est sélectionné ainsi qu'il suit: Panoramique, Zoom 14:9, Cinéma ou Sous-titres.*

**14:9**

Ce mode agrandit l'image (format d'image 14:9) vers les limites supérieure et inférieure de l'écran.

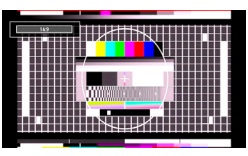

# **Zoom 14:9**

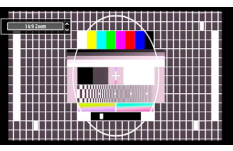

Cette option augmente le zoom de l'image 14:9.

### **4:3**

Utilisez ce mode pour visualiser une image normale (format d'image 4:3) puisqu'il s'agit ici de sa taille originale.

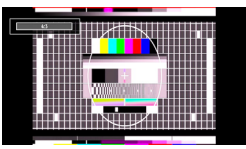

# **Panoramique**

Ceci étend les côtés gauche et droit d'une image normale (format d'image 4 :3) pour remplir l'écran, sans que l'image apparaisse dénaturée.

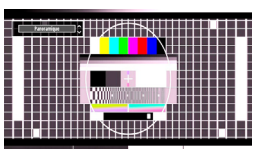

La partie supérieure et la partie inférieure de l'image sont légèrement coupées.

# **Cinéma**

Ce mode agrandit l'image (format d'image 16:9 ) pour en faire un plein écran.

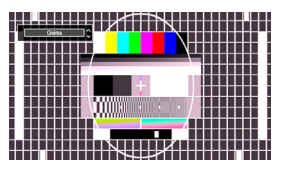

# **Configuration des réglages d'image**

*Vous pouvez utiliser différentes configurations de paramètres d'image dans les détails.*

Appuyez sur la touche **MENU** et sélectionnez l'icône Image grâce à la touche " $\blacktriangle$ " ou " $\blacktriangleright$ ". Appuyez sur **OK** pour afficher le menu Paramètres d'image.

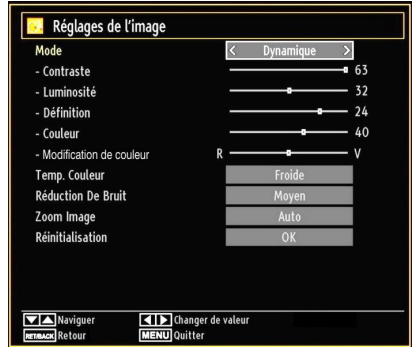

### **Fonctionnement des éléments du menu Réglages d'image**

- Appuyez sur le bouton " $\nabla$ " ou " $\blacktriangle$ " pour sélectionner un élément du menu.
- Utilisez le bouton "< " ou "> pour sélectionner une rubrique.
- Appuyez sur la touche **MENU** pour quitter.

# **Eléments du menu Réglages d'image**

**Mode**: Pour vos besoins de visualisation, vous pouvez régler l'option de Mode y afférente. Le mode Image peut être réglé sur l'une de ces options: **Cinéma**,**Jeux**,**Dynamique** et **Naturel**.

**Contraste**: Règle les valeurs de l'éclairage et de l'obscurité de l'écran.

**Luminosité**: Règle la valeur de luminosité de l'écran.

**Définition**: Définit la valeur de netteté des objets affichés à l'écran.

**Couleur**: Règle la valeur de la couleur, règle les couleurs.

**Colour Shift (Modification de couleur):** Réglez le ton de la couleur désirée.

**Temp. Couleur**: Règle le ton de la couleur désirée.

*Le paramétrage sur l'option Froide donne aux couleurs blanches une accentuation légèrement bleue.*

*Pour des couleurs normales, sélectionnez l'option Normale.*

*Un réglage sur l'option Chaud donne aux couleurs un accent légèrement rouge.*

**Réduction De Bruit**: Si le signal de diffusion est faible et que l'image est bruyante, utilisez le réglage de **Réduction De Bruit** pour réduire l'intensité du bruit. Le mode Réduction de bruit peut être réglé sur l'une de ces options: **Faible**, **Moyen**, **Haut** ou **Arrêt**.

**Mode jeu:** Lorsque le mode Jeu est réglé sur Activé, les réglages du mode jeu, qui sont optimisés pour une meilleure qualité vidéo, seront chargés.

*Remarque: Quand le mode Jeu est activé, certains éléments du menu Réglages de l'image ne seront pas disponibles pour être affichés.*

**Zoom Image:** Cette option défini la taille de l'image sur Auto,16:9, Sous-titre,14:9, 14:9 Zoom, 4:3, Panoramique ou Cinéma**.**

**Réinitialisation**: Réinitialise les paramètres d'image aux valeurs par défaut.

*En mode VGA (PC), certains éléments du menu Image seront indisponibles. Au contraire, les paramètres du mode VGA seront ajoutés aux paramètres Image en mode PC.*

# **Réglages de l'image du PC**

Pour ajuster les éléments de l'image du PC, procédez comme suit :

Appuyez sur la touche "I" ou "" pour sélectionner l'icône Image. Le menu image apparaît à l'écran.

Les options **Contraste, Luminosité, Couleur, Temp. Couleur** et **Zoom image** de ce menu sont identiques à celles définies dans le menu Image TV sous "Système de principal".

*Les paramètres Son, Réglages et Source sont identiques aux paramètres expliqués dans le système de menu principal.*

**Position PC**: Sélectionnez cette option pour afficher les éléments du menu Position du PC.

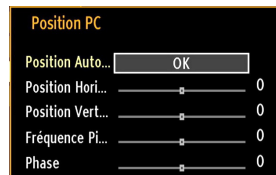

**Position Auto...**: Optimise automatiquement l'affichage. Appuyez sur **OK** pour optimiser.

Position Hori...<sup>.</sup> Cette rubrique change l'image horizontalement vers le côté droit ou gauche de l'écran.

**Position Vert...**: Cet élément déplace l'image verticalement vers le haut ou le bas de l'écran.

**Fréquence Pi...**: Les réglages de la fréquence pilote corrigent les interférences qui apparaissent comme des lignes verticales dans l'image pour des présentations telles que les feuilles de calcul, les paragraphes ou les textes dans des polices plus petites.

**Phase**: Selon la résolution et la fréquence de balayage que vous saisissez pour le téléviseur, vous pouvez voir une image voilée ou bruitée à l'écran. Dans un tel cas vous pouvez utiliser cet élément pour obtenir une image claire par essais et erreurs.

# **Configuration des paramètres sonores**

*Les paramètres sonores peuvent être configurés en fonction de vos préférences personnelles.*

Appuyez sur le bouton **MENU** et sélectionnez la Son icône en utilisant le bouton "<" ou ">". Appuyez sur **OK** pour afficher le menu Réglages du son.

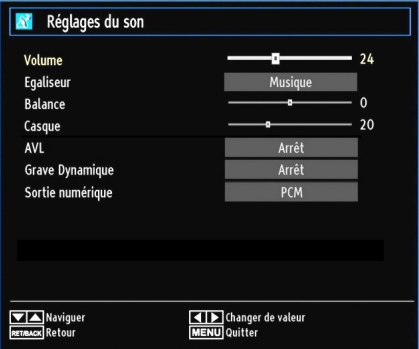

# **Fonctionnement des éléments du menu Réglages sonores**

- Appuyez sur le bouton " $\nabla$ " ou " $\blacktriangle$ " pour sélectionner un élément du menu.
- Utilisez le bouton "<" ou "> pour sélectionner une rubrique.
- Appuyez sur la touche **MENU** pour quitter.

# **Eléments du menu Réglages sonores**

**Volume**: Ajuste le niveau du volume.

**Égaliseur**: Appuyez sur **OK** pour afficher le sousmenu Égaliseur.

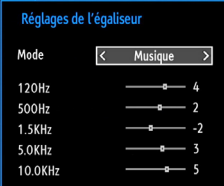

Dans le menu égaliseur, le préréglage peut être changé pour **Musique**, **Film**, **Dialogue**, **Plat**, **Classique** et **Utilisateur**. Appuyez sur la touche **MENU** pour retourner au menu précédent.

*Remarque: Les réglages du menu Egaliseur ne peuvent être modifiés manuellement que lorsque le mode Egaliseur se trouve à Utilisateur.*

**Balance**: Ce paramètre s'utilise pour accentuer la balance des haut-parleurs gauche ou droit.

**Casque**: Règle le volume du casque.

**AVL**: La fonction de limitation automatique de volume AVL règle le son dans le but d'obtenir un niveau de sortie fixe entre les programmes (par exemple, le niveau de volume des publicités tend à être plus élevé que celui des programmes).

**Grave dynamique:** La basse dynamique est utilisée pour augmenter l'effet de la basse du téléviseur.

**Sortie numérique**: Règle le type de sortie audio numérique.

# **Configuration des paramètres de votre téléviseur**

*Les paramètres détaillés peuvent être configurés en fonction de vos préférences personnelles.*

Appuyez sur la touche **MENU** et sélectionnez l'icône Paramètres à l'aide de la touche " veu " > ". Appuyez sur **OK** pour afficher le menu Réglages.

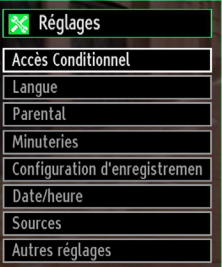

# **Fonctionnement des éléments du menu Réglages**

- Appuyez sur le bouton " $\nabla$ " ou " $\blacktriangle$ " pour sélectionner un élément du menu.
- Appuyez sur le bouton **OK** pour sélectionner une option.
- Appuyez sur la touche **MENU** pour quitter.

# **Eléments du menu Réglage**

**Accès conditionnel**: Contrôle les modules d'accès conditionnel lorsqu'ils sont disponibles.

Langue: Configure les paramètres linguistiques.

**Parental**: Configure les réglages parentaux.

**Minuteries**: Règles les minuteries des programmes sélectionnés.

**Date/Heure**: Sélectionne la date et l'heure.

**Sources**: Active ou désactive les options sources sélectionnées.

**Autres réglages**: Affiche les autres options de réglage du téléviseur.

# **Utilisation du module d'accès conditionnel**

### *IMPORTANT: Insérez ou effacez le module CI uniquement lorsque le téléviseur est ETEINT.*

- Afin de regarder certaines chaînes numériques, il peut s'avérer nécessaire d'avoir un module d'accès conditionnel (CAM). Ce module doit être inséré dans la fente CI de votre téléviseur.
- Vous obtiendrez le module d'accès conditionnel CAM (Conditional Access Module) et la carte de visualisation en vous abonnant à une société de chaîne payante, puis insérez ces derniers dans la TV en utilisant la procédure suivante.
- Insérez le module CAM puis la carte dans la fente située dans le couvercle du terminal à l'arrière du téléviseur.
- Le CAM doit être correctement inséré; il est impossible de l'insérer entièrement s'il est inversé. Vous pouvez endommager le CAM ou le terminal TV si le premier est inséré avec une certaine pression.

Branchez le téléviseur à la prise de courant, allumezla et attendez un moment jusqu'à ce que la carte soit activée.

- Lorsqu'aucun module n'est inséré, le message "**Aucun module Interface Commune détecté.**" apparaît à l'écran.
- Consultez le manuel d'instructions du module pour plus d'informations sur les réglages.

# **Affichage du menu Accès conditionnel (\*)**

### *(\*) Ces réglages de menu peuvent varier en fonction du prestataire de services.*

Appuyez sur le bouton **MENU** et sélectionnez la deuxième icône en utilisant le bouton " $\P$ " ou " $\P$ ". Appuyez sur **OK** pour afficher le menu Réglages. Utilisez le bouton "▼" ou "▲" pour sélectionner **Accès Conditionnel** et appuyez sur **OK** pour afficher les éléments du menu.

# **Configuration des préférences linguistiques**

*Vous pouvez faire fonctionner les paramètres linguistiques du téléviseur grâce à ce menu.*

Appuyez sur la touche **MENU** et sélectionnez lla cinquième icône grâce à la touche " $\P$ " ou " $\P$ ". Appuyez sur **OK** pour afficher le menu Réglages. Utilisez le bouton "<" ou ">" pour sélectionner **Langue** et appuyez sur **OK** pour continuer:

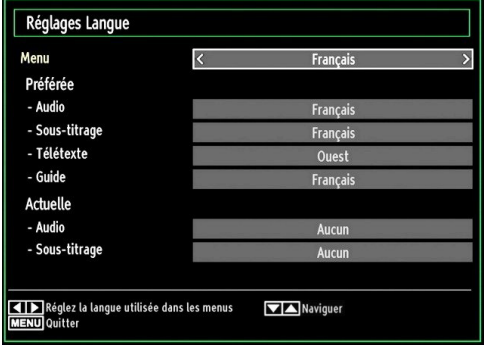

*Utilisez le bouton* " $\nabla$ " ou " $\triangle$ " pour sélectionner *une rubrique. Les réglages sont mémorisés automatiquement.*

**Menu**: affiche la langue du système.

# **Préférée**

Ces réglages seront utilisés s'ils sont disponibles. Sinon, les réglages courants seront utilisés.

- **Audio**: Sélectionne la langue audio préférée.
- **Sous-titrage**: Règle la langue de sous-titre. La langue choisie sera vue dans les sous-titres.
- **Télétexte**: Règle la langue du télétexte.
- **Guide**: Définit la langue de guide préférée.

# **En cours (\*)**

(\*) Ces réglages ne peuvent être modifiés que si le diffuseur les prend en charge. Dans le cas contraire, ils ne seront pas disponibles pour être modifiés.

- **Audio**: Change la langue audio de la chaîne en cours.
- **Sous-titrage**: Règle la langue de sous-titre de la chaîne en cours.

*Remarque: Si l'option de Pays est réglée sur une des options Danemark, Suède, Norvège ou Finlande, Le Menu des réglages de langue fonctionnera comme ci-dessous :*

### *Paramètres de Langue*

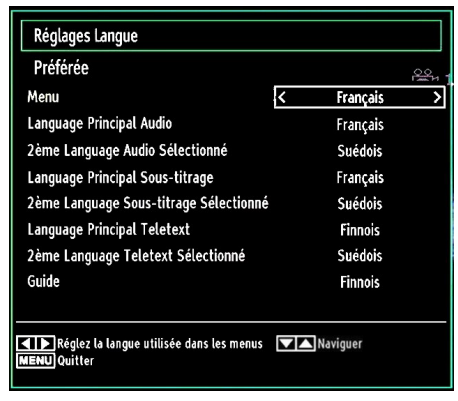

Dans le Menu Configuration, mettez en surbrillance la rubrique Paramètres de langue en appuyant sur les boutons " $\nabla$ " ou " $\blacktriangle$ ". Appuyez sur OK et le sous-menu « Définition de la Langue » sera affiché sur l'écran.

Pour utiliser la recherche en mode de veille, veuillez vous assurer d'avoir activé cette option en sélectionnant Activé.

Remarques:

- La langue de système détermine la langue des menus sur écran.
- Langue Audio est utilisée pour sélectionner la bande de son des chaînes.
- Les réglages initiaux constituent la première priorité lorsque de nombreux choix sont disponibles. Lorsque les premières options sont disponibles. les réglages secondaires sont relégués au second plan.

# **Contrôle parental**

*Pour éviter que certains programmes soient regardés, des chaînes et des menus peuvent être verrouillés grâce au système de contrôle parental.*

*Cette fonction active ou désactive le système de protection de menu et permet le changement du mot de passe..*

Appuyez sur le bouton **MENU** et sélectionnez la deuxième icône en utilisant le bouton " $\P$ " ou " $\P$ ". Appuyez sur **OK** pour afficher le menu Réglages. Utilisez le bouton "V" ou "A" pour sélectionner **Parental** et appuyez sur **OK** pour continuer:

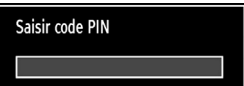

Pour afficher les options du menu de verrouillage, saisissez le code PIN. Par défaut, ce code est réglé en usine à **4725**. Une fois le code approprié saisi, le menu Réglage parental s'affichera:

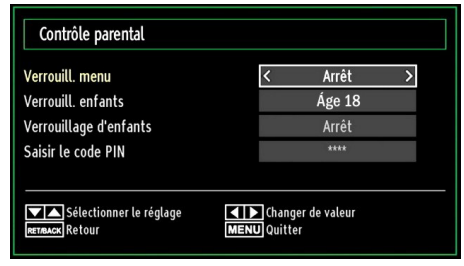

# **Fonctionnement du menu Réglage parental (\*)**

- Sélectionnez une rubrique en utilisant le bouton  $\sum_{n=1}^{\infty}$  ou  $\sum_{n=1}^{\infty}$
- Utilisez le bouton "< " ou "> pour sélectionner une rubrique.
- Appuyez sur la touche **OK** pour afficher plus options.

*(\*) Si vous définissez l'option Pays sur RU lors de la première installation, les options Verrouillage maturité et Verrouillage parental ne seront pas visibles. Cette option est disponible uniquement pour les pays de l'UE.*

**Verrouill. menu**: L'option Verrouillage Menu active ou désactive l'accès au menu. Vous pouvez désactiver l'accès au menu d'installation ou tout le système de menu.

**Verrouil. enfants (en option)**: Après installation, cette option recherche l'information relative aux émissions parentales et si ce niveau parental a été inactivé, l'accès à la diffusion n'est pas activé. La valeur par défaut est définie sur 18 ans.

**Verrouillage d'enfants (en option)**: Lorsque l'option Verrouillage Parental est sélectionnée, le téléviseur peut uniquement être contrôlé à l'aide de la télécommande. Dans ce cas, les boutons du panneau de contrôle ne fonctionneront pas, en dehors du bouton Veille/Marche. Lorsque le verrouillage enfants est activé, vous pouvez faire passer le téléviseur en mode Veille en appuyant sur le bouton Veille/Marche. Pour allumer le téléviseur à nouveau, il vous faut utiliser la télécommande. Ainsi, si l'un de ces boutons est pressé, **"Verrouillage d'enfants activé"** s'affiche à l'écran lorsque la fenêtre de menu n'est pas visible.

**Saisir le code PIN**: Définit un nouveau code PIN. Utilisez les boutons numériques pour saisir un nouveau mot de passe. Vous aurez à saisir votre nouveau mot de passe pour une deuxième fois afin de le confirmer.

*IMPORTANT: Le code PIN d'usine par défaut est 4725. Si vous le modifiez, assurez-vous de le noter et de le conserver en lieu sûr.*

# **Minuteries**

*Pour afficher le menu Minuteries, appuyez sur la touche MENU et sélectionnez l'icône Liste des chaînes grâce à la touche " " ou " ". Appuyez sur OK pour afficher le menu Liste des chaînes. Utilisez le bouton* "▼" ou "▲" pour sélectionner l'option *Minuteries et appuyez sur OK pour continuer:*

# **Réglage de la minuterie sommeil**

*Ce réglage sert à paramétrer le téléviseur de sorte qu'il s'éteigne après un certain temps.*

- Sélectionnez l'option Minuterie Sommeil à l'aide du bouton " $\blacktriangledown$ " ou " $\blacktriangle$ "
- Utilisez le bouton "<" ou ">" pour régler. Le minuteur peut être programmé entre **Arrêt** et **2.00** heures (120 minutes) par intervalle de 30 minutes.

# **Réglages des minuteries de programmes**

*Vous pouvez régler les minuteries de programme pour un programme précis à l'aide de cette option.*

Appuyez sur le bouton " $\nabla$ " pour régler les minuteries sur un événement. Les boutons de fonction de la minuterie du programme TV apparaîtront à l'écran.

# **Ajout d'une minuterie**

• Pour ajouter un minuteur, pressez le bouton JAUNE sur la télécommande. Le menu suivant apparaît à l'écran :

**Type de réseau :** Ce fonction n'est pas disponible pour réglage.

**Type de minuterie:** Vous pouvez sélectionner le type de minuterie en tant que Enregistrer ou Minuterie.

**Chaîne :** Change la chaîne en utilisant " $\blacktriangle$ " ou " $\blacktriangleright$ "

**Type d'enregistrement:** Cette fonction n'est pas disponible pour réglage.

**Date:** Saisissez une date en appuyant sur les touches numériques.

**Démarrage :** Saisissez une heure de démarrage en appuyant sur les touches numériques.

**Fin:** Saisissez une heure de fin en appuyant sur les touches numériques.

**Durée:** Affiche la durée entre l'heure de démarrage et l'heure de fin.

**Répétition: Règle une minuterie suivant les options ci-après :** Une fois, Quotidien, ou Hebdomadaire. Utilisez le bouton "<" ou ">" pour sélectionner une option

**Modifier / Supprimer:** Définir le changement/ supprimer la permission.

**Lecture:** Définit la permission de lecture et les réglages parentaux.

• Appuyez sur le bouton VERT pour mémoriser la minuterie. Appuyez sur la touche ROUGE pour annuler.

# **Modification d'une minuterie**

- Sélectionnez la minuterie à modifier en appuyant sur le bouton " $\nabla$ " ou " $\blacktriangle$ ".
- Appuyez sur la touche **VERTE**. L'écran Modifier la minuterie s'affichera.
- Une fois la modification terminée, appuyez sur le bouton **VERT** pour mémoriser. Vous pouvez appuyez sur la touche **MENU** pour annuler.

### **Suppression d'une minuterie**

- Sélectionnez la minuterie à supprimer en appuyant sur le bouton "V" ou "A".
- Appuyez sur le bouton **ROUGE**.
- Sélectionnez **OUI** en utilisant les boutons "<" ou " " pour supprimer la minuterie. Sélectionnez **NON**  pour annuler.

# **Enregistrer la configuration**

Sélectionnez l'option Configuration de l'enregistrement dans le menu Réglages pour configurer les paramètres d'enregistrement. Le menu ci-après s'affiche pour vous permettre d'enregistrer votre configuration.

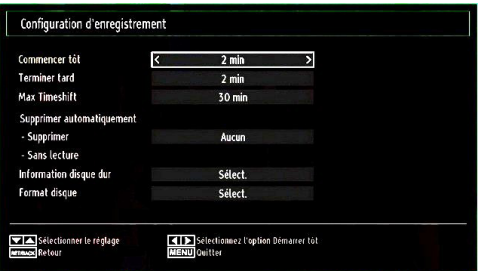

Les options suivantes sont disponibles pour ajustements :

### **Commencer tôt (\*)**

Permet de définir l'heure de démarrage de la minuterie pour qu'elle commence plus tôt.

### *(\*) Disponible uniquement pour les options des pays de l'UE.*

# **Finir tard (\*)**

Permet de définir l'heure de démarrage de la minuterie pour qu'elle commence plus tard.

### *(\*) Disponible uniquement pour les options des pays de l'UE.*

### **Décalage max.**

Cette option vous donne la possibilité de définir le temps maximum autorisé pour un décalage temporel. Les options relatives à la durée sont approximatives et peuvent varier en conséquence suivant la diffusion reçue.

### **Formater le disque**

*IMPORTANT: Veuillez noter que TOUTES les données contenues dans le disque USB seront perdues et le format du disque sera converti à FAT32 si vous activez cette option.*

•Si vous souhaitez supprimer tous les fichiers contenus dans le lecteur ou la carte mémoire du disque dur USB connecté, vous pouvez recourir à l'option Formater le disque.

• Par ailleurs, si votre disque USB connaît des dysfonctionnements, vous pouvez essayer de formater le disque USB. Dans la plupart des cas, le fait de formater le disque USB résout le problème: toutefois, TOUTES les données contenues dans le disque USB seront perdues en pareille situation.

• Appuyez sur le bouton OK une fois l'option Formater le disque mise en surbrillance. Un menu apparaîtra à l'écran, vous invitant à saisir un code PIN. Si vous n'avez pas modifié le code PIN, utilisez celui qui a été prévu par défaut (4725). Après l'avoir saisi, une fenêtre d'invite apparaît à l'écran pour vous aider à veiller à ce que le disque dur soit formaté; sélectionnez "OUI" et appuyez sur OK pour valider le formatage du disque dur. Sélectionnez "NON" et appuyez sur OK pour annuler. Assurez-vous d'avoir sauvegardé vos enregistrements importants avant de procéder au formatage du disque USB.

### **Infos sur le disque dur**

Pour afficher les détails relatives au disque USB, mettez l'option Infos sur le disque dur en surbrillance en vous servant de la touche " $\blacktriangledown$ " ou " $\blacktriangle$ " et appuyez sur OK. Les informations relatives au disque USB s'afficheront :

# **Configuration date / heure**

Sélectionnez **Date/Heure** dans le menu Réglages pour configurer les réglages Date/Heure. Pressez le bouton **OK**.

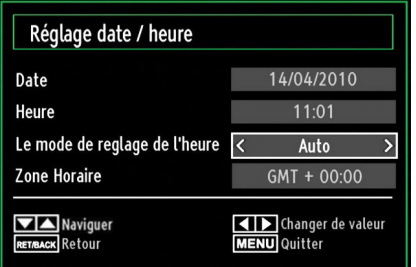

• Utilisez le bouton "V" ou "A" pour sélectionner Date / Heure.

Les options Date, Heure, Le mode de reglage de l'heure et Zone Horaire seront disponibles.

Utilisez la touche "A" ou "V" pour mettre le mode Paramètre heure en surbrillance. Le mode Paramètre heure est défini à l'aide de la touche " $\blacktriangle$ " ou " $\blacktriangleright$ ". Il peut être paramétré sur AUTO ou MANUEL.

Lorsque AUTO est sélectionné, les options Heure et Zone Horaire ne seront pas disponibles pour être réglées. Si l'option MANUEL est sélectionnée, le zone horaire peut en pâtir:

 $\cdot$  En appuyant sur le bouton " $\blacktriangle$ " ou " $\nabla$ ", vous sélectionnez l'option «Zone Horaire».

Utilisez les boutons "<" ou ">" pour changer le zone horaire entre GMT-12 et GMT+12. L'heure qui s'affiche au-dessus de la liste de menu changera selon le zone horaire sélectionné.

• Les modifications sont mémorisées automatiquement. Appuyez sur **MENU** pour quitter.

# **Configuration des paramètres source**

*Vous pouvez activer ou désactiver les options source sélectionnées. Le téléviseur ne basculera pas vers les options de source désactivées quand vous appuyez sur le bouton SOURCE.*

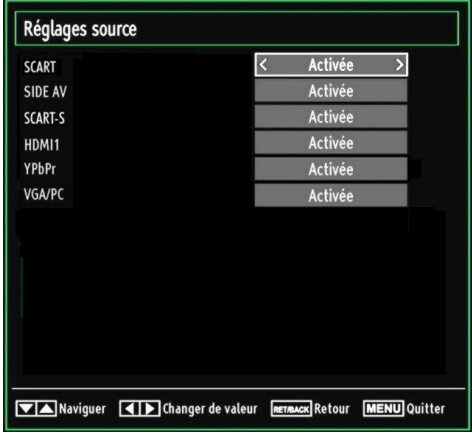

- Sélectionnez **Sources** dans le menu Réglages et appuyez sur le bouton **OK**.
- Pressez le bouton " $\nabla$ " ou " $\blacktriangle$ " pour sélectionner une source.
- Utilisez le bouton "vou "" pour activer ou désactiver une source sélectionnée. Les modifications sont mémorisées automatiquement.

*Remarque: Vous pouvez recourir au mode YPbPr uniquement lorsque vous raccordez un appareil doté d'une sortie YPbPr à travers l'entrée PC avec le câble YPbPr pour PC.*

# **Configuration des autres réglages**

Pour afficher les préférences de configuration générale, sélectionnez **Autres réglages** dans le menu Réglages et appuyez sur le bouton **OK**.

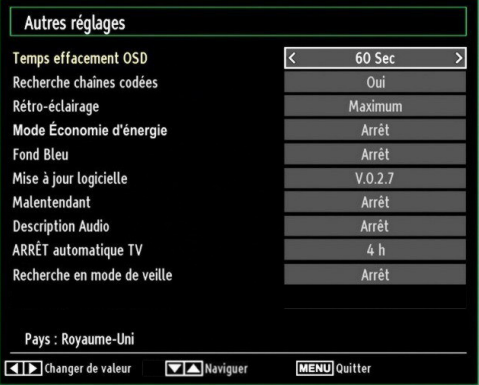

### **Fonctionnement**

- Appuyez sur le bouton " $\nabla$ " ou " $\blacktriangle$ " pour sélectionner une option.
- Utilisez le bouton "< " ou "> pour sélectionner une option.
- Appuyez sur **OK** pour afficher un sous-menu.

**Temps effacement OSD**: Change la durée de temporisation des écrans de menu.

**Recherche chaînes codées**: Lorsque ce paramètre est activé, le processus de recherche localisera également les chaînes cryptées. Si le réglage est paramétré sur **Arrêt**, les chaînes cryptées ne seront pas localisées en recherche automatique ou manuelle.

**Rétro-éclairage (en option)**: Cette option contrôle le niveau de rétroéclairage qui peut être défini sur les modes Maximum, Minimum, Moyen, et Eco (en option).

**Mode d'économie d'énergie:**Utilisez le bouton " v " ou "A" pour sélectionner le mode d'économie d'énergie.

Appuyez sur le bouton " $\P$ " ou " $\P$ " pour activer ou désactiver le mode d'économie d'énergie.

Reportez-vous à la section « Informations à caractère environnemental » du présent manuel pour de plus amples informations relatives au mode d'économie d'énergie.

*Remarque: La fonction de rétroéclairage ne sera pas visible lorsque le mode d'économie d'énergie est activé.*

**Fond bleu**: Active ou désactive le système du fond bleu quand le signal est faible ou absent.

**Mise à jour du logicielle**: Pour vous assurer que votre téléviseur dispose en permanence des dernières informations de mise à niveau, vous pouvez utiliser ce réglage. Pour un bon fonctionnement, veuillez vous assurer que le téléviseur est réglé en mode de veille.

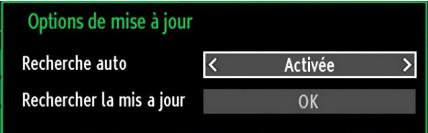

Vous pouvez activer ou désactiver la mise à jour automatique en réglant l'option **Recherche auto**.

Vous pouvez procéder à une recherche manuelle de nouveaux logiciels en sélectionnant l'option **Rechercher la mis a jour**.

**Malentendant**: Si le diffuseur active un quelconque signal particulier concernant le son, vous pouvez activer ce paramètre afin de recevoir de tels signaux.

**Description Audio**: La description audio renvoie à une piste de narration supplémentaire réservée aux déficients visuels et malentendants. Le narrateur de la description accompagne la présentation, décrivant ainsi ce qui se passe à l'écran pendant les pauses naturelles (et parfois pendant les dialogues, s'il le juge nécessaire). Vous ne pouvez utiliser cette option que si le diffuseur la prend en charge.

**ARRÊT automatique TV:** Vous pouvez définir la valeur de temporisation de l'option de mise hors tension automatique du téléviseur. Après avoir atteint la valeur de temporisation, si le téléviseur ne fonctionne pas suivant l'heure sélectionnée, il s'éteindra.

### **Recherche en mode de veille (en option)**

Utilisez les touches "V" ou "A" pour sélectionner «Recherche en mode de veille» et appuyez sur le bouton " $\blacktriangle$ " ou " $\blacktriangleright$ " pour activer ou désactiver. Si vous faites passer l'option Veille à l'option Désactivé, cette fonction ne sera pas disponible. Pour utiliser l'option de recherche en mode de veille, veuillez vous assurer d'avoir activé l'option Recherche en mode de veille.

# **Autres Fonctions**

**Affichage des informations TV**: Les informations relatives au numéro du programme, nom du programme, indicateur de son, heure, télétexte, type de chaîne, et résolution sont affichées à l'écran quand un nouveau programme est saisi ou lorsque le bouton "**INFO**" est pressé.

**Fonction Muet:** Appuyez sur le bouton " $\mathbb{X}$ " pour désactiver le son. L'indicateur Muet s'affiche dans la partie supérieure de l'écran. Pour annuler la coupure du son, il existe deux alternatives ; la première consiste à appuyer sur le bouton " $\mathbb{X}$ " et la seconde revient à augmenter le niveau de volume.

**Sélection du mode image**: En pressant le bouton **PRESETS**, vous pouvez modifier les paramètres du **Mode Image** selon vos besoins. Les options disponibles sont Dynamique, Naturel, et Cinéma.

**Affichage des sous-titres**: Vous pouvez activer les sous-titres en appuyant sur la touche **SUBTITLE** de la télécommande. Appuyez à nouveau sur le bouton **SUBTITLE** pour désactiver la fonction sous-titre.

Si l'option « **Sous-titre** » est activée, le fait d'appuyer sur la touche " $\equiv$ " amène le message d'avertissement ci-après à s'afficher à l'écran (\*\* au RU uniquement)

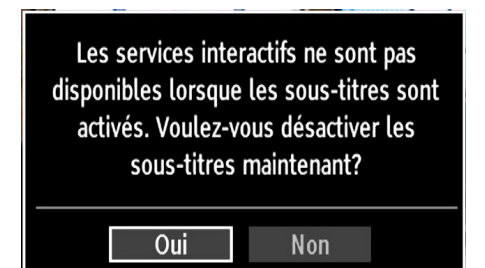

# **Télétexte**

Le télétexte transmet des informations portant sur l'actualité, le sport et la météo sur votre téléviseur. Notez que si le signal se dégrade, par exemple dans des conditions météorologiques mauvaises ou défavorables, certaines erreurs textuelles peuvent se produire ou le mode télétexte peut être interrompu.

**Les boutons de fonction télétexte** sont listés cidessous:

**"TXT" Télétexte / Mix** : Active le mode télétexte lorsque vous l'appuyez une fois. Appuyez à nouveau pour installer l'écran du télétexte au-dessus du programme (mix). Le fait d'appuyer à nouveau vous amènera à quitter le mode télétexte.

**"RETURN" - Sommaire**: Sélectionne la page d'index du télétexte.

**"INFO"- Révéler**: Révèle les informations cachées (par ex. solutions de jeux).

**"OK" Retenir**: Retient une page de texte au moment opportun. Appuyez à nouveau pour reprendre.

" "/" " **Pages de sous-code** : Sélectionne les pages de signaux d'affichage quand le télétexte est activé.

**CH / CH et numéros de (0 à 9)**: Appuyez pour sélectionner une page.

*Remarque: La plupart des stations TV utilisent le code 100 pour leurs pages d'index.*

# **Touches de couleur (ROUGE/VERTE/ JAUNE/BLEUE)**

Votre TV supporte à la fois les systèmes **FASTEXT** et **TOP text**. Lorsque ces systèmes sont disponibles, les pages sont divisées en groupes ou en sujets. Lorsque le système **FASTEXT** est disponible, certaines sections d'une page de télétexte prennent un code de couleur et peuvent être sélectionnées en appuyant sur les boutons colorés. Appuyez sur un bouton de couleur correspondant à vos besoins. Les textes colorés apparaîtront, indiquant quels boutons colorés utiliser lorsque la transmission **TOP text** est présente. Le fait d'appuyer sur les touches " $\blacktriangledown$ " ou " $\blacktriangle$ " nécessitera la page suivante ou précédente respectivement.

# **Conseils**

**Entretien de l'écran**: Nettoyez l'écran avec un chiffon doux légèrement humecté. N'utilisez pas de solvants abrasifs parce qu'ils peuvent endommager la couche de revêtement de l'écran du téléviseur. Pour votre sécurité, débranchez la prise d'alimentation lors du nettoyage du poste. Quand vous déplacez le téléviseur, tenez-le de façon appropriée par le bas.

Persistance d'image: Veuillez remarquer que des images fantômes peuvent s'afficher en même temps qu'une image persistante. La persistance de l'image du téléviseur LED peut disparaître après quelque temps. Essayez d'éteindre le téléviseur pendant un moment.

Pour éviter qu'une telle situation ne se produise, ne laissez pas l'écran en image fixe pendant longtemps.

**Pas d'alimentation**: Si votre téléviseur n'est pas alimenté, veuillez vérifier le câble d'alimentation principal et le branchement du câble d'alimentation à la prise secteur.

**Mauvaise image**: Avez-vous sélectionné le système de TV approprié ? Est-ce que votre téléviseur ou votre antenne sont très proches d'un appareil audio qui n'est pas branché à la terre ou d'une lumière au néon, etc. ? Des montagnes ou de hauts bâtiments peuvent être à l'origine des images doubles et des images fantômes. Parfois, vous pouvez améliorer la qualité de l'image en changeant la direction de l'antenne. Est-ce que l'image ou le télétexte sont méconnaissables ? Vérifiez si vous avez introduit la fréquence appropriée. Veuillez régler à nouveau les chaînes. La qualité de l'image peut se dégrader lorsque deux périphériques sont connectés au téléviseur au même moment. Dans ce cas, débranchez l'un des périphériques.

**Pas d'image**: Est-ce que l'antenne est correctement branchée ? Est-ce que les prises sont correctement branchées à la prise d'antenne ? Est-ce que le câble d'antenne est endommagé ? Les fiches appropriées sont-elles utilisées pour brancher l'antenne? En cas d'incertitudes, veuillez contacter votre fournisseur. Aucune image signifie que votre téléviseur ne recoit aucune transmission. Avez-vous appuyé sur les boutons appropriés de la télécommande? Essayez une nouvelle fois. Assurez-vous également que la bonne source d'entrée a été sélectionnée.

**Son**: Vous ne pouvez entendre aucun son. Avez- $\overline{v}$  vous coupé le son en appuyant sur le bouton  $\mathbb{X}$ ? Le son sort d'un seul haut-parleur. Est-ce que la balance est à l'extrémité d'une direction ? Consultez le **menu Son**.

**Télécommande**: Votre téléviseur ne répond pas à la télécommande. Il se peut que les piles soient usagées. Si tel est le cas, vous pouvez utiliser les boutons du téléviseur.

**Sources d'entrée**: Si vous ne pouvez sélectionner aucune source d'entrée, il est possible qu'aucun périphérique ne soit connecté. Vérifiez les câbles AV et les branchements si vous avez essayé de brancher un appareil.

**Enregistrement non disponible**: Pour enregistrer un programme, vous devez d'abord connecter votre lecteur USB à votre téléviseur que vous aurez auparavant pris le soin d'éteindre. Allumez ensuite le téléviseur afin d'activer la fonction d'enregistrement. Dans le cas contraire, l'option d'enregistrement ne sera pas disponible. Si vous ne parvenez pas à effectuer un enregistrement, essayez d'éteindre le téléviseur et d'insérer à nouveau le périphérique USB pendant que la télé reste éteinte.

**Le périphérique USB est trop lent:** Si le message "USB trop lent" s'affiche à l'écran au début d'un enregistrement, essayez de recommencer l'enregistrement. Si le même message d'erreur s'affiche, il est possible que votre disque USB n'ait pas la vitesse requise. Essayez de connecter un autre disque USB.

### **Installation des chaînes:**

Les chaînes peuvent apparaître dans le désordre soit parce que le pays (France) a mal été sélectionné au moment de la recherche automatique, soit parce que des travaux sont en cours sur l'emetteur de votre région avec une baisse du signal.

Pour cela vous pouvez reclasser les chaînes dans l'ordre en vous reportant à la page 17 du présent manuel (Déplacer une chaîne).

# **Annexe A : Modes d'affichage typiques d'une entrée de PC**

L'affichage présente une résolution maximale de 1360x768. Le tableau ci-après est une illustration de quelques modes d'affichage vidéo typiques. Votre téléviseur ne peut pas prendre en charge différentes résolutions. Les modes de résolution pris en charge figurent sur la liste ci-dessous. Si vous faites passer votre PC à un mode non pris en charge, un message d'avertissement apparaît à l'écran.

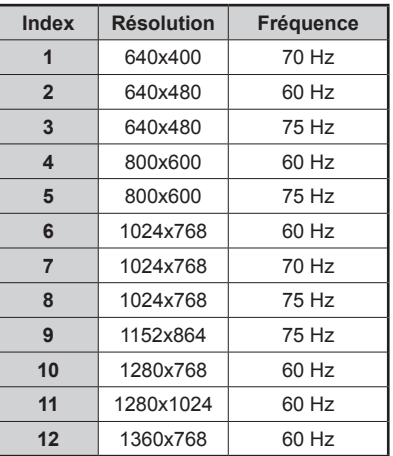

# **Annexe B : Compatibilité des signaux AV et HDMI (types de signal d'entrée)**

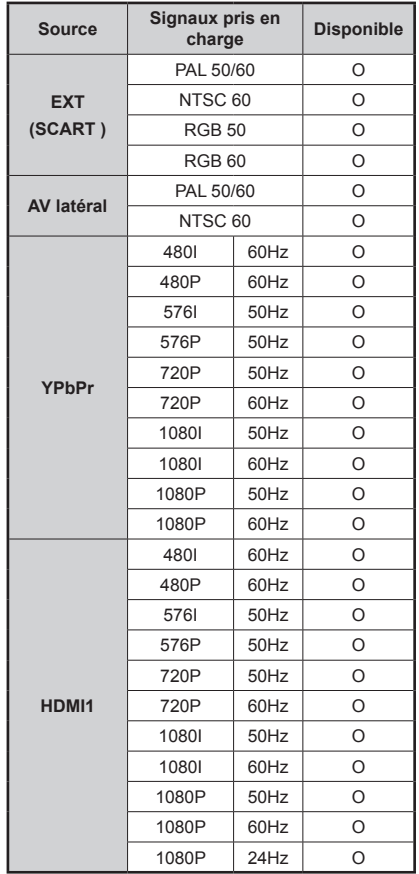

### **(X: Non disponible, O: Disponible)**

*Dans certains cas, un signal sur l'écran du téléviseur LED peut ne pas s'afficher correctement. Le problème peut être une incompatibilité avec les normes de l'équipement source (DVD, décodeur, etc.). Si vous rencontrez un tel problème, veuillez contacter votre fournisseur et le fabricant de l'appareil source.*

# **Annexe C: Résolutions DVI prises en charge**

Reportez-vous aux résolutions suivantes au moment de raccorder les connecteurs à votre téléviseur à l'aide des câbles DVI (non fournis).

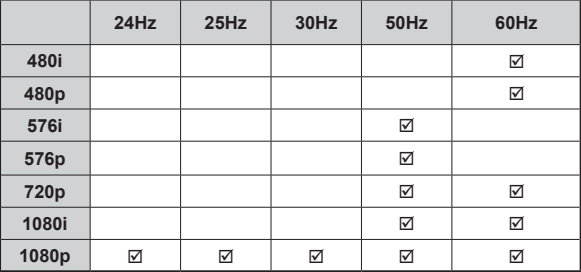

# **Annexe D : Formats de fichier pris en charge pour le mode USB**

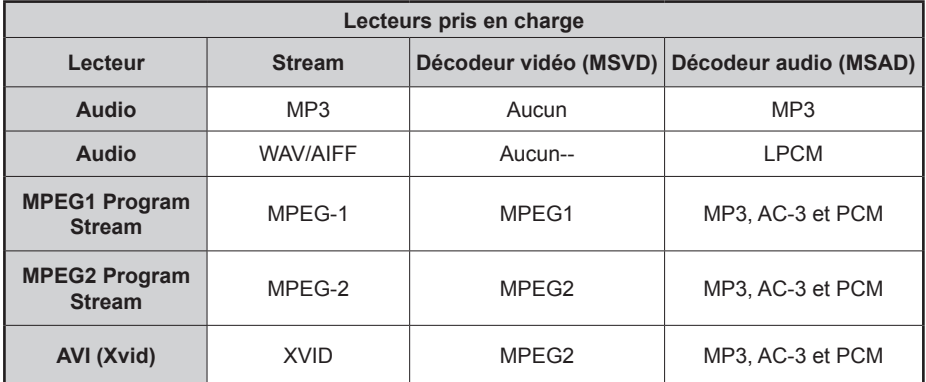
# **Annexe E: Mise à jour du logiciel**

• Votre téléviseur a la possibilité de rechercher et d'effectuer la mise à jour de nouveaux logiciels sur les chaînes de télévision.

• Pour rechercher les chaînes de diffusion, le téléviseur cherche les chaînes disponibles mémorisées dans vos paramètres. Avant toute recherche de mise à jour de logiciel donc, il est conseillé d'effectuer une recherche automatique et d'effectuer la mise à jour de toutes les chaînes disponibles.

#### **1) Recherche de mise à jour de logiciels à travers l'interface utilisateur**

• Il est possible d'effectuer une recherche manuelle pour vérifier si une nouvelle mise à jour de logiciel est disponible pour votre téléviseur.

• Parcourrez simplement le menu principal. Choisissez **Paramètres** et sélectionnez le menu **Autres paramètres**. Dans le menu **Autres paramètres**, sélectionnez l'élément **Mise à jour de logiciel** et appuyez sur le bouton **OK** pour ouvrir le menu **Options de mise à jour**.

• Dans le menu **Options de mise à jour**, sélectionnez l'élément **Rechercher les mises à jour** et appuyez sur le bouton **OK**.

• Si une mise à jour est disponible, il commence à la télécharger. Une barre de progression indique le temps de téléchargement restant. Lorsque le téléchargement est effectué avec succès, un message s'affiche et vous invite à redémarrer pour activer le nouveau logiciel. Appuyez sur **OK** pour poursuivre l'opération de redémarrage.

#### **2) Recherche à 3 :00 H et mode de mise à jour**

• Si l'option **Recherche automatique** du menu **Options de mise à jour** est active, le téléviseur se met automatiquement en marche à 3 heures du matin et lance la recherche de chaînes de diffusion pour la mise à jour du nouveau logiciel. Si un nouveau logiciel est trouvé et téléchargé avec succès, le téléviseur commence à fonctionner avec la nouvelle version du logiciel au prochain démarrage.

*Remarque relative au redémarrage: Le redémarrage est la dernière étape du processus de mise à jour d'un logiciel lorsque le téléchargement de celui a été effectué avec succès. Pendant le redémarrage, le téléviseur réalise des initialisations finales. Pendant l'opération de redémarrage, le panneau d'alimentation se ferme et le LED avant le signale par un clignotement. Environ 5 minutes plus tard, le téléviseur redémarre avec un nouveau logiciel activé.*

• Si celui-ci ne démarre pas après 10 minutes, débranchez-le, patientez 10 autres minutes, puis branches à nouveau. Il devrait s'ouvrir en toute sécurité, doté d'un nouveau logiciel. Si le téléviseur ne se remet toujours pas en marche, veuillez encore débrancher et brancher un certain nombre de fois encore. Si votre appareil ne parvient toujours pas à fonctionner, veuillez contacter le service d'assistance à la clientèle pour obtenir de l'aide.

*Attention : Évitez de débrancher le téléviseur lorsque le voyant LED clignote pendant le redémarrage. Dans le cas contraire, vous pourriez endommager votre téléviseur et serez amené à le confier à un technicien agrée (uniquement) pour réparation.*

### **Spécifications**

#### **TÉLÉDIFFUSION**

PAL/SECAM B/G D/K K' I/I' L/I'

#### **RÉCEPTION DE CANAUX**

VHF (BANDE I/III)

UHF (BANDE U)

HYPERBANDE

#### **NOMBRE DE CANAUX PRÉRÉGLÉS**

1000

#### **INDICATEUR DE CHAÎNE**

Affichage à l'écran

#### **ENTRÉE D'ANTENNE RF**

75 Ohms (Non équilibré)

#### **TENSION DE FONCTIONNEMENT**

220-240V AC, 50 Hz.

#### **AUDIO**

German + Nicam Stereo

### **PUISSANCE DE SORTIE AUDIO (WRMS) (10% THD)**

2 x 2,5

#### **CONSOMMATION ÉLECTRIQUE (W)**

45 W (max)

< 1 W (Veille)

#### **PANNEAU**

Écran 16 :9, Taille de l'écran 19" **DIMENSIONS (mm)** PxLxH (Avec pied): 134 x 462 x 338 Poids (en Kg): 3,35 PxLxH (Sans pied): 54 x 462 x 302 Poids (en Kg): 3,10

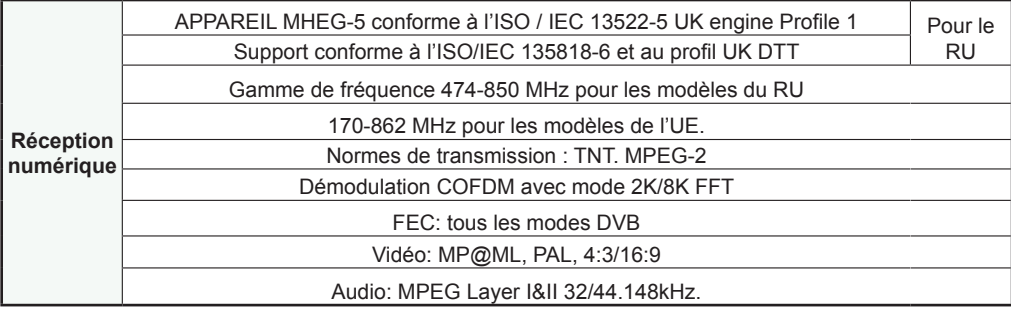

# **Inhalt**

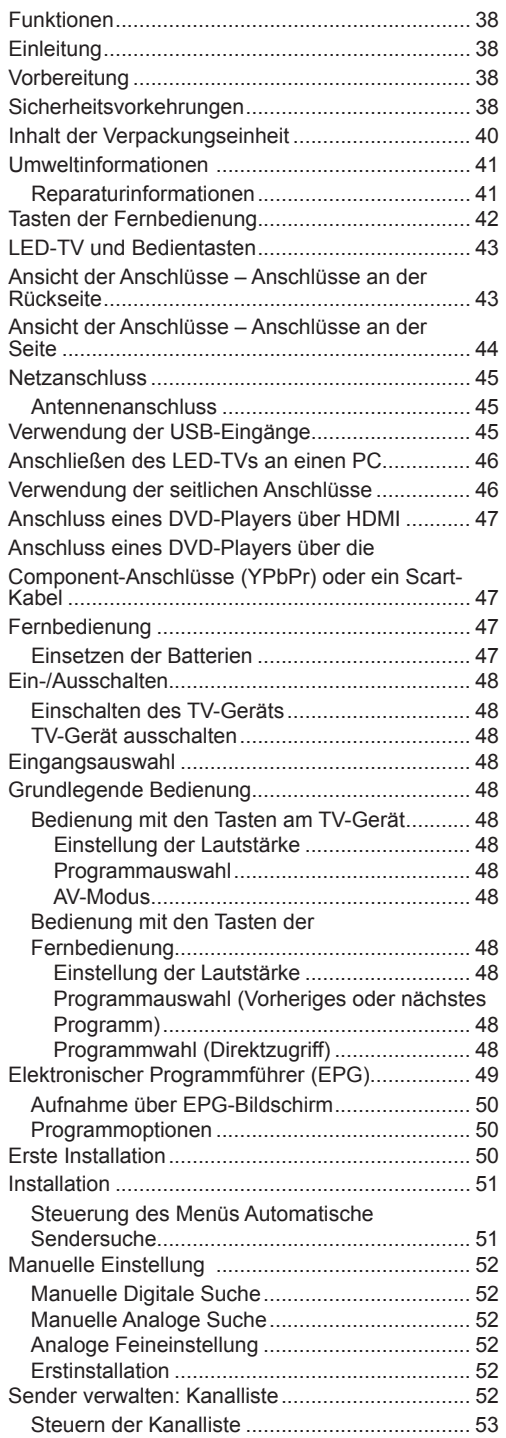

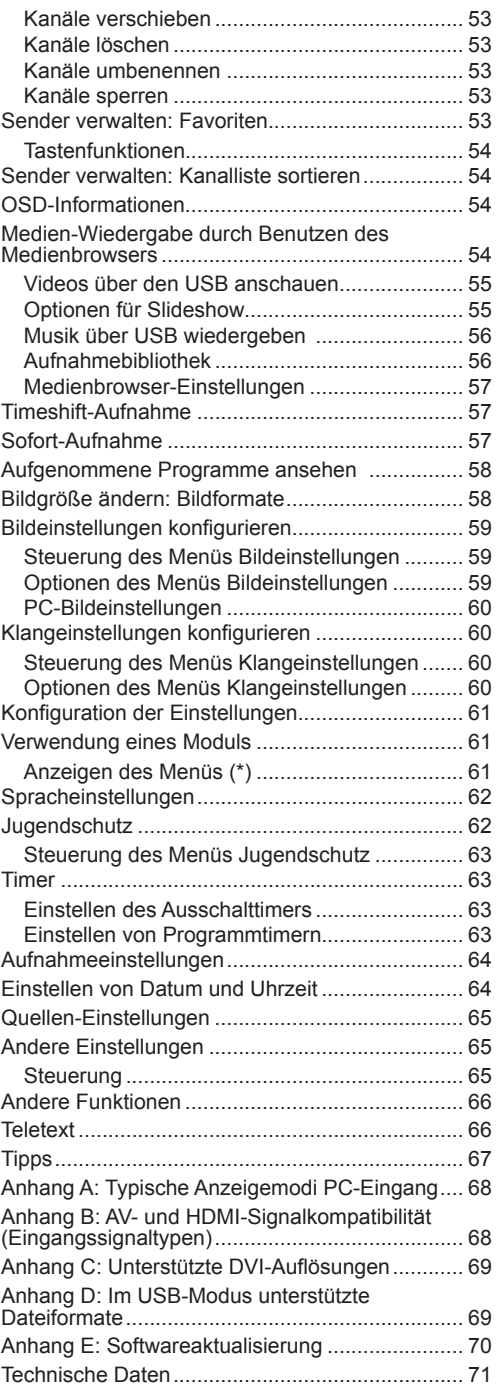

# **Funktionen**

- LED-Farbfernsehgerät mit Fernbedienung.
- Vollintegriertes terrestrisches Digital-TV (DVB-T MPEG-2)
- HDMI-Anschlüsse für Digital-Video und -Audio sind vorhanden. Dieser Anschluss kann außerdem HighDefinition-Signale empfangen.
- USB-Eingang.
- Programm-Aufnahme
- Programm-Timeshifting
- 1000 Programme (analog + digital).
- OSD-Menüsystem.
- Integrierter Tuner, MPEG-2 kompatibel.
- Scart-Anschluss für externe Geräte (wie Video, Videospiele, Stereoanlage etc.).
- Stereo-Audiosystem (German+Nicam)
- Teletext, FasText, TOP text.
- Kopfhöreranschluss.
- Autoprogrammierung.
- Manuelle Sendersuche (vorwärts und rückwärts).
- Ausschalttimer / Kindersicherung.
- Automatische Stummschaltung, wenn keine Übertragung stattfindet.
- NTSC-Wiedergabe.
- AVL (Automatische Tonbegrenzung).
- Automatische Abschaltung.
- PLL (Frequenzsuche).
- PC-Eingang.
- Plug&Play für Windows 98, Windows 7,ME, 2000, XP, Vista, Windows 7.
- Spielemodus.

# **Einleitung**

Wir danken Ihnen für den Kauf dieses Produkts. Dieses Handbuch führt Sie in die richtige Bedienung Ihres TV-Geräts ein.Bitte lesen Sie die entsprechenden Hinweise in diesem Handbuch, bevor Sie das Gerät in Betrieb nehmen, auch wenn Sie mit dem Gebrauch elektronischer Geräte bereits vertraut sind. Beachten Sie besonders das Kapitel SICHERHEITSHINWEISE. Bewahren Sie das Handbuch für die weitere Verwendung gut auf. Bitte geben Sie das Handbuch unbedingt auch weiter, wenn Sie das Gerät verkaufen oder weitergeben.

Dieses Gerät dient zum Empfang und zur Anzeige von TV-Programmen. Die verschiedenen Anschlussmöglichkeiten ermöglichen eine Erweiterung der Empfangs- und Anzeigequellen (Receiver, DVD-Player, DVD-Recorder, VCR, PC etc.) Dieses Gerät ist nur für den Betrieb in trockenen Innenräumen

geeignet. Das Gerät dient ausschließlich für den privaten Gebrauch und darf nicht für industrielle oder gewerbliche Zwecke verwendet werden. Wir lehnen prinzipiell jegliche Haftung ab, wenn das Gerät nicht bestimmungsgemäß verwendet wird oder unerlaubte Änderungen daran vorgenommen wurden. Ein Betrieb des LCT-TV-Geräts unter extremen Umgebungsbedingungen kann zur Beschädigung des Geräts führen.

# **Vorbereitung**

Halten Sie um das Fernsehgerät mindestens 10 cm Abstand zu Möbeln etc. ein, um eine ausreichende Luftzirkulation zu gewährleisten. Vermeiden Sie gefährliche Situationen und Defekte, indem Sie keine Gegenstände auf dem Gerät abstellen. Verwenden Sie dieses Gerät nur in gemäßigten Klimabedingungen.

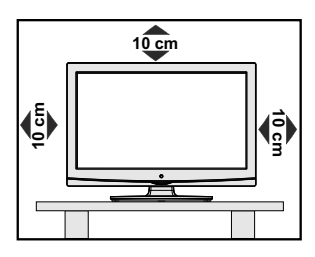

# **Sicherheitsvorkehrungen**

**Lesen Sie bitte zu Ihrer eigenen Sicherheit die folgenden Sicherheitshinweise sorgfältig durch.**

#### **Stromquelle**

Das Gerät darf nur an einer Netzsteckdose mit 220- 240 V Wechselspannung und einer Frequenz von 50 Hz betrieben werden. Stellen Sie sicher, dass Sie die richtige Spannung auswählen.

### **Netzkabel**

Stellen Sie keine Gegenstände auf das Netzkabel (weder das Gerät selbst, noch Möbel usw.) und klemmen Sie das Kabel nicht ein. Der Netzstecker und die Steckdose, an der das Netzkabel angesteckt ist, muss jederzeit zugänglich sein. Das Netzkabel darf nur am Stecker gehandhabt werden Stecken Sie das Gerät niemals durch Ziehen am Kabel aus und berühren Sie das Netzkabel niemals mit nassen Händen, da dies zu einem Kurzschluss oder zu einem Stromschlag führen kann. Machen Sie niemals Knoten in das Kabel, und binden Sie es nie mit anderen Kabeln zusammen. Das Netzkabel muss so verlegt werden, dass niemand auf das Kabel treten kann. Beschädigungen am Netzkabel können zu Bränden oder Stromschlägen führen. Wenn das Netzkabel beschädigt ist und ausgetauscht werden muss, darf dies nur durch qualifizierte Personen erfolgen.

### **Feuchtigkeit und Wasser**

Verwenden Sie dieses Gerät nicht in feuchter oder dunstiger Umgebung (vermeiden Sie das Badezimmer, die Spüle in der Küche oder die Umgebung der Waschmaschine). Achten Sie darauf, dass dieses Gerät niemals Regen oder Wasser ausgesetzt ist, und

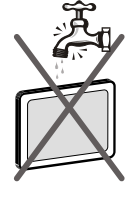

stellen Sie keine mit Flüssigkeit gefüllten Gefäße, wie zum Beispiel Blumenvasen, auf dem Gerät ab. Meiden Sie Tropf- und Spritzwasser.

Sollte ein harter Gegenstand auf das Gerät fallen oder Flüssigkeit in das Gerät eindringen, müssen Sie das Gerät ausstecken und durch eine qualifizierte Fachkraft überprüfen lassen, bevor es wieder betrieben werden kann.

#### **Reinigung**

Ziehen Sie vor der Reinigung des Geräts den Netzstecker aus der Steckdose. Verwenden Sie keine flüssigen oder Sprühreiniger. Benutzen Sie ein weiches und trockenes Tuch.

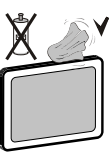

### **Belüftung**

Die Schlitze und Öffnungen des Empfängers dienen der Belüftung und sollen einen reibungslosen Betrieb gewährleisten. Um eine Überhitzung zu vermeiden, sollten diese Öffnungen niemals blockiert oder abgedeckt werden.

#### **Hitze und offenes Feuer**

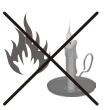

Das Gerät darf weder offenem Feuer noch anderen Quellen intensiver Hitzestrahlung, wie elektrischen Radiatoren, ausgesetzt werden. Stellen Sie sicher, dass keine

offenen Flammen, wie z. B. brennende Kerzen, auf das Gerät gestellt werden. Batterien dürfen niemals zu großer Hitze wie direkter Sonneneinstrahlung, Feuer od. dgl. ausgesetzt werden.

#### **Gewitter**

Trennen Sie das Netzkabel von der Steckdose, falls es Sturm oder Gewitter gibt oder das Gerät längere Zeit nicht benutzt wird (z. B., wenn Sie in den Urlaub fahren).

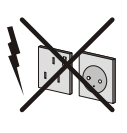

#### **Ersatzteile**

Falls Ihr Gerät ein Ersatzteil benötigt, stellen Sie sicher, dass die Person, die die Reparatur vornimmt, Teile verwendet, die vom Hersteller spezifiziert wurden oder die gleiche Spezifikation haben wie das Originalteil. Nicht zugelassene Ersatzteile könnten Brand, elektrische Schläge oder andere Gefahren verursachen.

#### **Servicearbeiten**

Überlassen Sie alle Wartungsarbeiten dem qualifizierten Kundendienstpersonal. Öffnen Sie das Gehäuse nicht selbst, da dies einen elektrischen Schlag nach sich ziehen kann.

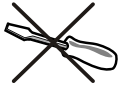

#### **Entsorgung**

• Hinweise zur Entsorgung:

Verpackung und Verpackungshilfen sind recyclebar und sollten grundsätzlich wiederverwertet werden. Verpackungsmaterial, wie z.B. Plastiktüten, darf nicht in die Reichweite von Kindern gelangen. Batterien, auch solche die frei von Schwermetallen sind, dürfen nicht mit dem normalen Haushaltsmüll entsorgt werden. Bitte entsorgen Sie gebrauchte Batterien auf umweltgerechte Weise. Erkundigen Sie sich nach den gesetzlichen Vorschriften, die in Ihrem Gebiet gültig sind.

• Versuchen Sie niemals, normale Batterien wieder aufzuladen. Explosionsgefahr! Ersetzen Sie Batterien stets durch den gleichen oder einen gleichwertigen Typ.

Dieses Symbol auf der Verpackung zeigt an, dass das elektrische oder elektronische Gerät am Ende seiner Lebensdauer getrennt vom normalen

Haushaltsmüll entsorgt werden muss. Innerhalb der EU gibt es getrennte Sammelund Recyclingsysteme. Für weitere Informationen wenden Sie sich bitte an die örtlichen Behörden oder an den Händler, bei dem Sie das Produkt gekauft haben.

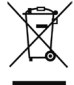

### **Trennen des Geräts vom Netz**

Der Netzstecker wird verwendet, um das TV-Gerät vom Netz zu trennen und muss daher stets gut zugänglich sein.

#### **Kopfhörer-Lautstärke**

Zu hoher Schalldruck oder zu hohe Lautstärken von Kopfhörern können zu Gehörschäden führen.

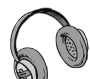

#### **Installation**

Um Verletzungen zu vermeiden, muss dieses Gerät in Übereinstimmung mit den Installationsanweisungen sicher an der Wand befestigt werden (wenn diese Option verfügbar ist).

#### **LED-Bildschirm**

Das LED-Panel ist ein Hochtechnologieprodukt mit etwa einer Million Dünnschicht-Transistoren, die selbst feine Bilddetails auflösen. Gelegentlich können einige inaktive Pixel als unveränderlich blaue, grüne oder rote Punkte erscheinen. Wir möchten ausdrücklich darauf hinweisen, dass dies die Leistung oder Funktionsfähigkeit Ihres Produkts aber in keiner Weise beeinträchtigt.

Warnung! Lassen Sie das TV-Gerät nicht im Standbyoder aktiven Modus, wenn Sie weggehen.

### **Anschluss an ein TV-Verteilersystem (Kabel-TV etc.) vom Tuner aus:**

Der Anschluss von Geräten, die über die Netzverbindung oder andere Geräte an die Schutzerdung des Gebäudes angeschlossen sind, an ein TV-Verteilersystem über Koaxialkabel kann unter bestimmten Umständen eine mögliche Feuergefahr darstellen.

Der Anschluss an ein Kabel-Verteilersystem muss daher über ein Gerät erfolgen, dass eine elektrische Trennung unter einem bestimmten Frequenzbereich sicherstellt (galvanischer Isolator, siehe EN 60728-11)

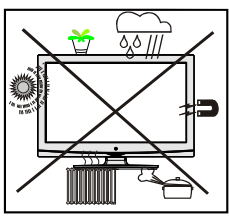

**Lizenzhinweise (optional)** Hergestellt unter Lizenz der Dolby Laboratories.

### **INHABER DER MARKENZEICHEN**

"Dolby" und das Doppel-D-Symbol sind Warenzeichen der Dolby Laboratories.

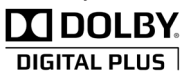

Mit dem Standby-Aus-/Ein-Schalter kann das Gerät nicht vollständig vom Netz getrennt werden. Außerdem verbraucht das Gerät auch im Standby-Betrieb Strom. Um das Gerät vollständig vom Netz zu trennen, muss der Netzstecker aus der Steckdose gezogen werden. Aus diesem Grund muss das Gerät so aufgestellt werden, dass der ungehinderte Zugang zur Steckdose garantiert ist, damit im Notfall der Netzstecker sofort gezogen werden kann. Um Brandgefahr auszuschließen, sollte das Netzkabel bei längerer Nichtverwendung des Geräts, zum Beispiel im Urlaub, unbedingt von der Steckdose getrennt werden.

### **Elektrische Geräte nicht in Kinderhand**

Lassen Sie Kinder niemals unbeaufsichtigt ein Elektrogeräte verwenden! Kinder können mögliche Gefahren nicht richtig erkennen! Das Verschlucken von Batterien oder Akkus kann lebensgefährlich sein. Bewahren Sie Batterien stets für kleine Kinder unerreichbar auf. Wird eine Batterie verschluckt, müssen Sie sofort ärztliche Hilfe suchen. Bewahren Sie auch Verpackungsfolien für Kinder unerreichbar auf. Es besteht Erstickungsgefahr.

*Hinweis:Die HDMI-Verbindung zwischen PC und TV-Gerät kann Funkstörungen verursachen. In diesem Fall empfehlen wir, den Anschluss über VGA (DSUB-15) vorzunehmen.*

# **Inhalt der Verpackungseinheit**

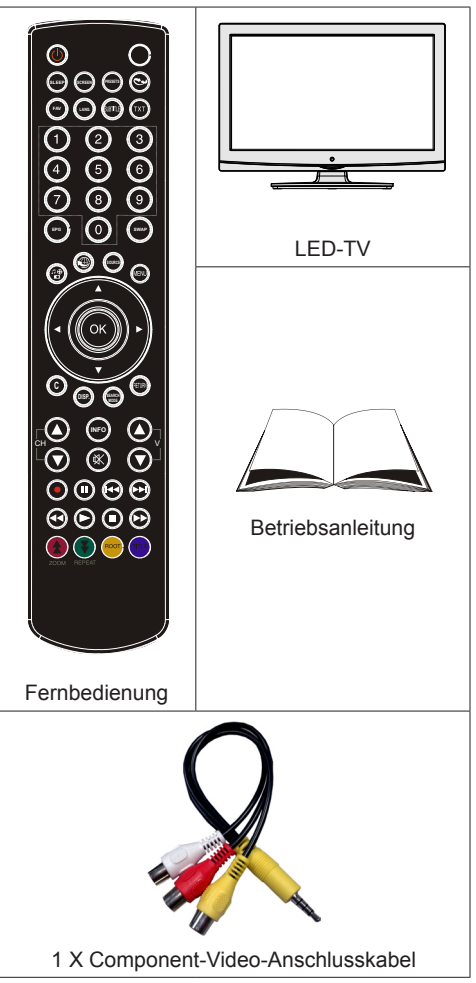

*Hinweis: Bitte überprüfen Sie nach dem Kauf die Zubehörteile. Stellen Sie sicher, dass alle vorhanden sind.*

# **Umweltinformationen**

Dieses TV-Gerät wurde so konstruiert, dass es die Umwelt schützt und weniger Energie verbraucht.

Sie helfen nicht nur, die Umwelt zu schützen, sondern können auf Grund des geringeren Stromverbrauchs durch die Energiesparfunktion dieses TV-Geräts auch Geld sparen. Um den Energieverbrauch zu verringern, gehen Sie wie folgt vor:

• Sie können die Einstellung Energiesparmodus im Menü Andere Einstellungen nutzen. Wenn Sie den Energiesparmodus auf Ein setzen, schaltet das TV-Gerät in den Energiesparmodus und der Luminanzpegel des TV-Geräts wird auf den Optimalwert eingestellt. Beachten Sie, dass einige Bildeinstellungen nicht geändert werden können, wenn das TV-Gerät im Energiesparmodus ist.

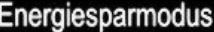

• Wird das TV-Gerät nicht verwendet, schalten Sie es bitte ab oder trennen Sie es vom Netzstecker. Dadurch wird der Energieverbrauch reduziert.

Aus

- Trennen Sie das Gerät vom Netz, wenn Sie für längere Zeit Ihr Heim verlassen.
- Beachten Sie, dass über das Jahr betrachtet der Energiesparmodus ein größeres Einsparungspotential bietet, als wenn Sie das TV-Gerät statt in den Standby-Modus zu schalten vom Netz trennen. Daher empfehlen wir, den Energiesparmodus zu aktivieren, um den Jahresstromverbrauch zu reduzieren. Um noch mehr Energie zu sparen, empfehlen wir außerdem, das TV-Gerät vom Netzstecker zu trennen, wenn Sie es länger nicht verwenden.
- Bitte helfen Sie uns, die Umwelt zu schützen, indem Sie die folgenden Dinge beachten.

#### **Reparaturinformationen**

Überlassen Sie alle Wartungsarbeiten dem qualifizierten Kundendienstpersonal. Das TV-Gerät darf nur von qualifizierten Personen repariert werden. Für weitere Informationen wenden Sie sich bitte an den Händler vor Ort, bei dem Sie das TV-Gerät gekauft haben.

# **Tasten der Fernbedienung**

- **1.** Standby
- **2.** Bildgröße / Videozoom (im Medienbrowser-Videomodus)
- **3.** Ausschalttimer
- **4.** Mono/Stereo Dual I-II / Aktuelle Sprache (\*) (bei DVB-Kanälen)
- **5.** Auswahl Favoritenmodus (bei DVB-Kanälen)
- **6.** Zifferntasten
- **7.** Elektronischer Programmführer (bei DVB-Kanälen)
- **8.** Keine Funktion
- **9.** Medienbrowser
- **10.** Navigationstasten (Nach oben/nach unten/ rechts/links)
- **11.** Keine Funktion
- **12.** Aufnahmebibliothek
- **13.** Programm vorwärts / Seite nach oben / Programm vorwärts / Programm zurück
- **14.** Stummschaltung
- **15.** Programm-Aufnahme
- **16.** Pause (im Medienbrowser-Modus) / Timeshift-Aufnahme
- **17.** Schneller Rücklauf (im Medienbrowser-Modus)
- **18.** Play (im Medienbrowser-Modus)
- **19.** Taste Rot
- **20.** Taste Grün Listenmodus (im EPG)/ Alle selektieren/deselektieren (in Favoritenliste)/ Slideshow wiedergeben (im Medienbrowser) / Endlos-Zufallswiedergabe (im Medienbrowser)
- **21.** Auswahl Bildmodus / Ändert den Bildmodus (im Medienbrowser-Videomodus)
- **22.** Keine Funktion
- **23.** Teletex/ Mix(im TXT-Modus)
- **24.** Untertitel ein-aus (bei DVB-Kanälen)
- **25.** Vorhergehendes Programm
- **26.** AV / Quelle
- **27.** Menü Ein/Aus
- **28.** OK (Bestätigen) / Halten (im TXT-Modus) / Kanalliste bearbeiten
- **29.** Return / Verlassen / Indexseite (im TXT-Modus)
- **30.** Keine Funktion
- **31.** Info / Anzeige (im TXT-Modus)
- **32.** Lautstärke + / -
- **33.** Keine Funktion
- **34.** Keine Funktion

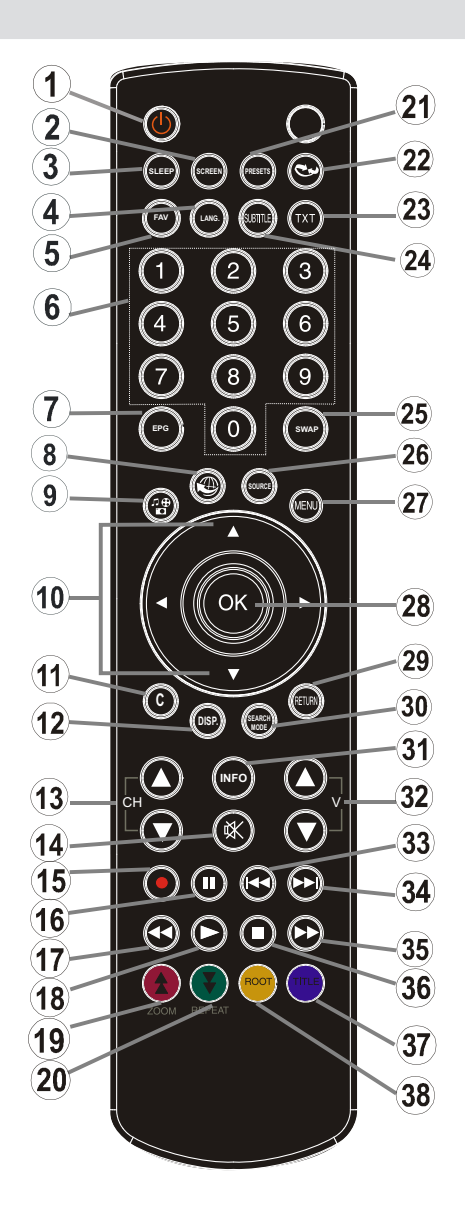

- **35.** Schneller Vorlauf (im Medienbrowser-Modus)
- **36.** Stop (im Medienbrowser-Modus)
- **37.** Taste Blau / Kanalliste bearbeiten/Filter (in Favoritenliste und EPG)
- **38.** Taste Gelb / Zeitleistenmodus (im EPG)

# **LED-TV und Bedientasten**

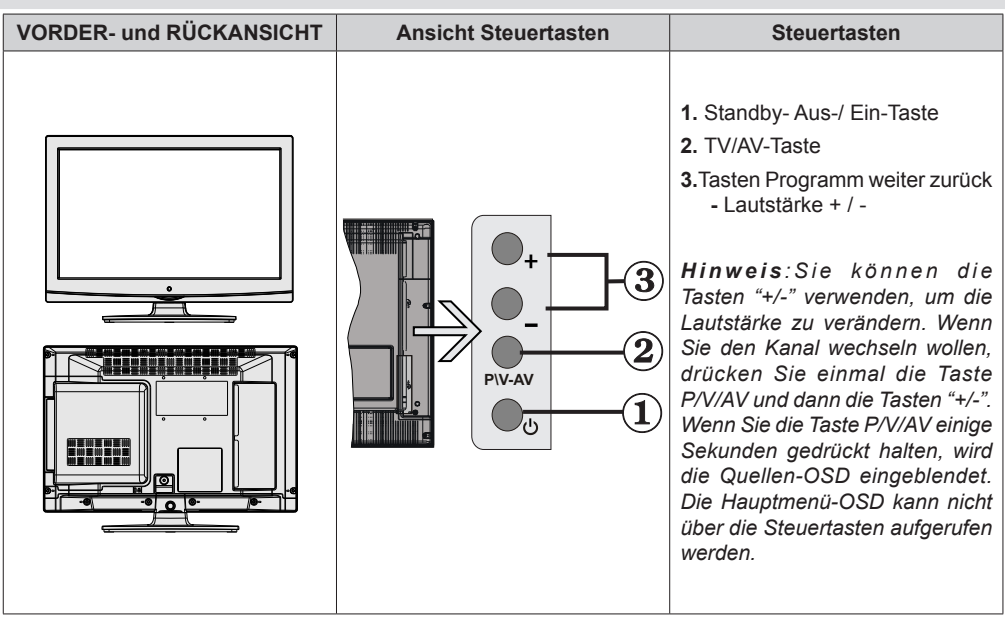

## **Ansicht der Anschlüsse – Anschlüsse an der Rückseite**

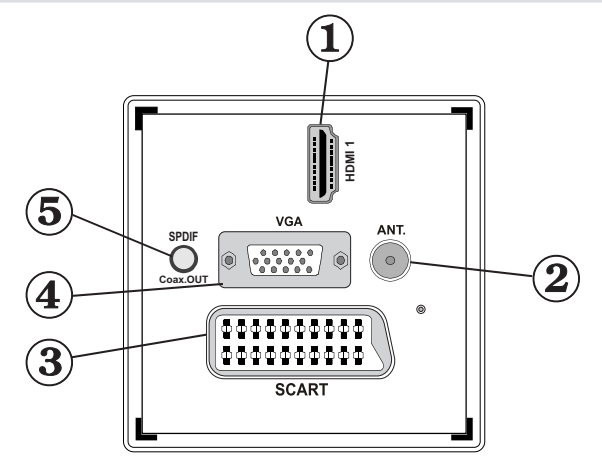

#### **1. HDMI 1: HDMI-Eingang**

Die **HDMI-Eingänge** dienen zum Anschluss eines Geräts mit einer **HDMI**-Buchse. Ihr LED TV-Gerät kann High-Definition-Bilder von Geräten wie High-Definition-Satellitenreceivern oder -DVD-Playern anzeigen. Diese Geräte müssen über die HDMI-Buchse oder die Component-Buchsen angeschlossen werden. Diese Anschlüsse können 720p- oder 1080i-Signale empfangen. Für einen Anschluss von HDMI zu HDMI ist keine Audioverbindung erforderlich.

- **2. RF-Eingang** für den Anschluss an ein Außenantennensystem. Beachten Sie: Wenn Sie einen Decoder oder einen Medienrecorder verwenden, sollten Sie das Antennenkabel über diesen mit einem geeigneten Antennenkabel an das TV-Gerät anschließen, wie in der Abbildung gezeigt.
- **3. SCART**-Anschluss ür Eingabe und Ausgabe von Zusatzgeräten. Benutzen Sie ein SCART-Kabel um die

SCART-Buchse des TV-Geräts mit der SCART-Buchse des Zusatzgeräts (z.B. Decoder, VCR, DVD-Player) zu verbinden.

*Hinweis: Wenn ein externes Gerät über den SCART-Anschluss angeschlossen wird, schaltet das Gerät automatisch in den AV-Modus.*

*Hinweis: Das S-VHS-Signal wird über den Scart-Anschluss unterstützt. Hinweis: Beim Empfang von DTV-Kanälen (Mpeg4 H.264) oder im Medienbrowsermodus ist keine Ausgabe über die Scart-Buchse verfügbar.*

- **4.** Der **PC-Eingang** dient zum Anschluss eines PCs an das TV-Gerät. Verbinden Sie mit einem VGA-Kabel den PC-EINGANG am TV-Gerät mit dem PC-Ausgang des PCs.
- **5.** Über den **koaxialen Ausgang SPDIF** wird das digitale Audiosignal der gerade aktiven Quelle ausgegeben.

Verwenden Sie ein **koaxiales SPDIF-Kabel**, um Audiosignale an ein Gerät mit einem SPDIF-Eingang zu übertragen.

# **Ansicht der Anschlüsse – Anschlüsse an der Seite**

- **1.** Der CI-Steckplatz dient zum Einsetzen einer CI-Karte. Mit einer CI-Karte können Sie alle Kanäle sehen, die Sie abonniert haben. Weitere Informationen finden Sie im Abschnitt "Conditional Access".
- **2.** Seitlicher USB-Eingang.
- **3.** TV-Steuertasten.
- **4.** Die **seitlichen Audio- und Videoeingänge** werden zum Anschließen der Audio- und Videosignale von Zusatzgeräten verwendet. Um die Videoverbindung herzustellen, müssen Sie das mitgelieferte AV-Anschlusskabel verwenden. Stecken Sie zuerst den Einzelstecker des Kabels an den seitlichen AV-Anschluss des Fernsehgeräts an. Stecken Sie dann den Anschluss des Videokabels (nicht mitgeliefert) in den GELBEN Eingang (auf der Seite mit mehreren Steckern) des mitgelieferten AV-Anschlusskabels. Achten Sie darauf, dass Sie die Anschlüsse gleicher Farbe miteinander verbinden.

Um die Audioverbindung zu ermöglichen, müssen Sie die ROTEN und WEISSEN Eingänge des seitlichen AV-Anschlusskabels verwenden. Stecken Sie dann die Anschlüsse des Audiokabels von Ihrem Gerät in die ROTEN und WEISSEN Eingänge des **mitgelieferten AV-Anschlusskabels**. Achten Sie darauf, dass Sie die Anschlüsse gleicher Farbe miteinander verbinden.

*Hinweis: Sie sollten die Audioeingänge des seitlichen AV-Anschlusskabels (ROT & WEISS) verwenden, um eine Audioverbindung für ein Gerät zu ermöglichen, dass Sie über den PC- oder COMPONENT-VIDEO-Eingang an Ihr TV-Gerät anschließen.*

**5.** Über die Kopfhörer-Buchse wird ein Kopfhörer an das TV-Gerät angeschlossen

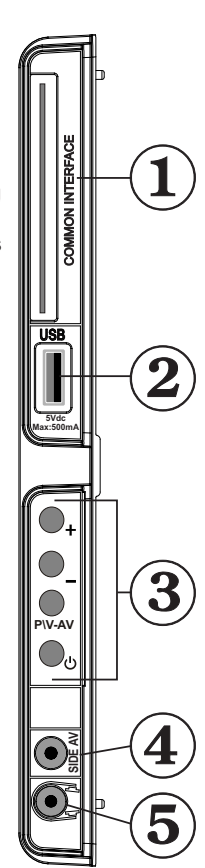

# **Netzanschluss**

*WICHTIG: Das Gerät ist nur für den Betrieb mit 220- 240V Wechselspannung bei einer Frequenz von 50 Hz ausgelegt.*

• Geben Sie Ihrem Gerät nach dem Auspacken genug Zeit, sich der Raumtemperatur anzupassen. Danach können Sie es an eine Steckdose anschließen.

#### **Antennenanschluss**

• Schließen Sie den Antennen- oder Kabel-TV-Stecker an die Buchse ANTENNENEINGANG an der Rückseite des TV-Geräts an.

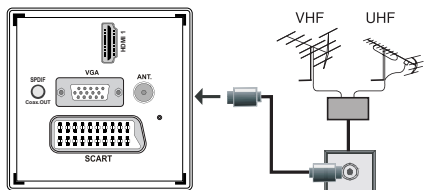

# **Verwendung der USB-Eingänge**

#### **USB-Anschluss**

- Über die USB-Eingänge am TV-Gerät können Sie eine USB-Festplatte oder einen USB-Speicherstick anschließen. Mit dieser Funktion können Sie auf einem USB-Laufwerk gespeicherte Dateien wiedergeben oder Programme darauf aufnehmen.
- Es werden 2,5"- und 3,5"-Laufwerke (Festplatten mit eigener Stromversorgung) unterstützt.
- Um ein Programm aufzunehmen, sollten Sie zuerst eine USB-Festplatte an das TV-Gerät anschließen, wenn dieses ausgeschaltet ist. Schalten Sie dann das TV-Gerät ein, um die Aufnahmefunktion zu aktivieren. Andernfalls ist die Aufnahmefunktion nicht verfügbar.

#### **WICHTIG!**

- Machen Sie gegebenenfalls Kopien von Ihren Dateien, bevor Sie ein Gerät an das TV-Gerät anschließen, um mögliche Datenverluste zu vermeiden. Beachten Sie, dass der Hersteller keinerlei Haftung für beschädigte Dateien oder Datenverluste übernimmt.
- Unter Umständen sind bestimmte Arten von USB-Geräten (z. B. MP3-Player) oder USB-Festplattenlaufwerke/-Speichersticks mit diesem TV-Gerät nicht kompatibel.

**WICHTIG:** *Das TV-Gerät unterstützt nur mit FAT32 formatierte Laufwerke. Das NTFS-Format wird nicht unterstützt. Wenn Sie ein mit NTFS formatiertes USB-Laufwerk anschließen, fragt das TV-Gerät, ob Sie den Inhalt formatieren möchten. Siehe den Abschnitt "Laufwerk formatieren" auf den folgenden Seiten für weitere Informationen zur Formatierung von Laufwerken.*

*Beachten Sie, dass beim Formatieren alle auf dem USB-Laufwerk gespeicherten Daten verloren gehen und das Laufwerk neu mit FAT32 formatiert wird.*

#### **Anschluss einer USB-Festplatte**

• Stecken Sie das USB-Gerät in den USB-Eingang am TV-Gerät ein.

*Hinweis: Die USB-Festplatte sollte nur dann angeschlossen oder entfernt werden, wenn das TV-Gerät ausgeschaltet ist.*

*Hinweis: Das verwendete Kabel für den Anschluss einer USB-Festplatte an das TV-Gerät muss das USB-Logo tragen und sollte so kurz wie möglich sein.*

*Hinweis: Beim Formatieren von USB-Festplatten mit 1 TB (Terabyte) Speicher oder mehr können unter Umständen Probleme auftreten. Formatieren Sie die Festplatte in diesem Fall über einen PC. Das gewählte Format muss FAT32 sein.*

SEITENANSICHT USB-SPEICHER

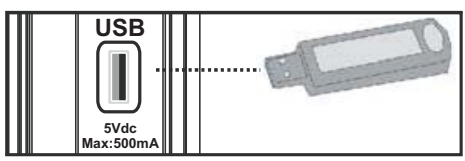

### *VORSICHT !*

- Schnelles An- und Abstecken von USB-Geräten ist gefährlich. Sie sollten insbesondere nicht mehrmals schnell hintereinander das Laufwerk ein- und wieder abstecken. Dadurch könnten physische Schäden am USB-Player und besonders am USB-Gerät selbst entstehen.
- Ziehen Sie das USB-Modul nicht ab, während eine Datei wiedergegeben oder aufgenommen wird.

#### **Programm-Aufnahme**

Um ein Programm aufzunehmen, sollten Sie zuerst eine USB-Festplatte an das TV-Gerät anschließen, wenn dieses ausgeschaltet ist. Schalten Sie dann das TV-Gerät ein, um die Aufnahmefunktion zu aktivieren.

*WICHTIG: Wenn Sie ein neues USB-Festplattenlaufwerk verwenden, sollten Sie dieses zuerst mit der Option "Disk formatieren" des TV-Geräts formatieren.*

• Um die Aufnahmefunktion verwenden zu können, müssen Sie eine USB-Festplatte oder ein externes Festplattenlaufwerk mit dem USB 2.0-Standard und einer Kapazität von mindestens 1 GB an das TV-Gerät anschließen. Unterstützt das angeschlossene Gerät nicht den 2.0-Standard, wird eine Fehlermeldung angezeigt.

*Hinweis:: Aufgenommene Programme werden auf der angeschlossenen USB-Festplatte gespeichert. Falls gewünscht können Sie diese gespeicherten Aufnahmen mit einem PC kopieren oder sichern. Sie können Sie aber nicht auf einem Computer abspielen. Sie können diese Aufnahmen nur über Ihr TV-Gerät ansehen.*

- Eine Stunde Aufnahme benötigt ungefähr 2 GB Speicherplatz.
- Weitere Informationen zur Aufnahme von Programmen finden Sie in den Abschnitten "Sofortaufnahme", "Timeshift-Aufnahme", "Elektronischer Programmführer", "Aufnahmebibliothek" und "Aufnahmetimer".
- Aufgenommene Programme werden in Teile von jeweils 1 GB (etwa 1 Stunde) gegliedert. Die letzten drei Stellen der Bezeichnungen für die Aufnahmen zeigen dies an: 4801-000.ts , 4801-001.ts etc.
- Die aufgenommenen Programme werden im folgenden Verzeichnis der angeschlossenen USB-Festplatte gespeichert: \DVR\RECS. Alle Aufnahmen werden numeriert (z. B. 4801-000.ts). Für jede Aufnahme wird außerdem eine Textdatei (.txt) erzeugt. Diese enthält Informationen zu Sender, Programm und Aufnahmezeit.
- Wenn die Schreibgeschwindigkeit der angeschlossenen USB-Festplatte nicht ausreicht, funktioniert die Aufnahme u.U. nicht und die Timeshift-Funktion ist nicht verfügbar.
- Die Aufnahme von HD-Programmen kann je nach Auflösung der Übertragung mehr Speicherplatz auf der USB-Platte verbrauchen. Aus diesem Grund empfehlen wir, für die Aufnahme von HD-Programmen eine USB-Festplatte zu verwenden.
- Trennen Sie die USB/HDD während der Aufnahme nicht vom Anschluss. Die USB/HDD könnte dadurch beschädigt werden.
- HDDs mit mehreren Partitionen werden nur bis zu zwei Partitionen unterstützt.
- Einige Übertragungspakete werden auf Grund von Signalproblemen u. U. nicht gespeichert, bei der Wiedergabe kann das Video an diesen Stellen einfrieren.
- Wenn der Teletext EIN ist, können die Tasten Aufnahme, Wiedergabe, Pause, Anzeige (für den Wiedergabelistendialog) nicht verwendet werden. Wenn eine Timeraufnahme beginnt, während der Teletext EIN ist, wird dieser automatisch ausgeschaltet. Außerdem ist die Verwendung des Teletexts deaktiviert, wenn eine Aufnahme oder Wiedergabe läuft.

# **Anschließen des LED-TVs an einen PC**

Zur Anzeige des Computerbilds auf Ihrem LED-TV können Sie dieses an einen Computer anschließen.

- Schalten Sie Computer und TV-Gerät aus, bevor Sie die Anschlüsse vornehmen.
- Verwenden Sie ein 15-poliges D-Sub-Monitorkabel, um einen PC an das LED-TV anzuschließen.
- Wenn der Anschluss hergestellt ist, schalten Sie auf die Quelle PC. Siehe dazu den Abschnitt "Eingangsauswahl".
- Stellen Sie die von Ihnen bevorzugte Auflösung ein. Informationen zur Auflösung finden Sie im Anhang.

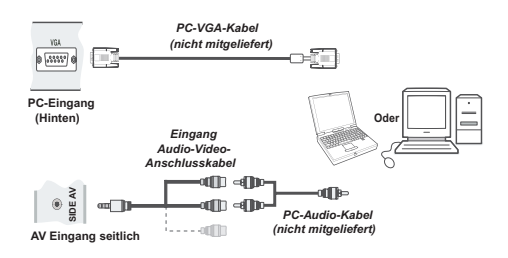

### **Verwendung der seitlichen Anschlüsse**

Sie können eine Reihe von Zusatzgeräten an Ihr LED-TV-Gerät anschließen. Die verschiedenen Anschlussmöglichkeiten werden unten gezeigt. Beachten Sie, dass die in der Abbildung gezeigten Kabel nicht im Lieferumfang enthalten sind.

- Zum Anschluss eines Camcorders verwenden Sie bitte die VIDEO IN- und die AUDIOANSCHLÜSSE. Schließen Sie den Camcorder nicht gleichzeitig an die Anschlüsse VIDEO IN an, da dies zu Bildstörungen führen kann. Für die Auswahl der entsprechenden Quelle siehe den Abschnitt "Eingangsauswahl" im Folgenden.
- Um das Audiosignal über Kopfhörer zu hören, schließen Sie diesen an die Buchse KOPFHÖRER des TV-Geräts an.

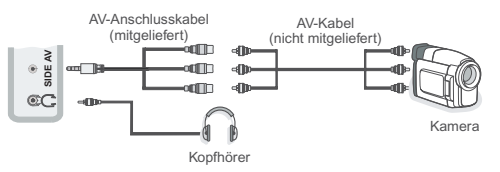

• Um den Ton des TV-Geräts über Kopfhörer zu hören, müssen Sie wie in der Abbildung oben angezeigt, einen Kopfhörer an den Anschluss **Kopfhörer** des TV-Geräts anschließen.

## **Anschluss eines DVD-Players über HDMI**

*Bitte sehen Sie im Handbuch Ihres DVD-Players für weiterführende Informationen nach. Schalten Sie das TV-Gerät und das Zusatzgerät aus, bevor Sie die Anschlüsse vornehmen.*

*Hinweis: Beachten Sie, dass nicht alle in der Abbildung gezeigten Kabel im Lieferumfang enthalten sind.*

• Hat Ihr DVD-Player eine **HDMI**-Buchse, können Sie ihn über **HDMI** anschließen, um eine bessere Video- und Audioqualität zu genießen.

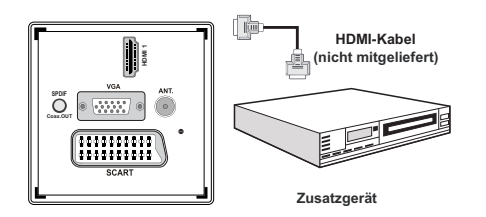

• Schalten Sie auf **HDMI** als Quelle, wenn Sie den DVD-Player wie unten abgebildet anschließen. Weitere Informationen dazu finden Sie im Abschnitt *Eingangsauswahl*.

# **Anschluss eines DVD-Players über die Component-Anschlüsse (YPbPr) oder ein Scart-Kabel**

- Einige DVD-Player werden über die COMPONENT-ANSCHLÜSSE (YPbPr) angeschlossen. YPbPr kann nur verwendet werden, wenn Sie ein Gerät mit YPbPr-Ausgabe über ein YPbPr-PC-Kabel mit dem PC-Eingang verbinden (YPbPr-Kabel wird nicht mitgeliefert)..
- Wenn der Anschluss hergestellt ist, schalten Sie auf die Quelle YPbPr. Siehe dazu den Abschnitt "Eingangsauswahl".
- Für das Audiosignal müssen Sie das mitgelieferte PC/Component-Audio-Kabel verwenden. Stecken Sie zuerst den Einzelstecker des Kabels an das TV-Gerät an. Stecken Sie dann die Audio-Kabelanschlüsse vom DVD-Player in den Mehrsteckerteil des mitgelieferten PC/Component-Audio-Anschlusskabels (siehe Abbildung unten). Achten Sie darauf, dass Sie die Anschlüsse gleicher Farbe miteinander verbinden (ROT UND WEIß)

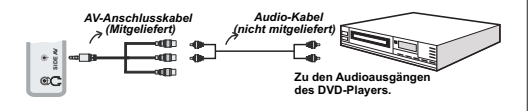

- Wenn der Anschluss hergestellt ist, schalten Sie auf die Quelle YPbPr. Siehe dazu den Abschnitt "Eingangsauswahl".
- Sie können den Anschluss auch über den SCART-Eingang vornehmen.

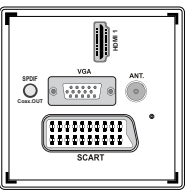

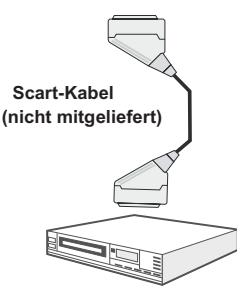

**Zusatzgerät**

*• Hinweis: Diese drei Anschlussmethoden haben dieselbe Funktion, aber auf verschiedenen Qualitätsstufen. Sie müssen nicht alle drei Anschlussarten verwenden.*

# **Fernbedienung**

### **Einsetzen der Batterien**

- Entfernen Sie die Batteriefachabdeckung auf der Rückseite der Fernbedienung, indem Sie den angezeigten Teil leicht nach hinten ziehen.
- Benutzen Sie zwei Batterien vom Typ AAA/R3 oder einem gleichwertigen Typ. Legen Sie die Batterien gemäß den Anweisungen mit korrekt ausgerichteten Polen (+ und –) ein und schließen Sie die Batteriefachabdeckung.

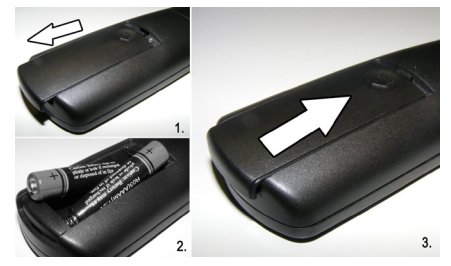

*Hinweis: Nehmen Sie die Batterien aus der Fernbedienung heraus, wenn das Gerät längere Zeit nicht benutzt wird. Die Fernbedienung könnte andernfalls durch auslaufende Batterien beschädigt werden. Die Reichweite beträgt ca. 7 m / 23 ft.*

# **Ein-/Ausschalten**

#### **Einschalten des TV-Geräts**

- Schließen Sie das Netzkabel an ein 220-240V AC-Netz mit 50 Hz an.
- Drücken Sie die Taste STANDBY. Die Standby-LED leuchtet auf.
- Um das TV-Gerät aus dem Standby einzuschalten:
- Drücken Sie die Taste "**(**)" , **CH ▲ / CH ▼** oder eine Zifferntaste auf der Fernbedienung.
- Drücken Sie die Taste **CH ▲ / CH ▼** am TV-Gerät. Das TV-Gerät schaltet sich ein.

*Hinweis: Wenn Sie Ihr TV-Gerät über die Tasten PROGRAMM AUF/AB auf der Fernbedienung oder am TV-Gerät einschalten, wird das zuletzt gesehene Programm wieder ausgewählt.*

In beiden Fällen schaltet sich das TV-Gerät ein.

### **TV-Gerät ausschalten**

- Drücken Sie die Taste "(")" auf der Fernbedienung oder die STANDBY-Taste am TV-Gerät. Das Gerät schaltet dann in den Standby-Modus.
- **Um das TV-Gerät vollständig stromlos zu schalten, müssen Sie den Netzstecker aus der Steckdose ziehen.**

*Beachten Sie: Wenn das TV-Gerät in den Standby-Modus geschaltet wird, kann die LED blinken, um anzuzeigen, dass bestimmte Funktionen wie die Standby-Suche, Download über Antenne oder ein Timer aktiv sind.*

### **Eingangsauswahl**

Wenn Sie externe Geräte an Ihr TV angeschlossen haben, können Sie dieses auf unterschiedliche Eingabequellen schalten. Drücken Sie mehrmals die Taste "**SOURCE**" auf der Fernbedienung, um die Quelle direkt zu ändern.

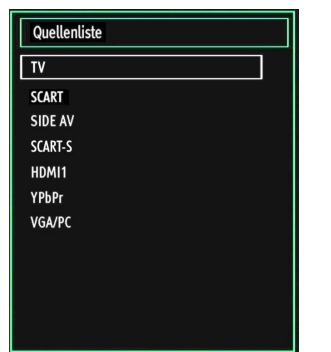

*Hinweis: YPbPr kann nur verwendet werden, wenn Sie ein Gerät mit YPbPr-Ausgabe über ein YPbPr-PC-Kabel mit dem PC-Eingang verbinden (nicht mitgeliefert).*

# **Grundlegende Bedienung**

**Sie können Ihr TV-Gerät sowohl mit den Tasten auf der Fernbedienung als auch mit den Tasten am Gerät bedienen.**

### **Bedienung mit den Tasten am TV-Gerät**

Die Hauptmenü-OSD kann nicht über die Steuertasten aufgerufen werden. Die Tasten "**+/-**" arbeiten standardmäßig als Lautstärke +/-. Auch wenn Sie andere Funktionen für diese Tasten einstellen, kehren die Tasten "**+/-**" nach einiger Zeit zur Standardfunktion zurück.

### **Einstellung der Lautstärke**

• Drücken Sie einmal die Taste "**P/V/AV**" und verwenden Sie dann die Tasten "**+/-**", um die Lautstärke zu erhöhen oder zu vermindern. Am Bildschirm wird ein Schiebebalken für den Lautstärkeregel angezeigt. Ist das TV-Gerät eingeschaltet, kann die Taste +/ standardmäßig als Lautstärke + und - verwendet werden.

#### **Programmauswahl**

• Drücken Sie einmal die Taste "**P/V/AV**" und dann die Tasten "**+/-**", um den Kanal zu wechseln. Drücken Sie die Taste "**+/-**", um das nächste oder vorhergehende Programm auszuwählen.

#### **AV-Modus**

• Halten Sie die Taste "**P/V/AV**" gedrückt. Die Quellen-OSD wird nach einigen Sekunden angezeigt.

#### **Bedienung mit den Tasten der Fernbedienung**

• Über die Fernbedienung Ihres TV-Geräts können Sie sämtliche Funktionen Ihres gewählten Modells steuern. Die Funktionen werden in Übereinstimmung mit dem Menüsystem Ihres TV-Geräts beschrieben.

#### **Einstellung der Lautstärke**

• Drücken Sie die Taste"**V** ", um die Lautstärke zu erhöhen. Drücken Sie die Taste "V ▼", um die Lautstärke zu verringern. Auf dem Bildschirm wird eine Lautstärkeskala (Schieberegler) eingeblendet.

#### **Programmauswahl (Vorheriges oder nächstes Programm)**

- Drücken Sie die Taste "**CH** ", um das vorherige Programm auszuwählen.
- Drücken Sie die Taste "CHA", um das nächste Programm auszuwählen.

### **Programmwahl (Direktzugriff)**

• Drücken Sie die Zifferntasten auf der Fernbedienung, um Programme zwischen 0 und 9 auszuwählen. Das TV-Gerät schaltet dann auf das ausgewählte Programm. Um Programme dazwischen auszuwählen, drücken Sie der Reihe nach die

Zifferntasten. Wenn die vorgegebene Zeit für die Eingabe überschritten wird, wird das der ersten Ziffer entsprechende Programm angezeigt. Drücken Sie die Programmnummer direkt, um erneut Programme mit einer einstelligen Ziffern auszuwählen.

### **Elektronischer Programmführer (EPG)**

Mit dem elektronischen Programmführer (EPG) können Sie Informationen über verfügbare Programme anzeigen lassen. Drücken Sie die Taste EPG auf der Fernbedienung, um das EPG-Menü aufzurufen.

- Drücken Sie die Taste "V"/"A", um in den Kanälen zu navigieren.
- Drücken Sie die Taste "</a>" >", um in der Programmliste zu navigieren.
- Das EPG-Menü zeigt die verfügbaren Informationen zu allen Kanälen an.
- Beachten Sie, dass die Informationen zu Sendungen automatisch aktualisiert werden. Sind keine Sendungsinformationen auf den Kanälen vorhanden, bleibt die EPG-Anzeige leer.

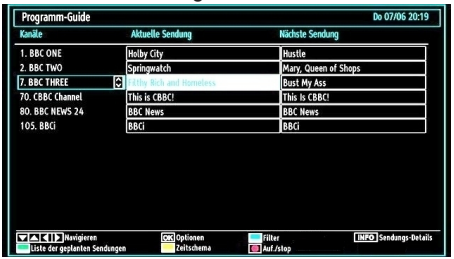

Up / Down / Links / Rechts: Navigieren.

**OK (OPTIONEN)** zeigt einen Timer für zukünftige Programme an oder stellt einen solchen ein.

**INFO (Sendungs-Details):** Zeigt Details zu den Programmen an.

**Taste Grün:** Der Programmplan wird angezeigt.

**Taste Gelb:** Zeigt die EPG-Daten nach der Zeitleiste an

**Taste Blau (Filter):** Zeigt die Filteroptionen an.

 (AUFNAHME): das Gerät zeichnet das ausgewählte Programm auf. Drücken Sie nochmals, um die Aufnahme zu stoppen.

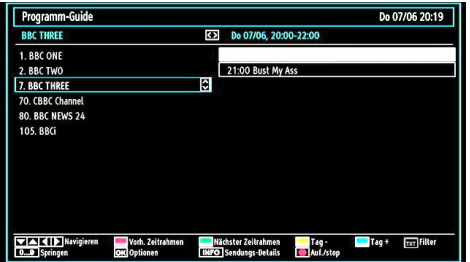

#### **Up / Down / Links / Rechts: Navigieren**

**Taste Rot (Vorh. Zeitrahmen):** Zeigt die Programme des vorhergehenden Zeitabschnitts an.

**Taste Grün (Nächster Zeitrahmen):** Zeigt die Programme des nächsten Zeitabschnitts an.

**Taste Gelb (Tag -):** Zeigt die Programme des vorigen Tages an.

**Taste Blau (Tag +):** Zeigt die Programme des nächsten Tages an.

**Zifferntasten (Springen)**: Mit den Zifferntasten können Sie direkt zu den entsprechenden Kanälen springen.

**OK (OPTIONEN)** zeigt einen Timer für zukünftige Programme an oder stellt einen solchen ein.

**Taste TXT(Filter):** Zeigt die Filteroptionen an.

**INFO (Sendungs-Details):** Zeigt Details zu den Programmen an.

 (AUFNAHME): das Gerät zeichnet das ausgewählte Programm auf. Drücken Sie nochmals, um die Aufnahme zu stoppen.

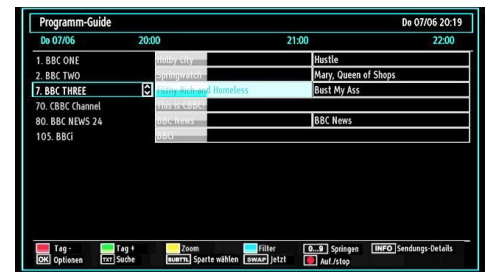

**Taste Rot (Tag -):** Zeigt die Programme des vorigen Tages an.

**Taste Grün (Tag +):** Zeigt die Programme des nächsten Tages an.

**Taste Gelb (Zoom)**: Erweitert die Programminformation.

**Taste Blau (Filter):** Zeigt die Filteroptionen an.

**INFO (Sendungs-Details):** Zeigt Details zu den Programmen an.

**Zifferntasten (Springen)**: Mit den Zifferntasten können Sie direkt zu den entsprechenden Kanälen springen.

**OK (OPTIONEN)** zeigt einen Timer für zukünftige Programme an oder stellt einen solchen ein.

**TXT (Suche):** Zeigt das Menü "*Guide-Suche*" an.

Sie können über den Bildschirm EPG-Suche nach Programmen suchen. Im Bildschirm EPG-Suche finden Sie verschiedene Suchoptionen. Sie können nach Genre oder Namen suchen. Wenn Sie die Option GENRE auswählen, werden die Programme nach dem Programmtyp bzw. Genre aufgelistet. Wenn Sie Namenssuche wählen und die Taste Ab drücken, wird die nächste Zeile markiert und am unteren Bildschirmrand alphanumerische Zeichen eingeblendet. Geben Sie über diese Tastatur den Programmnamen ein, den Sie suchen wollen. Drücken Sie die Taste Ab, wenn Sie fertig sind, um Suche starten zu markieren. Drücken Sie dann OK, um fortzusetzen.

**SUBTITLE:** Drücken Sie die Taste **SUBTITLE**, um das Menü Genre auswählen anzuzeigen. Mit dieser Funktion können Sie die EPG-Datenbank nach einem bestimmten Genre durchsuchen. Die im EPG verfügbaren Informationen werden durchsucht und die Ergebnisse, die zu Ihren Suchkriterien passen, angezeigt.

**SWAP (Jetzt)** : Zeigt das aktuelle Programm an.

### **Aufnahme über EPG-Bildschirm**

*WICHTIG: Um ein Programm aufzunehmen, sollten Sie zuerst eine USB-Festplatte an das TV-Gerät anschließen, wenn dieses ausgeschaltet ist. Schalten Sie dann das TV-Gerät ein, um die Aufnahmefunktion zu aktivieren. Andernfalls ist die Aufnahmefunktion nicht verfügbar.*

 (AUFNAHME): das Gerät zeichnet das ausgewählte Programm auf. Drücken Sie nochmals, um die Aufnahme zu stoppen.

*Hinweis: Während der Aufnahme ist ein Wechsel auf einen anderen Sender oder eine andere Quelle nicht möglich.*

 $\blacktriangleleft$  /  $\blacktriangleright$   $\blacktriangleright$  : Seite links / Seite rechts.

#### **Programmoptionen**

Drücken Sie im Menü EPG die Taste OK, um das Menü "Sendungsoptionen" auszuwählen.

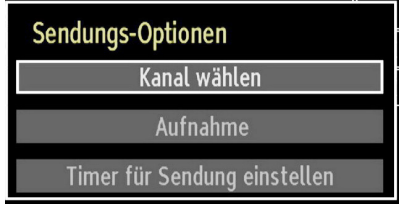

### **Kanal auswählen (Select Channel)**

Mit dieser Option können Sie im EPG-Menü zum gewählten Kanal umschalten.

### **Aufnahmetimer einstellen / löschen**

*WICHTIG: Um ein Programm aufzunehmen, sollten Sie zuerst eine USB-Festplatte an das TV-Gerät anschließen, wenn dieses ausgeschaltet ist. Schalten Sie dann das TV-Gerät ein, um die Aufnahmefunktion zu aktivieren. Andernfalls ist die Aufnahmefunktion nicht verfügbar.*

• Drücken Sie die Taste OK, nachdem Sie ein Programm im EPG-Menü ausgewählt haben. Der Bildschirm Optionen wird dann angezeigt. Wählen Sie die Option "Aufnahme" und drücken Sie die Taste OK. Für das ausgewählte Programm ist nun eine Aufnahme programmiert.

• Um eine programmierte Aufnahme zu löschen, markieren Sie das Programm und Drücken Sie die Taste OK. Wählen Sie die Option "Aufn.Timer löschen". Die Aufnahme wird gelöscht.

*Hinweis: Sie können nicht auf einen anderen Kanal oder eine andere Quelle schalten, während auf dem aktuellen Kanal eine Aufnahme aktiv ist.*

#### **Timer einstellen / löschen**

Drücken Sie die Taste OK, nachdem Sie ein Programm im EPG-Menü ausgewählt haben. Der Bildschirm Optionen wird dann angezeigt. Wählen Sie die Option "Timer für Sendung einstellen" und drücken Sie die Taste OK. Sie können einen Timer für zukünftige Programme einstellen.

Um eine bereits eingestellte Erinnerung abzubrechen, markieren Sie das Programm und drücken Sie die Taste OK. Wählen Sie dann die Option "Timer löschen". Der Timer wird gelöscht.

*Hinweis: Sie können nicht zwei Timer oder Aufnahmen für zwei gleichzeitige Sendungen programmieren.*

# **Erste Installation**

#### *WICHTIG: Stellen Sie sicher, dass die Antenne angeschlossen ist, bevor Sie das TV-Gerät für die erste Installation einschalten.*

Wird das TV-Gerät zum ersten Mal eingeschaltet, führt der Installationsassistent Sie durch den Vorgang. Sie werden zuerst gebeten, eine persönlichen Geheimzahl (PIN-Code) einzurichten und zu bestätigen. Die PIN-Nummer darf aber nicht 0000 lauten. Geben Sie eine beliebige PIN-Nummer ein und bestätigen Sie diese Zahl, indem Sie sie erneut eingeben. Drücken Sie anschließend auf die Schaltfläche OK, um den Vorgang abzuschließen. Stimmen die beiden eingegebenen PIN-Nummern überein, wurde Ihre neue persönliche Geheimzahl erfolgreich eingerichtet. Als nächstes, wird der Bildschirm mit den Sprachauswahlmöglichkeiten angezeigt:

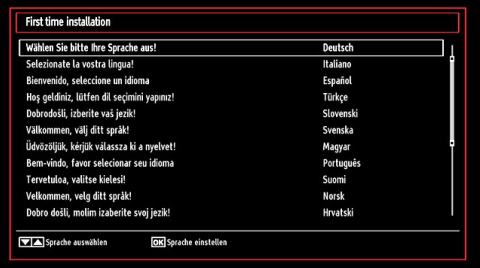

• Drücken Sie die Tasten "V" oder "A", um Ihre Sprache auszuwählen. Bestätigen Sie zur Fortsetzung mit **OK**.

• Nach Auswahl der Sprache wird der Begrüßungsbildschirm eingeblendet, wo Sie die Optionen **Land, Teletext Sprache** und **Verschlüsselte Kanäle suchen** einstellen müssen.

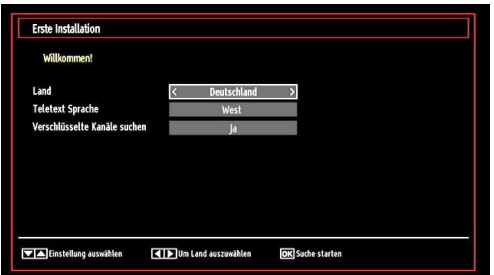

- Wählen Sie durch Drücken der Tasten "<>>
" oder " " die gewünschte **Länderoption** und drücken Sie die Taste " ", um die Option **Teletext Sprache** einzustellen. Wählen Sie die gewünschte Teletextsprache mit den Tasten "<" oder ">" aus.
- Drücken Sie nach Einstellen der Option Teletextsprache die Taste "V". Die Option **Verschlüsselte Kanäle suchen** wird markiert. Sie können die Option **Verschlüsselte Kanäle suchen**  auf **Ja** stellen, wenn Sie diese Kanäle suchen wollen. Wählen Sie anschließend die gewünschte Teletextsprache.
- Drücken Sie die Taste **OK** auf der Fernbedienung, um fortzufahren. Die folgende Meldung wird auf dem Bildschirm eingeblendet:

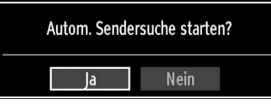

Um eine "Ja" oder "Nein"-Option auszuwählen, markieren Sie die Option über die Tasten "<" oder ' " und drücken Sie die Taste **OK**.

Anschließend wird die folgende OSD angezeigt, und das Digital-TV fragt die Suche nach digitalterrestrischen TV-Sendern ab.

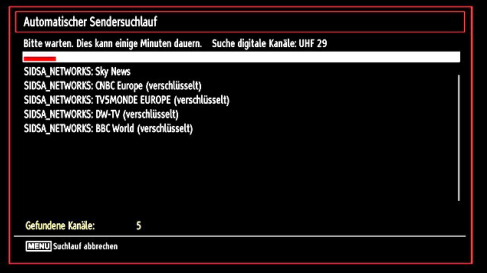

*Hinweis: Sie können die Taste MENU drücken, um abzubrechen.* 

• Wenn alle Kanäle gespeichert sind, wird die Kanalliste auf dem Bildschirm angezeigt. Wenn Sie die Kanäle nach LCN sortieren wollen, wählen Sie "Ja" und drücken Sie dann "OK".

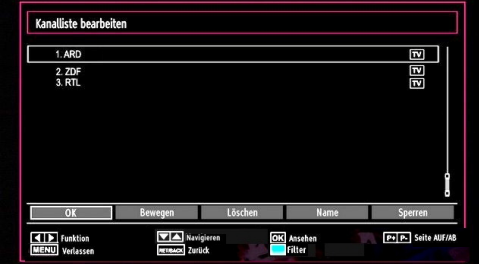

• Drücken Sie die Taste **OK**, um die Kanalliste zu schließen und fernzusehen.

### **Installation**

Drücken Sie die Taste **MENU** auf der Fernbedienung und wählen Sie mit der Taste "<" oder ">" die Option **Installation**. Drücken Sie die Taste **OK** und der folgende Menübildschirm wird angezeigt.

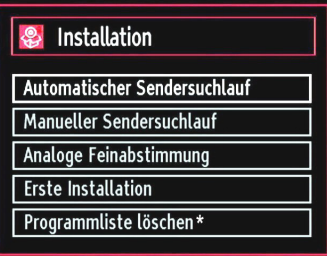

*Wählen Sie die Option "Automatischer Sendersuchlauf" mit den Tasten* " "/" " *aus und drücken Sie die Taste*  **OK***. Die Optionen für die automatische Kanalsuche werden angezeigt. Mit den Tasten* " $\Psi$ "/" $\blacktriangle$ " und **OK** *können Sie Digital Antenne, Analog, oder Digitale Antenne-Analoge Abstimmung auswählen.*

#### **Steuerung des Menüs Automatische Sendersuche**

*Digital: Sucht und speichert DVB-Sender von der Antenne.*

*Analog: Sucht und speichert analoge Sender.*

*Vollbild: Sucht und speichert DVB-Sender von der Antenne und analoge Sender.*

- Wenn Sie den automatischen Suchtyp wählen und die Taste **OK** drücken, wird ein Bestätigungsbildschirm eingeblendet. Wählen Sie **Ja**, um den automatischen Suchlauf zu starten und **Nein**, um abzubrechen "<" oder "**>**" und **OK**
- Nach der Einstellung und Bestätigung des Automatischen Sendersuchtyps wird der Installationsvorgang gestartet. Ein Fortschrittsbalken wird angezeigt. Zum Abbrechen drücken Sie die

Taste **MENU**. In diesem Fall werden die gefundenen Kanäle nicht gespeichert.

### **Manuelle Einstellung**

*TIPP: Diese Funktion wird zur direkten Eingabe von Sendern verwendet.*

- Wählen Sie mit den Tasten "**V**"/" $\blacktriangle$ " und OK die Option **Manueller Sendersuchlauf** aus dem Installationsmenü. Der Bildschirm mit den Optionen für die Manuelle Suche wird eingeblendet.
- Wählen Sie mit den Tasten "<" oder "<sup>\*</sup> den gewünschten **Suchtyp** aus. Die Optionen ändern sich je nach gewähltem Suchtyp. Verwenden Sie die Tasten " $\blacktriangledown$ "/" $\blacktriangle$ ", um eine Option zu markieren, und dann die Tasten "<" oder " $\blacktriangleright$ ", um diese Option festzulegen. Sie können die Taste **MENU** drücken, um abzubrechen.

### **Manuelle Digitale Suche**

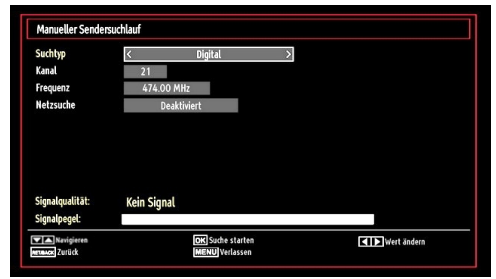

Bei der manuellen Suche wird die Nummer des Multiplexers manuell eingegeben und es wird nur dieser Multiplexer nach Kanälen durchsucht. Nach Auswahl des Suchtyps **Digital** können Sie mit den Zifferntasten die Multiplexernummer oder die Frequenz eingeben und dann **OK** drücken, um die Suche zu starten.

#### **Manuelle Analoge Suche**

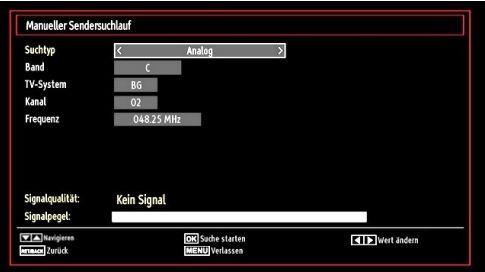

Wird der Suchtyp Analog gewählt, können Sie die Tasten "V"/"▲" verwenden, um eine Option zu markieren, und dann die Tasten "<" oder "> drücken, um diese Option festzulegen.

Geben Sie die Kanalnummer oder -Frequenz über die Zifferntasten ein. Drücken Sie die Taste **OK**, um die Suche durchzuführen. Wenn der Kanal gefunden wurde, werden alle neuen Kanäle, die noch nicht in der Liste sind, gespeichert.

#### **Analoge Feineinstellung**

- Wählen Sie im Menü Installation mit den Tasten "V" oder "A" und OK die Option Analoge **Feinabstimmung** aus. Der Bildschirm Analoge Feineinstellung wird angezeigt. Diese Funktion ist nicht verfügbar, wenn keine analogen Kanäle, digitalen Kanäle oder externen Quellen gespeichert sind.
- Drücken Sie **OK**, um fortzusetzen. Wählen Sie die Option Feinabstimmung durch Drücken der Taste " " oder " " aus. Drücken Sie nochmals die Taste **OKB,** wenn Sie fertig sind.

#### **Erstinstallation**

Wählen Sie die Option Erstinstallation aus und drücken Sie auf die Schaltfläche OK. Geben Sie Ihre persönliche Geheimzahl ein, die Sie vorab eingerichtet haben. Wurde die richtige PIN-Nummer eingegeben, beginnt automatisch der Installationsprozess.

Bezüglich weiterer Informationen zu diesem Vorgang siehe Abschnitt, "Erstinstallation" am Beginn des Benutzerhandbuchs.

#### *Diensteliste löschen (\*)*

(\*) Diese Einstellung ist nur sichtbar, wenn die Option Land auf Dänemark, Schweden, Norwegen oder Finnland eingestellt ist.

Verwenden Sie diese Einstellung, um die gespeicherten Kanäle zu löschen. Drücken Sie die Taste " " oder " ", um die Option Diensteliste löschen auszuwählen, und drücken Sie anschließend OK. Auf dem Bildschirm erscheint die folgende OSD-Meldung

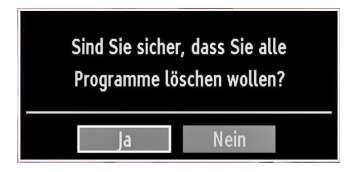

Drücken Sie OK zum Abbrechen. Wählen Sie Ja, indem Sie die Taste "<" oder "<sup>\*</sup> drücken, und anschließend OK, um alle Kanäle zu löschen.

### **Sender verwalten: Kanalliste**

*Das TV-Gerät sortiert alle gespeicherten Sender in der Programmliste. Sie können mit Hilfe der Kanallistenoptionen diese Programmliste bearbeiten, Favoriten festlegen oder aktive Sender festlegen.*

• Drücken Sie die Taste **MENU**, um in das Hauptmenü zu gelangen. Wählen Sie die Option Kanalliste mit den Tasten " " oder " " aus. Drücken Sie **OK**, um den Menüinhalt anzuzeigen.

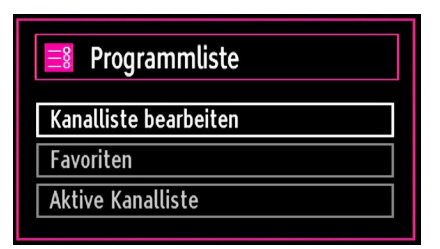

Wählen Sie **Kanalliste bearbeiten**, um alle gespeicherten Kanäle zu verwalten. Wählen Sie mit den Tasten " " oder " " und **OK** die Option Kanalliste bearbeiten aus.

#### **Steuern der Kanalliste**

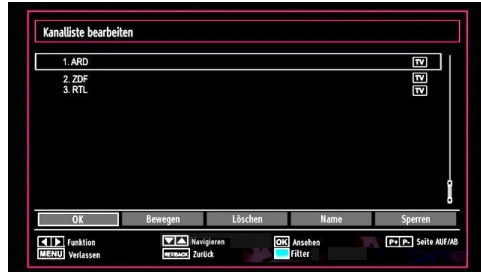

- Drücken Sie die Taste "V" oder "A", um den Kanal auszuwählen, der bearbeitet werden soll. Drücken Sie die Tasten "<" oder ">", um eine Funktion im Kanallisten-Menü auszuwählen.
- Verwenden Sie die Tasten **CH A / CH V**, um eine Seite nach oben oder unten zu blättern.
- Drücken Sie die Taste **BLAU**, um die Filteroptionen zu sehen.
- Drücken Sie die Taste **MENU**, um abzubrechen.

#### **Kanäle verschieben**

- Wählen Sie zuerst den gewünschten Kanal. Wählen Sie die Option Bewegen in der Programmliste und drücken Sie die Taste **OK**.
- Der Bildschirm Nummer bearbeiten wird angezeigt. Geben Sie die gewünschte Kanalnummer über die Zifferntasten der Fernbedienung ein. Ist bereits ein Kanal unter dieser Nummer gespeichert, wird eine Warnmeldung eingeblendet. Wählen Sie Ja, wenn Sie den Kanal verschieben wollen, und drücken Sie **OK**.
- Drücken Sie **OK**, um fortzusetzen. Der gewählte Kanal wird nun verschoben.

#### **Kanäle löschen**

*Sie können die Taste GRÜN drücken, um alle Kanäle zu markieren oder die Markierung aufzuheben, und die Taste GELB für einzelne Kanäle.* 

- Wählen Sie den Kanal, den Sie löschen wollen, und wählen Sie dann die Option **Löschen**. Drücken Sie die Taste **OK**, um fortzusetzen.
- Eine Warnmeldung wird eingeblendet. Wählen Sie **JA**, um zu löschen, und **Nein**, um abzubrechen. Drücken Sie die Taste **OK**, um fortzusetzen.

#### **Kanäle umbenennen**

- Wählen Sie den Kanal, den Sie umbenennen wollen, und wählen Sie dann die Option **Namen bearbeiten**. Drücken Sie die Taste **OK**, um fortzusetzen.
- Mit den Tasten "<" oder ">" verschieben Sie den Eingabepunkt zum nächsten/vorhergehenden Zeichen. Über die Tasten "▼" oder "▲" können Sie das aktuelle Zeichen ändern. So wird zum Beispiel das Zeichen 'b' durch Drücken von "▼" zu einem 'a' und durch Drücken von " $\blacktriangle$ " zu einem 'c'. Durch Drücken der Zifferntasten "0...9" können Sie das markierte Zeichen durch das Zeichen, das über der Taste aufgedruckt ist, austauschen.
- Wenn Sie fertig sind, drücken Sie **OK**, um fortzusetzen: Drücken Sie **MENU**, um abzubrechen.

#### **Kanäle sperren**

*Sie können die Taste GRÜN drücken, um alle Kanäle zu markieren oder die Markierung aufzuheben, und die Taste GELB für einzelne Kanäle.* 

- Wählen Sie den Kanal, den Sie löschen wollen, und wählen Sie dann die Option **Sperren**. Drücken Sie die Taste **OK**, um fortzusetzen.
- Sie werden gebeten, die PIN-Nummer, die Sie vorab bei der Erstinstallation eingerichtet haben, für die elterliche Kontrolle einzugeben.

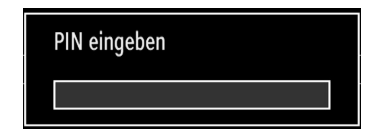

• Drücken Sie die Taste **OK**, wenn der gewünschte Kanal ausgewählt ist, um den Kanal zu sperren bzw. die Sperre aufzuheben. Das Sperrsymbol wird neben dem gewählten Kanal eingeblendet.

### **Sender verwalten: Favoriten**

Sie können eine Liste mit Favoritenprogrammen erstellen.

- Drücken Sie die Taste **MENU**, um in das Hauptmenü zu gelangen. Wählen Sie die Option Programmliste mit den Tasten " " oder " " aus. Drücken Sie **OK**, um den Menüinhalt anzuzeigen.
- Wählen Sie **Favoriten**, um die Favoritenliste zu verwalten. Wählen Sie mit den Tasten "▼"/"▲" und **OK** die Option **Favoriten**.

• Sie können verschiedene Kanäle als Favoriten markieren, so dass Sie nur noch durch die Favoriten-Kanäle navigieren.

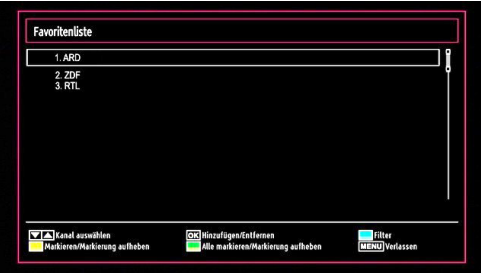

• Wählen Sie einen Kanal mit den Tasten " $\blacktriangledown$ " oder "A " aus. Drücken Sie **OK**, um den gewählten Kanal zur Favoritenliste hinzuzufügen. Drücken Sie nochmals **OK**, um ihn wieder zu entfernen.

#### **Tastenfunktionen**

- **• OK**: Fügt einen Sender hinzu oder entfernt ihn.
- **• GELB**: Kanal selektieren/deselektieren.
- **• GRÜN**: Alle Kanal selektieren/deselektieren.
- **• BLAU**: Zeigt die Filteroptionen an.

### **Sender verwalten: Kanalliste sortieren**

*Sie können die Sender auswählen, die in der Kanalliste aufgelistet werden. Um bestimmte Sendertypen anzuzeigen, sollten Sie die Einstellung Aktive Kanalliste verwenden.*

Wählen Sie die Option Aktive Kanalliste mit den Tasten "<" oder ">" aus dem Kanallistenmenü. Drücken Sie die Taste **OK**, um fortzusetzen.

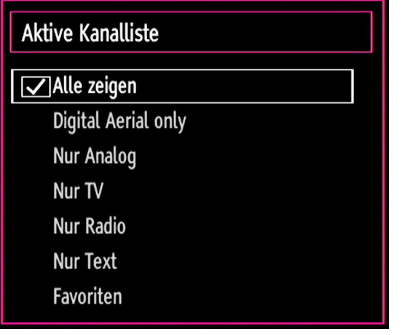

Wählen Sie Option Sendertyp mit den Tasten " $\blacktriangledown$ " /" ▲" und **OK** aus der Liste.

# **OSD-Informationen**

*Sie können die Taste INFO drücken, um die OSD-Informationen anzuzeigen. Details zum Sender und zur aktuellen Sendung werden in der Informationszeile angezeigt.*

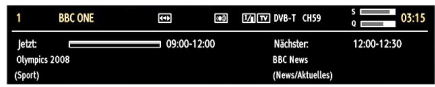

Die Informationszeile bietet eine Reihe von Informationen über den ausgewählten Kanal und die laufenden Programme. Der Name des Kanals wird zusammen mit der Kanallistennummer angezeigt. *Hinweis: Nicht alle Kanäle strahlen die Programmdaten aus. Sind Name und Zeitdauer des Programms nicht verfügbar, bleibt die Informationszeile leer.*

Wenn der ausgewählte Kanal gesperrt ist, müssen Sie den richtigen vierstelligen Code eingeben, um den Kanal sehen zu können (Sollten Sie die PIN-Nummer vergessen haben, die Sie bei der Erstinstallation eingegeben haben, verwenden Sie bitte den Master-PIN-Code 4725.). In diesem Fall wird auf dem Bildschirm die Meldung "PIN eingeben" angezeigt:

# **Medien-Wiedergabe durch Benutzen des Medienbrowsers**

*Wenn der USB-Stick nach Ein-/Ausschalten oder nach der ersten Installation nicht erkannt wird, stecken Sie zuerst das USB-Gerät aus und schalten Sie die Box aus und wieder ein. Stecken Sie das USB-Gerät anschließend wieder ein.*

Um das Medienbrowser-Fenster anzuzeigen, drücken Sie entweder die Taste "**MENU**" auf der Fernbedienung und wählen Sie dann die Option Medienbrowser durch Drücken der Taste "<" oder ">". Drücken Sie die Taste **OK**, um fortzusetzen. Die Menüoptionen des Medienbrowsers werden angezeigt.

*Außerdem wird der Medienbrowserbildschirm automatisch eingeblendet, wenn Sie ein USB-Gerät einstecken:*

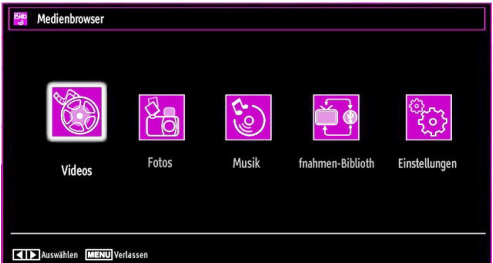

Sie können die Musik-, Bild- und Video-Dateien von dem angeschlossenen USB-Speicherstick wiedergeben. Verwenden Sie die Tasten "<" oder "", um Videos, Fotos, Musik oder Einstellungen auszuwählen.

#### **Anzeigen von Videos über USB**

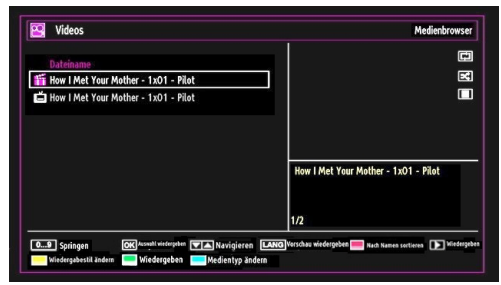

Wenn Sie Videos aus den Hauptoptionen wählen, werden die verfügbaren Videodateien gefiltert und am Bildschirm angezeigt. Sie können die Tasten " " oder "A" verwenden, um eine Videodatei auszuwählen. Drücken Sie **OK**, um das Video abzuspielen. Wenn Sie eine Untertiteldatei wählen und die Taste **OK** drücken, können Sie diese Untertiteldatei wählen oder abwählen. Das folgende Menü wird beim Abspielen einer Videodatei angezeigt:

**Springen (Zifferntasten):** Das TV-Gerät springt zur Datei, deren Namen mit dem über die Zifferntasten auf der Fernbedienung eingegebenen Buchstaben beginnt.

**Aktuelle Datei (Taste OK)** Gibt die ausgewählte Datei wieder.

**Up / Down** : Navigieren.

**Wiedergabe (Taste (** $\blacktriangleright$ **):** gibt alle Mediendateien im Ordner beginnend mit der ausgewählten Datei wieder.

**Sprache (Wiedergabe Vorschau):** Zeigt die gewählte Datei in einer kleinen Vorschau an.

**Taste ROT:** Sortiert die Dateien nach Namen.

**Taste GELB:** Schaltet den Anzeigestil um.

**Taste BLAU:** Ändert den Medientyp.

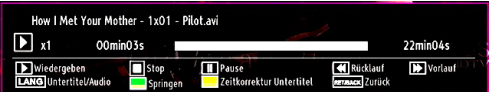

**Wiedergabe ( Taste):** Startet die Videowiedergabe.

Stop (**Taste**): Stoppt die Videowiedergabe.

Pause (II Taste): Pausiert die Videowiedergabe.

**Rücklauf ( Taste):** Startet den Rücklauf.

Vorlauf ( $\blacktriangleright$  Taste): Startet den Vorlauf

**Untertitel/Audio (SPRACHE):** Stellt Untertitel/Audio ein.

**Springen (Taste GRÜN):** Springt zum Zeitpunkt. Verwenden Sie die Zifferntasten, um den gewünschten Zeitpunkt einzugeben, und nochmals die Taste GRÜN, um fortzusetzen.

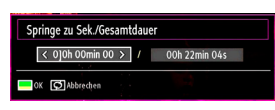

**Gelb:** Öffnet das Untertitel-Zeitkorrekturmenü

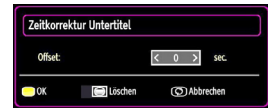

Drücken Sie die Taste **SWAP**, um zum vorhergehenden Menü zurückzuschalten.

#### **Videos über den USB anschauen**

Wenn Sie Fotos aus den Hauptoptionen wählen werden die verfügbaren Bilddateien gefiltert und am Bildschirm aufgelistet.

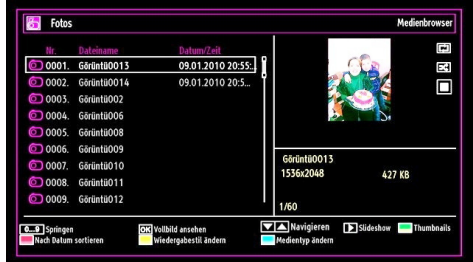

**Springen (Zifferntasten):** springt zur Datei, die über die Zifferntasten ausgewählt wird.

**OK:** zeigt das ausgewählte Bild im Vollbildmodus an.

#### **Up/Down: Navigaren.**

Diaschau (**Faste**): Startet eine Slideshow mit allen Bildern.

**Taste GRÜN:** Zeigt alle Bilder als Thumbnails an.

**Taste ROT:** Sortiert die Dateien nach Datum.

**Taste GELB:** Schaltet den Anzeigestil um.

**Taste BLAU:** Ändert den Medientyp.

#### **Optionen für Slideshow**

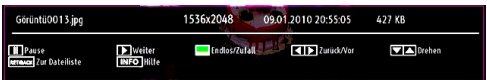

**Pause ( Taste):** Pausiert die Slideshow.

Fortsetzen (**Faste**) : Setzt die Slideshow fort.

**Endlos/Zufallswiedergabe (Taste GRÜN):** Drücken Sie die Taste einmal, um die Endloswiedergabe zu deaktivieren. Drücken Sie sie nochmals, um Endlosund Zufallswiedergabe zu deaktivieren. Drücken Sie nochmals, um nur Zufallswiedergabe zu aktivieren. Drücken Sie nochmals, um alle zu deaktivieren. Sie sehen an der Änderung der Symbole, welche Funktionen deaktiviert sind.

**Vorige/Nächste (Tasten Links/Rechts) :** springt zur vorherigen oder nächsten Datei der Slideshow.

**Drehen (Tasten Auf/Ab):** Dreht das Bild mit den Tasten Auf/Ab.

**RETURN (EXIT) :** Zurück zur Dateiliste

**INFO:** Zeigt den Hilfebildschirm an.

#### **Musik über USB wiedergeben**

Wenn Sie Musik aus den Hauptoptionen wählen, werden die verfügbaren Audiodateien gefiltert und am Bildschirm aufgelistet.

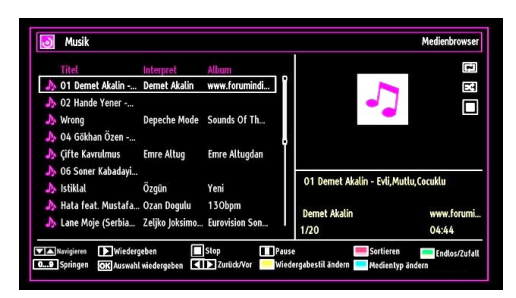

**Wiedergabe ( Taste):** gibt alle Mediendateien im Ordner beginnend mit der ausgewählten Datei wieder.

**Stop ( Taste):** Stoppt die Wiedergabe.

Pause ( **I** Taste): Hält die ausgewählte Wiedergabe an.

**ROT:** Sortiert Dateien nach Titel, Interpret oder Album.

**Endlos/Zufallswiedergabe (Taste GRÜN):** Drücken Sie die Taste einmal, um die Endloswiedergabe zu deaktivieren. Drücken Sie sie nochmals, um Endlosund Zufallswiedergabe zu deaktivieren. Drücken Sie nochmals, um nur Zufallswiedergabe zu aktivieren. Drücken Sie nochmals, um alle zu deaktivieren. Sie sehen an der Änderung der Symbole, welche Funktionen deaktiviert sind.

#### **Hinweis:**

Wenn Sie die Wiedergabe mit der Taste starten und das Symbol **bei aktivieren**, gibt das TV-Gerät die nächste Musik-/Videodatei wieder. Die Wiedergabe wird fortgesetzt, und wenn das Ende der Liste erreicht ist, beginnt sie wieder am Anfang (Endlos-Wiedergabe)

Wenn Sie die Wiedergabe mit der OK-Taste starten und das Symbol  $\Box$  aktivieren, wird dieselbe Musikoder Videodatei in der Schleife wiedergegeben (Wiederholfunktion).

Wenn Sie die Wiedergabe mit der boder OK-Taste starten und das Symbol **3 aktivieren**, werden die Musik- oder Videodateien in zufälliger Reihenfolge wiedergegeben.

Wenn Sie die Wiedergabe mit der  $\blacktriangleright$  oder OK-Taste starten und das Symbol  $\Box$   $\Box$  aktivieren, werden die Musik- oder Videodateien in zufälliger Reihenfolge ohne Unterbrechung wiedergegeben.

**0..9 (Medienbrowser-Einstellungen):** Das TV-Gerät springt zur Datei, deren Namen mit dem über die Zifferntasten auf der Fernbedienung eingegebenen Buchstaben beginnt.

**Aktuelle Datei (Taste OK):** Gibt die ausgewählte Datei wieder.

**Vorige/Nächste (Tasten Links/Rechts) :** Springt zur vorhergehenden oder nächsten Datei und gibt diese wieder.

**GELB:** Schaltet die Darstellung um.

**BLAU:** Ändert den Medientyp.

#### **Aufnahmebibliothek**

*WICHTIG: Um die Aufnahmebibliothek zu sehen, sollten Sie zuerst eine USB-Festplatte an das TV-Gerät anschließen, wenn dieses ausgeschaltet ist. Schalten Sie dann das TV-Gerät ein, um die Aufnahmefunktion zu aktivieren. Andernfalls ist die Aufnahmefunktion nicht verfügbar.*

Um die Liste mit Aufnahmen anzusehen, wählen Sie "Aufnahmebibliothek" und drücken Sie die Taste OK. Die Aufnahmebibliothek mit den verfügbaren Aufnahmen wird angezeigt.

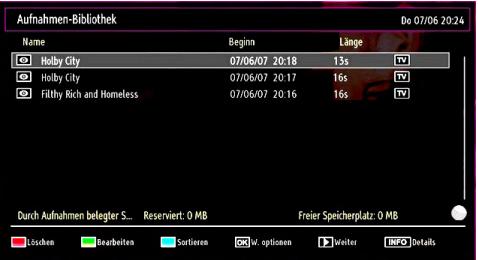

Alle Aufnahmen werden in der Aufnahmebibliothek in einer Liste geführt.

**Taste ROT (Löschen):** Ausgewählte Aufnahme löschen.

**Taste GRÜN (Bearbeiten):** Ausgewählte Aufnahme bearbeiten.

**Taste BLAU (Sortieren):** Reihenfolge der Aufnahmen ändern. Sie können aus einer ganzen Reihe von Sortieroptionen wählen.

**Taste OK:** Aktiviert das Menü Wiedergabeoptionen.

- *Wiedergabe vom Beginn weg: Gibt die Aufnahme vom Beginn weg wieder.*
- *Fortsetzen: setzt die Aufnahme fort*
- *Wiedergabe ab Zeitpunkt: gibt einen bestimmten Wiedergabepunkt an.*

*Hinweis: Während der Wiedergabe ist das Betrachten des Hauptmenüs und der Menüoptionen nicht möglich.*

(Fortsetzen): setzt die Aufnahme fort

**INFO (Details):** zeigt die erweiterte Kurzbeschreibung im Detail an.

#### **Medienbrowser-Einstellungen**

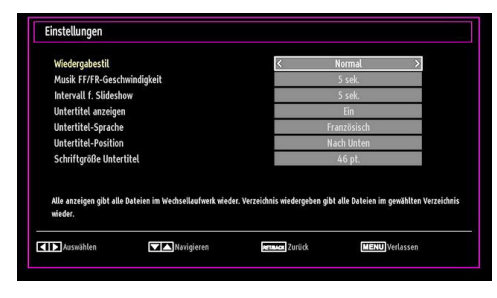

Sie können Ihre Einstellungen für den Medienbrowser mit dem Dialog Einstellungen anpassen. Drücken Sie die Tasten " $\overline{\mathbf{v}}$ " oder "▲", um eine Option zu markieren und stellen Sie sie mit den Tasten "<" oder " $\blacktriangleright$ " ein.

**Anzeigestil:** Stellt den Standard-Browsermodus ein.

**Musik FF/FR-Geschwindigkeit:** Stellt die Geschwindigkeit für den langsamen Vorlauf ein.

**Intervall f. Slideshow:** Stellt die Intervallzeit für die Slideshow ein.

**Untertitel anzeigen:** Legt die Untertitel-Voreinstellung fest.

**Untertitel-Position:** Stellt die Untertitel-Position auf oben oder unten.

**Schriftgröße Untertitel:** Stellt die Schriftgröße für die Untertitel ein (max. 54 pt.).

### **Timeshift-Aufnahme**

*WICHTIG: Um ein Programm aufzunehmen, sollten Sie zuerst eine USB-Festplatte an das TV-Gerät anschließen, wenn dieses ausgeschaltet ist. Schalten Sie dann das TV-Gerät ein, um die Aufnahmefunktion zu aktivieren. Andernfalls ist die Aufnahmefunktion nicht verfügbar.*

- Drücken Sie die Taste II (PAUSE), während Sie eine Sendung ansehen, um in den Timeshift-Modus zu schalten.
- Im Timeshift-Modus wird das Programm angehalten und gleichzeitig auf dem angeschlossenen USB-Laufwerk (\*) gespeichert. Drücken Sie nochmals die Taste (PAUSE), um das Programm vom Zeitpunkt der Unterbrechung an weiter anzusehen.
- Die Wiedergabe erfolgt in der normalen Wiedergabegeschwindigkeit x1. Die Zeitdifferenz

zwischen Echtzeit und Timeshift-Programm wird in der Infozeile angezeigt.

- Verwenden Sie die Tasten <</a>
</a>
</a>
(PREVIOUS/ NEXT), um in der Timeshift-Wiedergabe nach vor oder zurück zu gehen. Ist das Ende der Timeshift-Wiedergabe erreicht, wird der Timeshift-Modus verlassen, und Sie kehren zur normalen Programmansicht zurück.
- Drücken Sie die Taste (STOP), um den Timeshift-Modus zu verlassen.

*(\*) Die Dauer der max. Timeshift-Aufnahme hängt von der Kapazität des angeschlossenen USB-Laufwerks und Ihrer Angabe in der Option Max. Timeshift-Zeit im Menü Aufnahmekonfiguration ab. Siehe den Abschnitt "Aufnahme" für weitere Informationen zur Einstellung der Max. Timeshift-Zeit.*

*Hinweis: Während des Timeshifting können Sie nicht auf einen anderen Sender oder eine andere Quelle umschalten oder das Hauptmenü aufrufen.*

### **Sofort-Aufnahme**

*WICHTIG: Um ein Programm aufzunehmen, sollten Sie zuerst eine USB-Festplatte an das TV-Gerät anschließen, wenn dieses ausgeschaltet ist. Schalten Sie dann das TV-Gerät ein, um die Aufnahmefunktion zu aktivieren. Andernfalls ist die Aufnahmefunktion nicht verfügbar.*

• Drücken Sie die Taste (RECORD), um die Aufnahme einer Sendung beim Ansehen sofort zu starten. Auf dem Bildschirm wird folgender Hinweis eingeblendet:

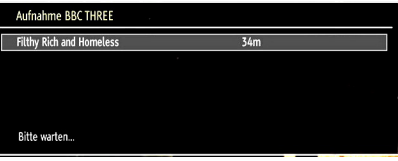

- Die Aufnahme-OSD wird dann für kurze Zeit eingeblendet und die aktuelle Sendung wird aufgezeichnet.
- Sie können die Taste (RECORD) auf der Fernbedienung nochmals drücken, um die nächste Sendung im EPG aufzuzeichnen. In diesem Fall zeigt die OSD-Anzeige die zur Aufnahme programmierten Sendungen an.

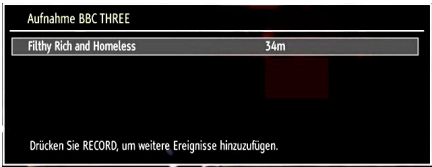

Drücken Sie die Taste (STOP), um die Sofortaufnahme zu stoppen. Die folgende OSD-Meldung wird eingeblendet:

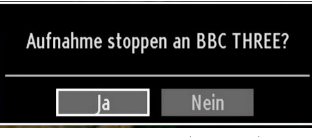

Wählen Sie mit den Tasten "<" oder ">" / OK Ja aus, um die Sofortaufnahme abzubrechen.

*Hinweis: Während der Aufnahme können Sie nicht den Sender oder die Quelle wechseln oder den Medienbrowser aufrufen.*

### **Aufgenommene Programme ansehen**

Verwenden Sie die Tasten "<" oder " Hauptmenü, um den Medienbrowser auszuwählen. Markieren Sie mit den Tasten "<" oder ">" die Option Aufnahmebibliothek und drücken Sie OK, um sie aufzurufen. Die Aufnahmebibliothek wird angezeigt.

WICHTIG: Um die Aufnahmebibliothek zu sehen, sollten Sie zuerst eine USB-Festplatte an das TV-Gerät anschließen, wenn dieses ausgeschaltet ist. Schalten Sie dann das TV-Gerät ein, um die Aufnahmefunktion zu aktivieren. Andernfalls ist die Aufnahmefunktion nicht verfügbar.

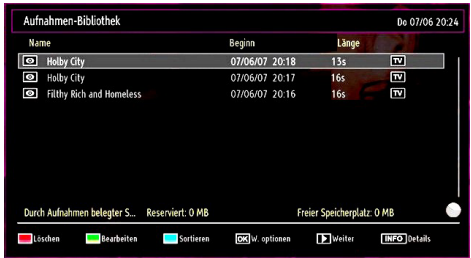

Wählen Sie mit den Tasten " $\Psi$ " / "A" eine Aufnahme aus der Liste (sofern Sie schon eine Aufnahme durchgeführt haben). Drücken Sie OK, um die Wiedergabeoptionen zu sehen. Wählen Sie mit den Tasten "▼" / "▲" oder OK eine Option aus.

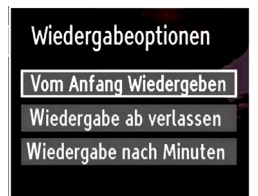

Verfügbare Wiedergabeoptionen:

- Wiedergabe vom Beginn weg: Gibt die Aufnahme vom Beginn weg wieder.
- Fortsetzen: setzt die Aufnahme fort
- Wiedergabe ab Zeitpunkt: gibt einen bestimmten Wiedergabepunkt an.

*Hinweis: Während der Wiedergabe ist das Ansehen des Hauptmenüs und der Menüoptionen nicht möglich.*

Drücken Sie die Taste (STOP), um eine Wiedergabe anzuhalten und zur Aufnahmebibliothek zurückzukehren.

#### **Langsamer Vorlauf**

Wenn Sie beim Ansehen von aufgenommenen Programmen die Taste II (PAUSE) drücken, ist die Zeitlupenwiedergabe vorwärts möglich. Dazu können Sie die Taste verwenden. **Durch wiederholtes** Drücken der Taste können Sie die Zeitlupengeschwindigkeit ändern.

### **Bildgröße ändern: Bildformate**

- Sie können das Bildseitenverhältnis (Bildformat) des TV ändern, um das Bild in unterschiedlichen Zoommodi anzusehen.
- Drücken Sie mehrmals die Taste **SCREEN**, um die Bildgröße zu ändern. Die verfügbaren Zoommodi werden unten angeführt.

#### **Auto**

Wird AUTO ausgewählt, so wird das Seitenverhältnis des Bildschirms automatisch durch die von der gewählten Quelle gelieferten Informationen (sofern verfügbar) eingestellt.

Das im AUTO-Modus angezeigte Format ist völlig unabhängig von der WSS-Information, die eventuell mit dem Signal in der Übertragung oder vom externen Gerät geliefert wird.

**Hinweis:** Der Auto-Modus ist nur bei HDMI-, YPbPrund DTV-Quellen verfügbar.

#### **16:9**

Hier kann man die linke und die rechte Seite eines normalen Bildes (Bildseitenformat 4:3) gleichmäßig ausdehnen, um die Breite des TV-Bildschirms auszufüllen.

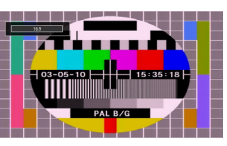

• Für Bilder mit einem Bildseitenverhältnis von 16:9, die zu einem normalen Bild (Bildseitenverhältnis von 4:3) verkleinert worden sind, verwenden Sie zur Wiederherstellung des ursprünglichen Formats den **16:9**-Modus.

#### **Untertitel**

Mit dieser Funktion wird ein breites Bild (Bildseitenformat von 16:9) mit Untertiteln auf volle Bildschirmgröße gezoomt.

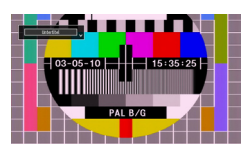

*Hinweis: Sie können den Bildschirminhalt nach oben oder unten verschieben, indem Sie die Tasten " " / " " drücken, während als Bildformat Panorama, 14:9, Kino oder Untertitel ausgewählt ist.*

#### **14:9**

Mit dieser Funktion wird ein breites Bild (Bildseitenformat von 14:9) bis zu den oberen und unteren Grenzen des Bildschirms gezoomt.

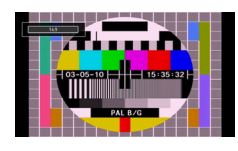

### **14:9 Zoom**

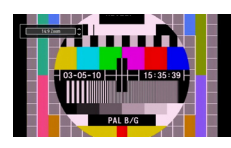

Diese Option stellt das 14:9-Bildformat ein.

### **4:3**

Wird dazu verwendet, ein normales Bild (Bildseitenverhältnis von 4:3) zu betrachten, da dies sein ursprüngliches Format ist.

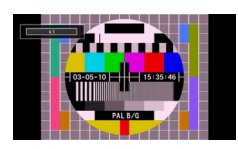

### **Panorama**

Hier kann man die linke und die rechte Seite eines normalen Bildes (Bildseitenformat 4:3) ausdehnen, um den Bildschirm auszufüllen, ohne dabei das Bild unnatürlich erscheinen zu lassen.

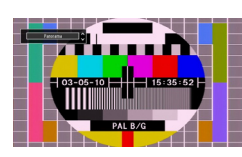

Der obere und der untere Teil des Bildes sind leicht abgeschnitten.

### **Kino**

Mit dieser Funktion wird ein breites Bild (Bildseitenformat von 16:9) auf volle Bildschirmgröße gezoomt.

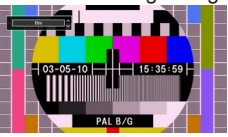

# **Bildeinstellungen konfigurieren**

*Sie können im Detail unterschiedliche Bildeinstellungen verwenden.*

Drücken Sie die Taste **MENU** und wählen Sie das Bild-Symbol mit den Tasten "</a>" oder " $\blacktriangleright$ " aus. Drücken Sie die Taste **OK**, um das Menü Bildeinstellungen anzuzeigen.

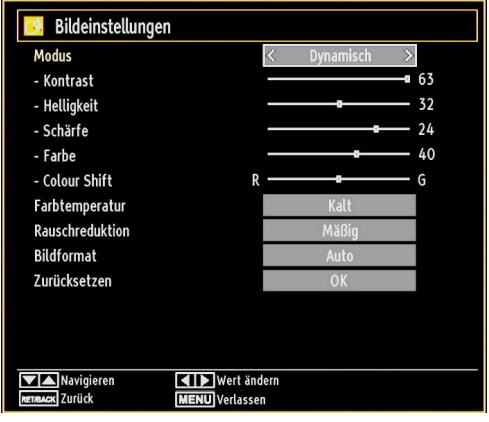

#### **Steuerung des Menüs Bildeinstellungen**

- Drücken Sie die Tasten "V" oder "A", um eine Menüoption zu markieren.
- Wählen Sie eine Option mit den Tasten "<" oder "  $\blacktriangleright$ " aus.
- Drücken Sie die Taste **MENU**, um abzubrechen.

#### **Optionen des Menüs Bildeinstellungen**

**Modus**: Je nach Ihren Wünschen können Sie die entsprechende Option Modus einstellen. Der Bildmodus kann auf eine von drei Optionen eingestellt werden: **Kino**,**Spiel**,**Dynamisch** und **Natürlich**.

**Kontrast**: Stellt Helligkeits- und Dunkelheitswerte des Bildschirms ein.

**Helligkeit**: Stellt die Helligkeit des Bildschirms ein.

**Schärfe**: Stellt die Schärfe der am Bildschirm dargestellten Objekte ein.

**Farbe**: Stellt die Farbwerte ein.

**Farbverschiebung:** Stellt den gewünschten Farbton ein.

**Farbtemperatur**: Stellt den gewünschten Farbton ein.

*Die Option Kühl ergibt ein Bild mit leichter Betonung von Blau.*

*Wählen Sie Normal für normale Farben.*

*Die Option Warm ergibt ein Bild mit leichter Betonung von Rot.*

**Rauschreduktion**: Wenn das Übertragungssignal schwach oder verrauscht ist, können Sie mit der Option **Rauschreduktion** das Bildrauschen verringern. Die Rauschreduktion kann auf eine von drei Optionen eingestellt werden: **Niedrig**, **Mittel**, **Hoch** oder **Aus**.

**Spielemodus:** Wenn der Spielemodus auf Ein gestellt ist, werden spezielle Spieleinstellungen, die für eine bessere Videodarstellung optimiert sind, geladen.

*Hinweis: Ist der Spielmodus aktiv, können einige Optionen im Menü Bildeinstellungen nicht verändert werden.*

**Bildzoom**:Stellt die Bildgröße auf Auto,16:9, Untertitel,14:9, 14:9 Zoom, 4:3, Panorama oder Kino.

**Rücksetzen**: Setzt die Bildeinstellungen auf die Werksteinstellungen zurück.

*Im VGA- oder PC-Modus sind einige Optionen des Bildmenüs nicht verfügbar. Stattdessen werden die VGA-Modus-Einstellungen im PC-Modus zu den Bildeinstellungen hinzugefügt.*

#### **PC-Bildeinstellungen**

Um die Optionen für das PC-Bild einzustellen, gehen Sie wie folgt vor:

Wählen Sie das Bildsymbol mit den Tasten " $\blacktriangle$ " oder " $\blacktriangleright$ " aus. Das Bildmenü erscheint auf dem Bildschirm.

Die Einstellungen für **Kontrast, Helligkeits-, Farbe, Farbtemperatur und Bildzoom** in diesem Menü sind identisch mit den im "Hauptmenüsystem" unter dem TV-Bildmenü vorgenommenen Einstellungen.

*Die Optionen* **Ton,Einstellungen** *und* **Quelle** *in diesem Menü entsprechen jenen im Abschnitt "Hauptmenüsystem".*

**PC-Position**: Wählen Sie diese Option aus, um die Menüoptionen PC-Position anzuzeigen.

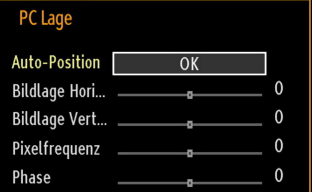

Auto-Position: Optimiert die Anzeige automatisch. Drücken Sie **OK**, um die Optimierung durchzuführen.

**Bildlage H**: Mit dieser Option können Sie das Bild auf die rechte oder linke Seite des Bildschirms verschieben.

**Bildlage V**: Mit dieser Option können Sie das Bild zum oberen oder unteren Rand des Bildschirms verschieben.

**Pixelfrequenz**: Die Einstellung Pixelfrequenz korrigiert Störungen, die als vertikale Streifen bei pixelintensiven Darstellungen wie Tabellen oder Absätzen in kleinen Schriftarten auftreten.

**Phase**: Abhängig von der Auflösung und Abtastfrequenz, die Sie in das TV-Gerät einspeisen, kann es zu einem schmutzigen oder gestörten Bild auf dem Bildschirm kommen. In diesem Fall können Sie mit dieser Option durch mehrmalige Versuche ein klareres Bild erhalten.

### **Klangeinstellungen konfigurieren**

*Sie können die Klangeinstellungen nach Ihren persönlichen Vorlieben festlegen.*

Drücken Sie die Taste **MENU** und wählen Sie das Bild-Symbol mit den Tasten "<" oder ">" aus. Drücken Sie die Taste **OK**, um das Menü Klangeinstellungen anzuzeigen.

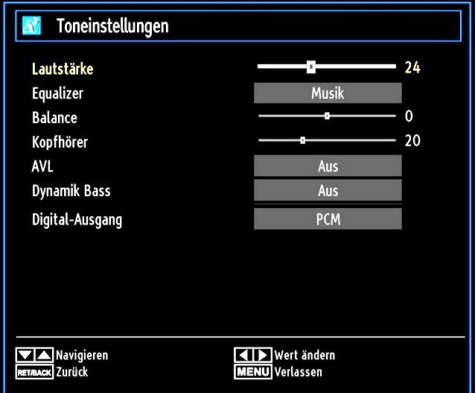

#### **Steuerung des Menüs Klangeinstellungen**

- Drücken Sie die Tasten "V" oder "A", um eine Menüoption zu markieren.
- Wählen Sie eine Option mit den Tasten "<" oder "  $\blacktriangleright$ " aus.
- Drücken Sie die Taste **MENU**, um abzubrechen.

#### **Optionen des Menüs Klangeinstellungen**

**Lautstärke**: Stellt die Lautstärke ein.

**Entzerrer**: Drücken Sie die Taste **OK**, um das Untermenü Equalizer anzuzeigen.

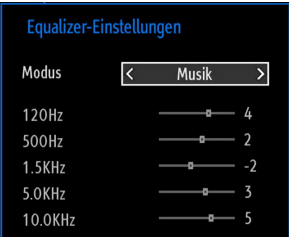

Im Equalizer-Menü kann die Voreinstellung auf **Musik**, **Film**, **Sprache**, **Flat**, **Klassik** und **Benutzer** eingestellt werden. Drücken Sie die Taste **MENU**, um zum vorhergehenden Menü zurückzukehren.

*Hinweis: Die Einstellungen des Menüs Equalizer können nur dann geändert werden, wenn Benutzer als der Equalizermodus eingestellt ist.*

**Ausgleich**: Mit dieser Einstellung wird die Balance zwischen rechtem und linkem Lautsprecher eingestellt.

**Kopfhörer**: Stellt die Lautstärke für den Kopfhörer ein.

**AVL**: Die Funktion Automatische Lautstärkebegrenzung (AVL) stellt den Klang so ein, dass beim Umschalten zwischen Kanälen mit unterschiedlicher Lautstärke die Lautstärke gleich bleibt (zum Beispiel ist die Lautstärke von Werbesendungen oft höher als die von anderen Programmen).

**Dynamischer Bass**: Die Option Dynamischer Bass wird zum Erhöhen des Basseffekts des TV-Geräts benutzt.

**Digitaler Ausgang**: Stellt den Audiotyp für den Digitalausgang ein.

### **Konfiguration der Einstellungen**

*Sie können die Einstellungen nach Ihren persönlichen Vorlieben festlegen.*

Drücken Sie die Taste **MENU** und wählen Sie das Symbol Finstellungen mit den Tasten "<" oder " aus. Drücken Sie **OK**, um das Menü Einstellungen anzusehen.

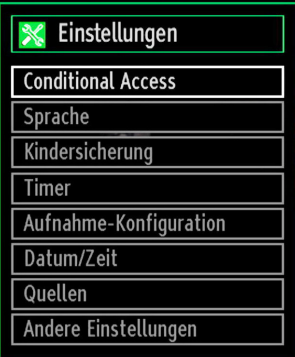

### **Steuerung des Menüs Einstellungen**

- Drücken Sie die Tasten "V" oder "A", um eine Menüoption zu markieren.
- Drücken Sie die Taste **OKB,** um eine Option auszuwählen.
- Drücken Sie die Taste **MENU**, um abzubrechen.

#### **Optionen des Menüs Einstellungen**

**Conditional Access**: Einstellen der CA-Module, sofern vorhanden.

**Sprache**: Stellt die Spracheinstellungen ein.

Jugendschutz: Konfiguriert die Jugendschutzeinstellungen.

**Timer**: Legt die Timer für gewählte Programme fest. **Datum/Zeit**: Stellt Datum und Zeit ein.

**Quellen**: Aktiviert oder deaktiviert die gewünschten Quellenoptionen.

**Andere Einstellungen: Zeigt andere** Einstellungsoptionen für das TV-Gerät an.

# **Verwendung eines Moduls**

*WICHTIG: Sie dürfen nur dann das CI-Modul einsetzen oder herausnehmen, wenn das TV-Gerät ABGESCHALTET ist.*

- Um bestimmte digitale Kanäle zu sehen, ist u. U. ein CA-Modul (CAM) notwendig. Dieses Modul muss in den CI-Steckplatz Ihres TV-Geräts eingesetzt werden.
- Besorgen Sie sich durch die Anmeldung bei einem Pay-TV-Anbieter das CAM-Modul und die Smartcard und setzen Sie sie wie folgt in das TV-Gerät ein.
- Stecken Sie das CAM-Modul und die SmartCard in den Steckplatz, der sich im Anschlussfach auf der Rückseite des TV-Geräts befindet.
- Die CAM-Module sollten korrekt eingesetzt werden. Sie können nicht vollständig eingesetzt werden, wenn sie falsch herum sind. Versuchen Sie nicht, das CAM-Modul mit Gewalt einzuführen, da dies sowohl das Modul als auch den Steckplatz am TV beschädigen kann.

Schließen Sie das TV-Gerät wieder an die Stromversorgung an, schalten Sie ein und warten Sie einen Moment, bis die Karte aktiviert wurde.

- Wenn kein Modul eingesetzt ist, erscheint der Hinweis: "**Es konnte kein Common Interface-Modul gefunden werden**".
- Weitere Informationen über die Einstellungen finden Sie in der Bedienungsanleitung des Moduls.

#### **Anzeigen des Menüs (\*)**

*(\*) Diese Menüeinstellungen können sich je nach Diensteanbieter ändern.*

Drücken Sie die Taste **MENU** und wählen Sie das Symbol mit den Tasten "<" oder ">" aus. Drücken Sie die Taste **OK**, um das Menü Einstellungen anzuzeigen. Verwenden Sie die Tasten " " oder " ", um **Conditional Access** zu markieren, und drücken Sie die Taste **OK**, um die Menüoptionen anzuzeigen.

# **Spracheinstellungen**

*In diesem Menü können Sie die Spracheinstellungen des TV-Geräts steuern.*

Drücken Sie die Taste **MENU** und wählen Sie das fünfte Symbol mit den Tasten "<" oder " " aus. Drücken Sie die Taste **OK**, um das Menü Einstellungen anzuzeigen. Verwenden Sie die Taste "<sup>\*</sup> oder "<sup>\*</sup>, um die Option **Sprache** zu markieren und drücken Sie zum Fortsetzen **OK**:

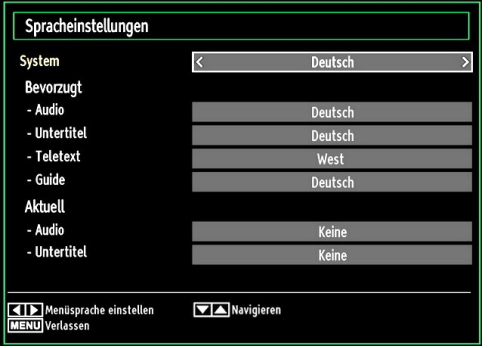

*Wählen Sie eine Option mit den Tasten* "V" oder " " *aus. Die Einstellungen werden automatisch gespeichert.*

**Menü**: zeigt die Systemsprache an.

#### **Bevorzugt**

Sofern verfügbar, werden diese Einstellungen verwendet. Andernfalls werden die aktuellen Einstellungen verwendet.

- **Audio**: Legt die bevorzugte Audio-Sprache fest.
- **Untertitel**: Legt die Untertitelsprache fest. Die gewählte Sprache wird für die Untertitel verwendet.
- **Teletext**: Legt die Teletext-Sprache fest.
- **Guide**: Stellt die bevorzugte EPG-Sprache aus.

### **Aktuell (\*)**

(\*) Diese Einstellungen können nur geändert werden, wenn dies vom Sender unterstützt wird. Ist dies nicht der Fall, können die Einstellungen nicht geändert werden.

**Audio**: Ändert die Audiosprache für den aktuellen Kanal.

• **Untertitel**: Legt die Untertitelsprache für den aktuellen Kanal fest.

*Beachten Sie: Wenn die Option Land auf Dänemark, Schweden, Norwegen oder Finnland eingestellt ist, funktioniert das Menü Spracheinstellungen wie folgt:*

#### *Spracheinstellungen*

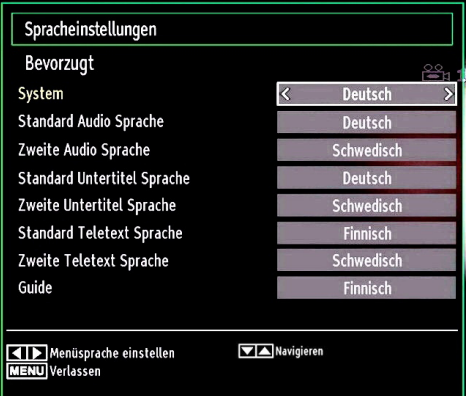

Markieren Sie im Menü Einstellungen die Option Spracheinstellungen durch Drücken der Tasten "  $\overline{\mathbf{v}}$  oder " $\blacktriangle$ ". Drücken Sie OK. Daraufhin wird das Untermenü Spracheinstellungen (eingeblendet.

Verwenden Sie die Tasten "▼" oder "▲", um die Menüoptionen zu markieren, und drücken Sie dann die Tasten "I" oder "<sup>"</sup>", um sie einzustellen.

Hinweise:

- Die Option Systemsprache legt die Menüsprache auf dem Bildschirm fest.
- Die Option Audiosprache wird zur Festlegung der Audiosprache des Kanals verwendet.
- Die primären Einstellungen haben die höchste Priorität, wenn mehrere Auswahlmöglichkeiten in einer Übertragung vorhanden sind. Die sekundären Einstellungen sind die Alternativen, wenn die primären Optionen nicht verfügbar sind.

### **Jugendschutz**

*Um das Ansehen bestimmter Programme zu verhindern, können Kanäle und Menüs mit der Jugendschutzoption gesperrt werden.*

*Diese Funktion aktiviert bzw. deaktiviert das Menü-Schutzsystem und ermöglicht eine Änderung des PIN-Codes.*

Drücken Sie die Taste **MENU** und wählen Sie das Symbol mit den Tasten "<" oder ">" aus. Drücken Sie die Taste **OK**, um das Menü Einstellungen anzuzeigen. Verwenden Sie die Taste "▼" oder "▲ ", um **Jugendschutz** zu markieren, und drücken Sie **OK**, um fortzusetzen:

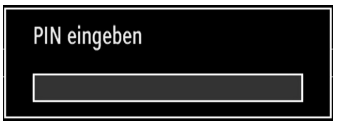

Um die Jugendschutz-Menüoptionen anzuzeigen, muss die PIN-Zahl eingegeben. Die werksseitige PIN-Zahl ist 4725. Nach Eingabe der richtigen PIN wird das Jugendschutzmenü angezeigt:

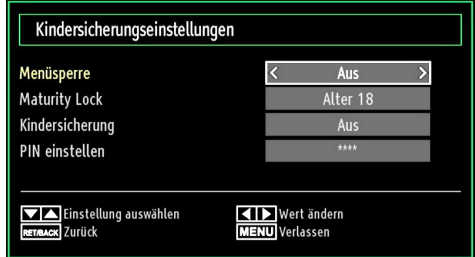

### **Steuerung des Menüs Jugendschutz**

- Wählen Sie eine Option mit den Tasten " $\blacktriangledown$ " oder "  $\blacktriangle$ " aus.
- Wählen Sie eine Option mit den Tasten "<" oder "  $\blacktriangleright$ " aus.
- Drücken Sie **OK**, um weitere Optionen zu sehen.

**Menüsperre**: Die Einstellung Menüsperre aktiviert oder deaktiviert den Menüzugriff. Sie können den Zugriff auf das Installationsmenü oder auf das gesamte Menüsystem deaktivieren.

**Altersbeschränkung (optional)**: Ist diese Option eingestellt, bezieht sie vom Sender Altersinformationen. Ist die entsprechende Altersstufe im Gerät deaktiviert, wird der Zugriff auf die Sendung gesperrt. Der vorgegebene Standardwert ist auf 18 Jahre eingestellt.

**Kindersicherung (optional)**: Wenn Kindersicherung aktiviert wird, kann das TV-Gerät nur über die Fernbedienung gesteuert werden. In diesem Fall sind die Tasten am Bedienfeld des TV-Gerätes mit Ausnahme der Standby/Ein-Taste außer Funktion gesetzt. Ist die Kindersicherung aktiviert, können Sie das TV-Gerät mit der Taste Standby/Ein in den Standby-Modus schalten. Um das TV-Gerät wieder einzuschalten, benötigen Sie die Fernbedienung. Wenn eine Taste gedrückt wird, erscheint die Meldung **Kindersicherung Ein** auf dem Bildschirm, während das Menü ausgeblendet bleibt.

**PIN einstellen**: Legt eine neue PIN-Zahl fest. Geben Sie über die Zifferntasten eine neue PIN-Zahl ein. Sie müssen den neuen Pin-Code zur Bestätigung nochmals eingeben.

*WICHTIG: Der werksseitig eingestellte PIN-Code lautet 4725. Wenn Sie einen neuen PIN einstellen, schreiben Sie diesen bitte auf und bewahren Sie ihn an einem sicheren Ort auf.*

### **Timer**

*Drücken Sie die Taste MENU und wählen Sie das Symbol Kanalliste mit den Tasten " " oder " " aus. Drücken Sie die Taste OK, um das Kanallistenmenü*  anzuzeigen. Verwenden Sie die Taste "V" oder "A". *um die Option Timer zu markieren, und drücken Sie OK, um fortzusetzen:*

#### **Einstellen des Ausschalttimers**

*Diese Einstellung dient dazu, das TV-Gerät nach einer bestimmten Zeit abzuschalten.*

- Markieren Sie Ausschalttimer mit den Tasten " $\blacktriangledown$  $"$  oder " $\blacktriangle$ "
- Verwenden Sie die Taste "< "oder "> zur Einstellung. Der Timer kann in 30-Minuten-Intervallen zwischen **Aus** und **2,00** Stunden (120 Minuten) eingestellt werden.

#### **Einstellen von Programmtimern**

*Sie können mit dieser Funktion Programmtimer für bestimmte Programme festlegen.*

Drücken Sie die Taste "<sup>▼</sup>", um für eine Sendung einen Timer festzulegen. Auf dem Bildschirm werden die Funktionstasten für Programmtimer eingeblendet.

#### **Einen Timer hinzufügen**

• Um einen Timer hinzuzufügen, drücken Sie die Taste GELB auf der Fernbedienung. Auf dem Bildschirm wird das folgende Menü eingeblendet.

**Netzwerktyp:** Diese Option kann nicht eingestellt werden.

**Timerart:** Sie können den Timertyp als Aufnahme oder Timer einstellen.

**Kanal:** Ändert den Kanal mit den Tasten "<" oder "  $\blacktriangleright$ ".

**Aufnahmetyp:** Diese Option kann nicht eingestellt werden.

**Datum:** Geben Sie über die Zifferntasten ein Datum ein.

**Start:** Geben Sie über die Zifferntasten eine Startzeit ein.

**Ende:** Geben Sie über die Zifferntasten eine Endzeit ein.

**Dauer:** Zeigt die Dauer zwischen Start- und Endzeit an.

**Wiederholen:** Sie können die Wiederholung für den Timer auf Einmal, Täglich oder Wöchentlich einstellen. Wählen Sie eine Option mit den Tasten "  $\blacktriangleright$ " aus.

**Ändern / Löschen:** Stellt die Berechtigung zum Ändern/Löschen ein.

**Wiedergabe:** Stellt die Berechtigung zur Wiedergabe und die Jugendschutzeinstellungen ein.

• Drücken Sie die Taste GRÜN, um den Timer zu speichern. Zum Abbrechen drücken Sie die Taste ROT.

### **Einen Timer bearbeiten**

- Wählen Sie den Timer, den Sie bearbeiten wollen, durch Drücken der Taste "▼" oder "▲" aus
- Drücken Sie die Taste **GRÜN**. Der Bildschirm Timer bearbeiten wird angezeigt.
- Wenn Sie fertig sind, drücken Sie **GRÜN**, um fortzusetzen: Sie können die Taste **MENU** drücken, um abzubrechen.

### **Einen Timer löschen**

- Wählen Sie den Timer, den Sie löschen wollen, durch Drücken der Taste "▼" oder "▲" aus.
- Drücken Sie die Taste **ROT**.
- Wählen Sie über die Tasten "<" oder ">" JA aus um den Timer zu löschen. Wählen Sie **NEIN**, um den Vorgang abzubrechen.

# **Aufnahmeeinstellungen**

Um die Aufnahmeeinstellungen festzulegen, wählen Sie die Option Aufnahmeeinstellungen im Menü Setup. Zur Konfiguration der Aufnahmen wird das folgende Menü eingeblendet.

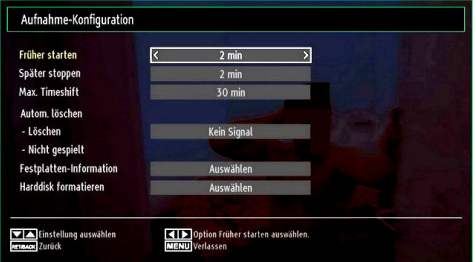

In diesem Menü finden Sie die folgenden Optionen:

#### **Früher starten (\*)**

Hier legen Sie fest, dass die Aufnahme bereits vor der eingestellten Startzeit beginnen soll.

#### *(\*) Nur als Option für EU-Länder verfügbar.*

#### **Später stoppen (\*)**

Hier legen Sie fest, dass die Aufnahme nach der eingestellten Endzeit gestoppt werden soll.

#### *(\*) Nur als Option für EU-Länder verfügbar.*

#### **Max. Timeshift-Zeit**

Hier können Sie die max. Timeshift-Zeit einstellen. Die Optionen für die Dauer sind nur Näherungswerte und können je nach der empfangenen Sendung variieren.

#### **Festplatte formatieren**

*WICHTIG: Beachten Sie, dass beim Formatieren ALLE auf dem USB-Laufwerk gespeicherten Daten* 

*verloren gehen und das Laufwerk neu mit FAT32 formatiert wird.*

• Wenn Sie alle Dateien auf dem angeschlossenen USB-Laufwerk oder Speicherstick löschen möchten, können Sie die Option Festplatte formatieren verwenden.

• Auch bei Störungen des USB-Laufwerks können Sie versuchen, dieses neu zu formatieren. In den meisten Fällen kann dadurch die normale Funktion der USB-Festplatte erreicht werden. Allerdings gehen dabei ALLE auf der USB-Festplatte gespeicherten Daten verloren.

• Drücken Sie die Taste OK, während die Option Festplatte formatieren markiert ist. Ein Menü wird eingeblendet und verlangt die Eingabe eines PIN-Codes. Wenn Sie den PIN-Code noch nicht geändert haben, gilt die Werkseinstellung 4725. Nach Eingabe des PINs erscheint ein Popup-Menü und fragt, ob die Festplatte wirklich formatiert werden soll. Um die Festplatte zu formatieren, wählen Sie "JA" und drücken Sie die Taste OK. Um abzubrechen wählen Sie "NEIN" und drücken Sie die Taste OK. Achten Sie darauf, Sicherheitskopien von wichtigen Aufnahmen zu machen, bevor Sie das USB-Laufwerk formatieren.

#### **Festplatteninfo**

Um Details zur USB-Festplatte anzuzeigen, markieren Sie mit den Tasten "▼" oder "▲" die Option Festplatteninfo und drücken Sie die Taste OK. Die Informationen zur USB-Festplatte werden angezeigt.

### **Einstellen von Datum und Uhrzeit**

Wählen Sie im Menü Einstellungen die Option **Datum/ Zeit**, um diese einzustellen. Drücken Sie die Taste **OK**.

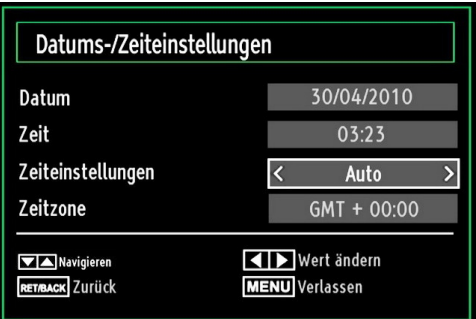

• Verwenden Sie die Tasten "**V**" oder "A", um Datum/ **Zeit** zu markieren**.**

DIe Optionen Datum, Zeit, Zeiteinstellungsmodus und Zeitzoneneinstellung sind verfügbar.

Verwenden Sie die Tasten "▲" oder "▼ ", um Zeiteinstellungsmodus zu markieren. Der Zeiteinstellungsmodus wird mit den Tasten "<" oder ">" eingestellt. Sie kann auf AUTO oder MANUELL gestellt werden.

Wenn AUTO gewählt wird, können die Optionen Datum/Zeit und Zeitzone nicht eingestellt werden. Wenn MANUELL ausgewählt wird, kann die Zeitzone geändert werden.

• Wählen Sie die Option Zeitzone durch Drücken der Taste " $\blacktriangle$ " oder " $\blacktriangledown$ " aus.

Verwenden Sie die Tasten "</a>" oder " $\blacktriangleright$ ", um die Zeitzone zwischen GMT-12 oder GMT+12 zu ändern. Die aktuelle Zeit oben im Menü ändert sich dann entsprechend der eingestellten Zeitzone.

• Die Einstellungen werden automatisch gespeichert. Drücken Sie **MENU**, um abzubrechen.

# **Quellen-Einstellungen**

*Hier können Sie die gewählten Quellenoptionen aktivieren oder deaktivieren. Das TV kann durch Drücken der Taste QUELLE nicht auf deaktivierte Quellenoptionen geschaltet werden.*

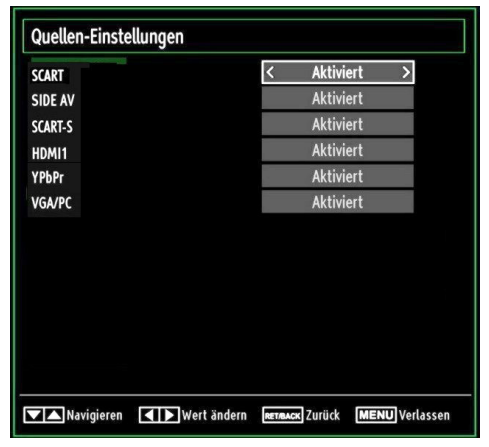

- Wählen Sie im Menü Einstellungen die Option **Quellen** und drücken Sie **OK**.
- Wählen Sie eine Quelle mit den Tasten "V" oder "  $\blacktriangle$ " aus.
- Verwenden Sie die Tasten "< oder ">, um die gewählte Quelle zu aktivieren oder deaktivieren. Die Einstellungen werden automatisch gespeichert.

*Hinweis: YPbPr kann nur verwendet werden, wenn Sie ein Gerät mit YPbPr-Ausgabe über ein YPbPr-PC-Kabel mit dem PC-Eingang verbinden (nicht mitgeliefert).*

# **Andere Einstellungen**

Um die allgemeinen Einstellungen anzuzeigen, wählen Sie im Menü Einstellungen die Option **Andere Einstellungen** und drücken Sie **OK**.

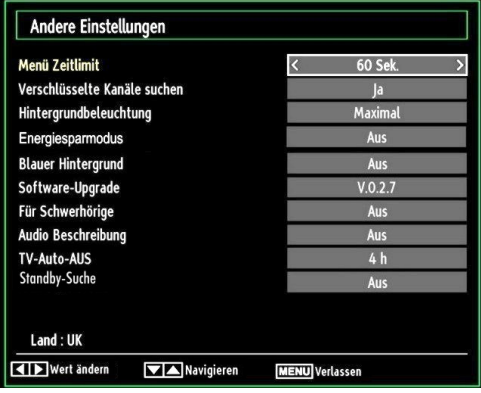

#### **Steuerung**

- Wählen Sie eine Option mit den Tasten " $\overline{\mathbf{v}}$ " oder "  $\blacktriangle$ " aus.
- Stellen Sie eine Option mit den Tasten "<" oder "  $\blacktriangleright$ " ein.
- Drücken Sie die Taste **OK**, um ein Untermenü anzuzeigen.

**Menü Zeitlimit**: Ändert die Anzeigezeit für den Menübildschirm.

**Verschlüsselte Kanäle suchen**: Wenn diese Einstellung gesetzt ist, werden beim Suchvorgang auch die verschlüsselten Kanäle gesucht. Wird die Funktion manuell auf **Aus** gesetzt, werden bei der automatischen oder manuellen Suche keine verschlüsselten Kanäle berücksichtigt.

**Hintergrundbeleuchtung (optional)**: Diese Einstellung steuert die Hintergrundbeleuchtung. Sie kann auf Auto, Maximal, Minimal, Mittel eingestellt werden.

**Energiesparmodus** : Drücken Sie die Taste "▼" oder "A", um den Energiesparmodus auszuwählen.

Drücken Sie die Taste "<" oder ">", um den Energiesparmodus auf Ein oder Aus zu stellen.

Weitere Informationen zum Energiesparmodus finden Sie im Abschnitt "Umweltinformation" in diesem Handbuch.

*Hinweis: Die Funktion Hintergrundbeleuchtung wird ausgeblendet, wenn der Energiesparmodus auf Ein gestellt ist.*

**Blauer Hintergrund**: Aktiviert oder deaktiviert den blauen Hintergrund bei schwachem oder fehlendem Signal.

**Softwareaktualisierung**: Um sicherzustellen, dass Ihr TV-Gerät stets auf dem aktuellen Stand ist, müssen Sie diese Einstellung verwenden. Damit es richtig funktioniert, muss das TV-Gerät im Standby-Modus sein.

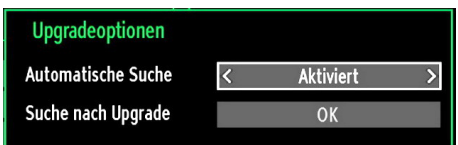

Sie können durch Einstellen der Option **Automatische Suche** die automatische Aktualisierung aktivieren oder deaktivieren.

Mit **Suche nach Upgrade** können Sie manuell nach neuer Software suchen.

**Hörgeschädigte**: Wenn der Programmanbieter spezielle Audiosignale überträgt, können Sie diese Einstellung auf Ein setzen, um solche Signale zu empfangen.

**Bildbeschreibung**: Bei der Bildbeschreibung handelt es sich um eine zusätzliche Audiospur für blinde und sehbehinderte Konsumenten von visuellen Medien wie Filmen und Fernsehen. Ein Erzähler beschreibt die Darstellung und das Geschehen auf dem Bildschirm in den natürlichen Pausen im normalen Audiokanal (und manchmal falls erforderlich auch während der Dialoge). Sie können diese Funktion nur verwenden, wenn der Sender die zusätzliche Audiospur unterstützt.

**TV-Autoabschaltung:** Hier können Sie den Zeitwert für die automatische Abschaltung einstellen. Ist dieser Wert erreicht und es wird kein Steuerbefehl an das TV-Gerät übertragen, schaltet sich dieses ab.

#### **Standby-Suche (optional)**

Wählen Sie mit den Tasten " $\blacktriangledown$ " oder " $\blacktriangle$ " die Einstellung Standby-Suche und drücken Sie die Taste "<" oder ", um die Option auf Ein oder Aus zu setzen. If you change Standby Search to Off, this function will be unavailable. To use Standby search please make sure that you select Standby Search as On.

Ist die Standbysuche auf Ein eingestellt, werden verfügbare Sender gesucht, wenn das TV-Gerät auf Standbymodus geschaltet ist. Wenn das Gerät neue oder noch nicht vorhandene Sender findet, wird ein Menü eingeblendet, in dem Sie die Änderungen annehmen oder verwerfen können.

# **Andere Funktionen**

**Anzeige der TV-Information**: Programmnummer, Programmname, Klanganzeige, Zeit, Teletext, Kanaltyp und Auflösungsinformationen werden am Bildschirm angezeigt, wenn ein neues Programm eingegeben wird oder die Taste "**INFO**" gedrückt wird.

**Stummschaltungsfunktion**: Drücken Sie die Taste " $\mathbb{X}$ ", um den Ton abzuschalten. Die Stummschaltungsanzeige wird im oberen Teil des Bildschirms angezeigt. Um die Stummschaltung wieder auszuschalten, gibt es zwei Alternativen: Sie können die Taste "x drücken oder alternativ dazu einfach den Lautstärkepegel höher oder niedriger stellen.

**Auswahl Bildmodus**: Durch Drücken der Taste **PRESETS** können Sie die Einstellungen für den **Bildmodus** je nach Wunsch vornehmen. Die verfügbaren Optionen sind Dynamisch, Natürlich und Kino.

**Anzeigen von Untertiteln**: Sie können die Untertitel durch Drücken der Taste **SUBTITLE** auf der Fernbedienung aktivieren. Drücken Sie nochmals **SUBTITLE**, um die Untertitel wieder zu deaktivieren.

Wenn "**Untertitel**" eingeschaltet sind, erscheint bei Drücken der Taste "**TXT**" die folgende Warnmeldung (\*\* nur für UK/GB)

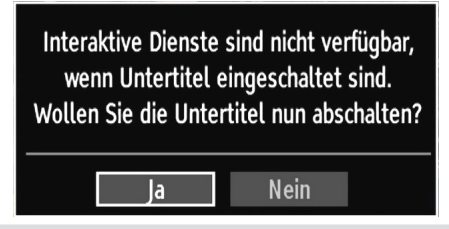

### **Teletext**

Das Teletext-System überträgt Informationen wie Nachrichten, Sport und Wetter auf Ihr TV-Gerät. Wenn das Signal schwächer wird, zum Beispiel bei schlechten Witterungsbedingungen, können Textfehler auftreten, oder der Textmodus insgesamt deaktiviert werden.

**Die Teletext-Funktionstasten** werden unten angeführt:

**"TXT" Teletext / Mix** : Aktiviert bei einmaligem Drücken den Teletext. Drücken Sie nochmals diese Taste, um den Teletext-Bildschirm über dem Programm anzuzeigen (Mix). Durch erneutes Drücken wird der Teletextmodus beendet.

**"RETURN" Index**: Dient zur Auswahl der Teletext-Indexseite.

**"INFO"Anzeigen**: Zeigt verborgene Informationen an (z. B. Lösungen von Rätseln oder Spielen).

**"OK" Halten**: Hält falls gewünscht eine Seite an. Um die Haltefunktion aufzuheben, nochmals diese Taste drücken.

"<"/">" Unterseiten : Wählt Unterseiten aus (sofern verfügbar), wenn der Teletext aktiv ist.

**CH ▲ / CH ▼ und Ziffern (0-9): Zum Auswählen einer** Seite drücken.

*Hinweis: Die meisten TV-Sender verwenden die Seitennummer 100 für die Indexseite.*

### **Farbtasten (ROT/GRÜN/GELB/BLAU)**

Ihr TV-Gerät unterstützt die Systeme **FASTEXT** und **TOP text**. Wenn diese Systeme verfügbar sind, werden die Seiten in Gruppen oder Themen unterteilt. Ist das **FASTEXT**-System verfügbar, werden die Abschnitte einer Teletextseite farbcodiert und können dann durch Drücken der entsprechenden Farbtaste ausgewählt werden. Drücken Sie eine Farbtaste je nach Wunsch. Farbiger Text zeigt Ihnen an, welche Farbtasten Sie verwenden können, wenn eine Übertragung im **TOP text**-System vorhanden ist. Durch Drücken der Taste "V" oder "A" wird die nächste bzw. vorhergehende Seite angefordert.

## **Tipps**

**Pflege des Bildschirms**: Reinigen Sie den Bildschirm mit einem leicht angefeuchteten, weichen Tuch. Verwenden Sie keine aggressiven Reinigungsmittel, da diese Mittel die Bildschirmbeschichtung angreifen können. Stecken Sie zu Ihrer Sicherheit vor der Reinigung den Netzstecker des Geräts aus. Wenn Sie das TV-Gerät bewegen oder transportieren, halten Sie es bitte richtig an der Unterseite.

**Zurückbleibendes Bild**: Beachten Sie, dass bei der Anzeige von stehenden Bildern Geisterbilder auftreten können. Solche Bildstörungen auf LED-TVs verschwinden meist nach einer Weile wieder. Schalten Sie das Gerät für eine Weile ab.

Um solche Störungen von vornherein zu vermeiden, sollten Sie keine stehenden Bilder lange Zeit anzeigen lassen.

**Kein Strom**: Wenn das Gerät keinen Strom hat, überprüfen Sie bitte das Netzkabel und dessen Anschluss an der Steckdose.

**Schlechte Bildqualität**: Haben Sie die richtige Farbnorm ausgewählt? Ist Ihr TV-Gerät oder die Hausantenne zu nahe an nicht geerdeten Audiogeräten oder Neonlichtern, etc. aufgestellt? Berge oder hohe Gebäude können dazu führen, dass Bilder doppelt dargestellt werden oder Geisterbilder entstehen. Manchmal können Sie die Bildqualität verbessern, indem Sie die Antenne anders ausrichten. Kann das Bild bzw. der Text kaum erkannt werden? Überprüfen Sie, ob Sie die richtige Frequenz eingegeben haben. Bitte

stellen Sie die Kanäle neu ein. Die Bildqualität kann sich verschlechtern, wenn zwei Zusatzgeräte gleichzeitig an das TV-Gerät angeschlossen werden. Trennen Sie in diesem Fall eines der Zusatzgeräte wieder ab.

**Kein Bild**: Ist die Antenne richtig angeschlossen? Sind die Stecker fest mit der Antennenbuchse verbunden? Ist das Antennenkabel beschädigt? Wurden geeignete Stecker verwendet, um die Antenne anzuschließen? Wenn Sie nicht sicher sind, fragen Sie Ihren Händler. Kein Bild bedeutet, dass Ihr TV-Gerät kein Signal empfängt. Haben Sie die richtigen Tasten auf der Fernbedienung betätigt? Versuchen Sie es noch einmal. Stellen Sie auch sicher, dass die richtige Eingangsquelle ausgewählt ist.

**Ton**: Sie hören keinen Ton. Haben Sie den Ton eventuell durch das Betätigen der Taste  $\mathbb{R}$  unterbrochen? Es funktioniert nur ein Lautsprecher . Ist die Balance auf nur eine Seite eingestellt? Siehe **Menü Ton**.

**Fernbedienung**: Das Gerät spricht nicht auf die Fernbedienung an. Vielleicht sind die Batterien leer. In diesem Fall können Sie die Tasten direkt am TV-Gerät verwenden.

**Eingabequellen**: Wenn Sie keine Eingabequelle wählen können, haben Sie wahrscheinlich kein Gerät angeschlossen. Wenn Sie ein Gerät angeschlossen haben, überprüfen Sie die AV-Kabel und deren **Anschluss** 

**Aufnahme nicht verfügbar**: Um ein Programm aufzunehmen, sollten Sie zuerst eine USB-Festplatte an das TV-Gerät anschließen, wenn dieses ausgeschaltet ist. Schalten Sie dann das TV-Gerät ein, um die Aufnahmefunktion zu aktivieren. Andernfalls ist die Aufnahmefunktion nicht verfügbar. Wenn die Aufnahme nicht funktioniert, versuchen Sie, das TV-Gerät abzuschalten und das USB-Gerät nochmals anzuschließen, während das TV-Gerät abgeschaltet ist.

**USB ist zu langsam:** Wird die Meldung "USB ist zu langsam" auf dem Bildschirm angezeigt, wenn Sie eine Aufnahme starten, versuchen Sie, die Aufnahme nochmals zu starten. Wenn Sie dieselbe Fehlermeldung erhalten, kann es sein, dass Ihre USB-Festplatte die Geschwindigkeitsanforderungen nicht erfüllt. Versuchen Sie, eine andere USB-Festplatte anzuschließen.

# **Anhang A: Typische Anzeigemodi PC-Eingang**

Die Anzeige hat eine max. Auflösung von 1360x768. In der folgenden Tabelle werden einige der üblichen Video Display-Modi dargestellt. Unter Umständen unterstützt Ihr TV keine verschiedenen Auflösungen. Die unterstützten Auflösungen werden unten aufgelistet. Wenn Sie Ihren PC mit einer nicht unterstützten Auflösung betreiben, erscheint eine Warnmeldung am Bildschirm.

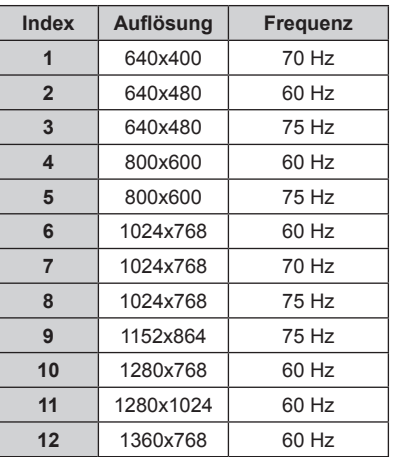

# **Anhang B: AV- und HDMI-Signalkompatibilität (Eingangssignaltypen)**

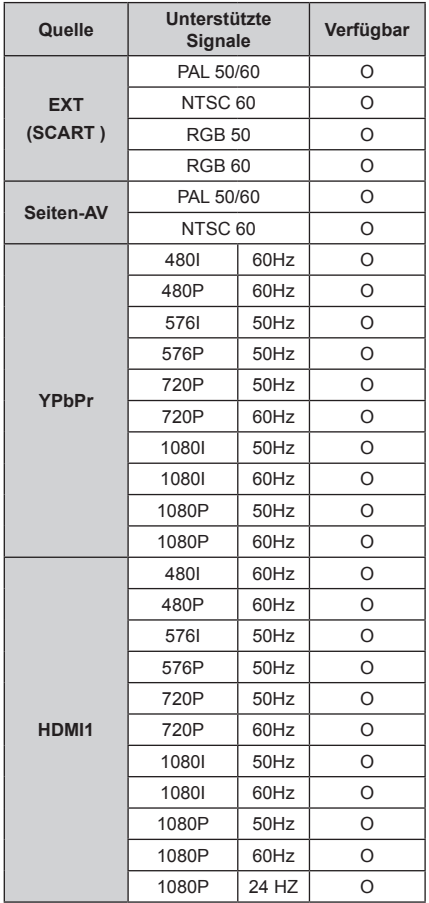

#### **(X: Nicht möglich, O : Möglich)**

*In einigen Fällen kann unter Umständen ein Signal nicht richtig auf dem LED-Schirm angezeigt werden. Das Problem kann durch eine Inkompatibilität in den Standards des Quellgeräts verursacht werden (DVD, Settop-Box etc.). Wenn solche Probleme auftreten, wenden Sie sich bitte an Ihren Händler und/oder den Hersteller des Geräts.*

# **Anhang C: Unterstützte DVI-Auflösungen**

Wenn Sie Zusatzgeräte über DVI-Adapterkabel (nicht mitgeliefert) an die Anschlüsse Ihres TV-Geräts anschließen, können Sie sich an die folgenden Auflösungsinformationen halten:

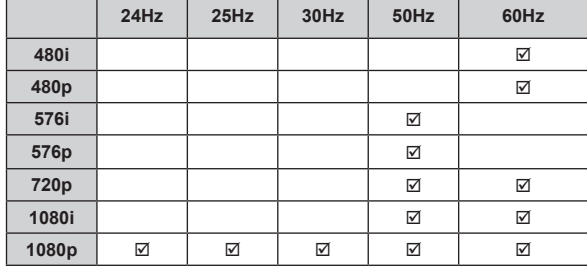

# **Anhang D: Im USB-Modus unterstützte Dateiformate**

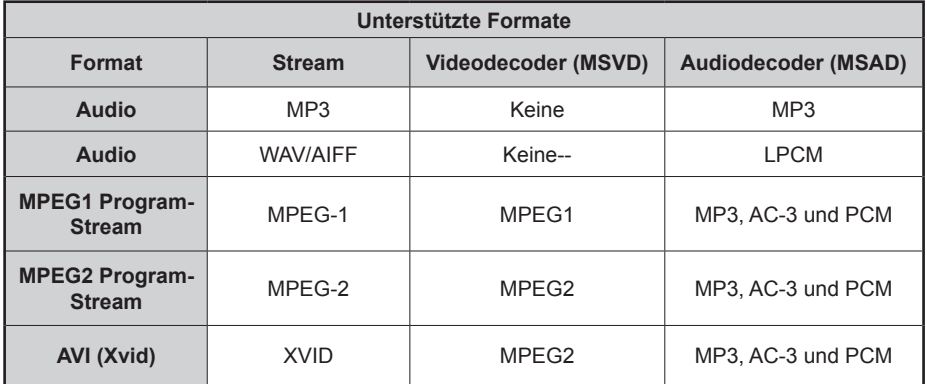

# **Anhang E: Softwareaktualisierung**

• Ihr TV-Gerät kann neue Software-Upgrades über TV-Übertragungskanäle finden und installieren.

• Bei der Suche über TV-Übertragungskanäle durchsucht das TV-Gerät die in den Einstellungen gespeicherten Kanäle. Vor der Upgradesuche sollten daher alle verfügbaren Kanäle eingestellt und aktualisiert werden.

#### **1) Softwareupgrade-Suche über Benutzerschnittstelle**

• Sie können eine manuelle Suche nach neuen Softwareupgrades für Ihr TV-Gerät durchführen.

• Navigieren Sie dazu im Hauptmenü. Wählen Sie **Einstellungen** und dann **Weitere Einstellungen**. Wählen Sie im Menü **Weitere Einstellungen** die Option **Softwareupgrade** und drücken Sie die Taste **OK**, um das Menü **Upgradeoptionen** zu wählen.

• Wählen Sie im Menü **Upgradeoptionen** die Option **Suche nach Upgrade** und drücken Sie **OK**.

• Wird ein neues Upgrade gefunden, beginnt das Gerät mit dem Herunterladen. Ein Fortschrittsbalken zeigt die verbleibende Dauer an. Nach Abschluss des Herunterladens wird eine Meldung angezeigt, dass Sie zum Aktivieren der neuen Software das Gerät neu booten müssen. Drücken Sie **OKB,** um den Bootvorgang fortzusetzen.

### **2) Upgrademodus Suche um 3 Uhr früh**

• Wenn die Option **Automatische Suche** im Menü **Upgradeoptionen** aktiviert ist, schaltet sich das Gerät um 3:00 früh ein und sucht auf den Übertragungskanälen nach neuen Softwareupgrades. Wird eine neue Software gefunden und erfolgreich heruntergeladen, arbeitet das TV-Gerät ab dem nächsten Einschaltvorgang mit der neuen Softwareversion.

*Hinweis zum Rebootvorgang: Das Rebooten ist der letzte Schritt beim Upgradevorgang, wenn einen neue Software erfolgreich heruntergeladen wurde. Während des Reboots führt das TV-Gerät die letzten Initialisierungen durch. Dabei wird das Panel abgeschaltet und die Front-LED zeigt die Aktivität durch Blinken an. Nach etwa 5 Minuten startet das TV-Gerät neu mit der neu aktivierten Softwareversion.*

• Wenn das TV-Gerät nach 10 Minuten noch immer nicht gestartet hat, ziehen Sie den Netzstecker, warten Sie 10 Minuten, und stecken Sie ihn wieder ein. Das TV-Gerät sollte nun mit der neuen Software starten. Funktioniert das Gerät noch immer nicht, wiederholen Sie den Ab-/Ansteckvorgang noch einige Male. Wenn auch dies nichts ändert, wenden Sie sich bitte an den Kundendienst, um das Problem beheben zu lassen.

*Vorsicht: Ziehen Sie auf keinen Fall den Netzstecker, solange beim Rebootvorgang die LED noch blinkt. Dies kann dazu führen, dass das TV-Gerät nicht mehr gestartet werden kann. Dies kann dann nur vom Kundendienst behoben werden.*
# **Technische Daten**

#### **TV-ÜBERTRAGUNG**

PAL/SECAM B/G D/K K' I/I' L/L' **EMPFANGSKANÄLE**

VHF (BAND I/III)

UHF (BAND U)

HYPERBAND

# **ANZAHL DER VOREINGESTELLTEN KANÄLE**

1000

### **KANALANZEIGE**

Bildschirmanzeige

#### **RF-ANTENNENEINGANG**

75 Ohm (nicht geregelt)

### **BETRIEBSSPANNUNG**

220-240V AC, 50 Hz.

#### **AUDIO**

German + Nicam Stereo

# AUDIO-AUSGANGSLEISTUNG (W<sub>PMS</sub>) (10% THD)

2 x 2,5

## **LEISTUNGSAUFNAHME (W)**

45 W (max.)

< 1 W (Standby)

### **PANEL**

16:9-Display, 19" Bildschirmgröße

# **ABMESSUNGEN (mm)**

TxLxB (Mit Standfuß): 134 x 462 x 338 Gewicht (Kg):3,35 TxLxB (Ohne Standfuß): 54 x 462 x 302

Gewicht (Kg): 3,10

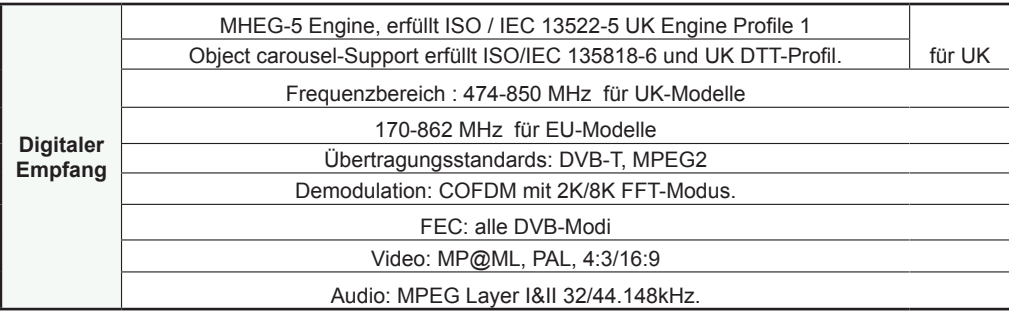

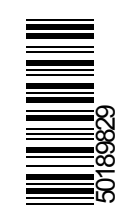